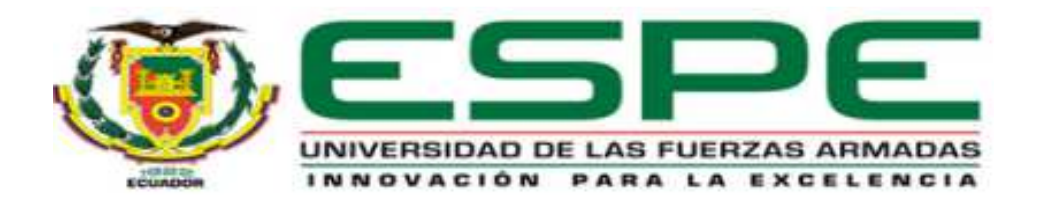

# **DEPARTAMENTO DE CIENCIAS DE LA ENERGÍA Y MECÁNICA**

**CARRERA DE INGENIERÍA MECATRÓNICA** 

**TESIS PREVIO A LA OBTENCIÓN DEL TÍTULO DE INGENIERO EN MECATRÓNICA**

**TEMA: DISEÑO E IMPLEMENTACIÓN DE UN DINAMÓMETRO DIGITAL, PARA LA VALORACIÓN DE FUERZA MUSCULAR EN ÁNGULOS ESPECÍFICOS DE LA FLEXIÓN Y EXTENSIÓN DE LA ARTICULACIÓN DE LA RODILLA** 

> **AUTORES: ALBÁN PAZ ANDRÉS RODRIGO RUALES FRANCO LENIN DANIEL**

**DIRECTOR: ING. HUGO ORTIZ. CODIRECTOR: ING. JAIME ECHEVERRÍA** 

**SANGOLQUÍ** 

**2015** 

# **CERTIFICACIÓN DE LA ELABORACIÓN DEL PROYECTO**

El Proyecto "DISEÑO E IMPLEMENTACIÓN DE UN DINAMÓMETRO DIGITAL, PARA LA VALORACIÓN DE FUERZA MUSCULAR EN ÁNGULOS ESPECÍFICOS DE LA FLEXIÓN Y EXTENSIÓN DE LA ARTICULACIÓN DE LA RODILLA", fue realizado en su totalidad por Andrés Rodrigo Albán Paz y Lenin Daniel Ruales Franco, como requerimiento para la obtención del título de Ingeniero en Mecatrónica.

Ing. Hugo Ortiz. Ing Jaime Echeverría **CODIRECTOR DIRECTOR** 

Sangolquí, Febrero 2015.

## **AUTORÍA DE RESPONSABILIDAD**

Certificamos que el contenido del proyecto de grado "DISEÑO E IMPLEMENTACIÓN DE UN DINAMÓMETRO DIGITAL, PARA LA VALORACIÓN DE FUERZA MUSCULAR EN ÁNGULOS ESPECÍFICOS DE LA FLEXIÓN Y EXTENSIÓN DE LA ARTICULACIÓN DE LA RODILLA" así como sus ideas y criterios de diseño son de nuestra exclusiva responsabilidad y autoría.

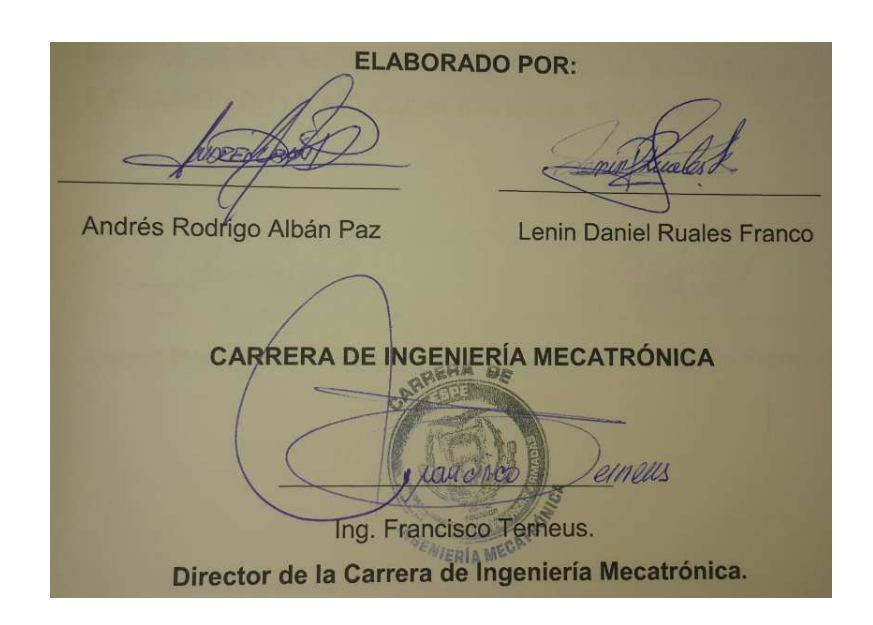

Sangolquí, Febrero 2015.

## **CARRERA DE INGENIERÍA MECATRÓNICA**

## **AUTORIZACIÓN**

Nosotros, Andrés Rodrigo Albán Paz y Lenin Daniel Ruales Franco: Autorizamos a la Universidad de las Fuerzas Armadas – ESPE, la publicación en la biblioteca virtual de la institución, del proyecto de grado titulado: "DISEÑO E IMPLEMENTACIÓN DE UN DINAMÓMETRO DIGITAL, PARA LA VALORACIÓN DE FUERZA MUSCULAR EN ÁNGULOS ESPECÍFICOS DE LA FLEXIÓN Y EXTENSIÓN DE LA ARTICULACIÓN DE LA RODILLA"

Andrés Rodrigo Albán Paz

Lenin Daniel Ruales Franco

Sangolquí, Febrero 2015.

## **DEDICATORIA**

Dedico esta tesis a mis padres, José Albán y Soraya Paz quienes han sido el apoyo incondicional que ha respaldado cada uno de mis pasos a lo largo de mi vida profesional, estudiantil y moral ya que sin ellos nada de esto pudiera convertirse en una realidad.

Andrés Albán.

A mis padres Janneth Franco y Byron Ruales, quienes me han formado con dedicación, esmero y han estado presentes en cada paso de mi vida.

A mis hermanos Bryan y Samantha para que vean en mi un ejemplo a seguir.

A mi tía Rocío Armas y mi abuelita Mercedes Taboada, que me han apoyado siempre y con su ejemplo me han enseñado el valor de la responsabilidad.

Lenin Ruales.

## **AGRADECIMIENTO**

Agradezco a mis padres por brindarme todos los recursos y formación personal que llegaron a ser fundamentales en toda mi carrera universitaria. A toda mi familia por su cariño incondicional y comprensión sincera. A mis compañeros quienes tras grandes dificultades y exigencias continúan brindándome el apoyo para no decaer bajo adversidades. A mis maestros quienes han brindado el conocimiento para desarrollarme en el campo laboral como un excelente profesional. Y a todos quienes apoyaron al desarrollo de este trabajo.

Andrés Albán.

A mi familia en general, por el ánimo que siempre me inyectaron, a lo largo de mi vida estudiantil y más aún en esta última etapa, por su comprensión y colaboración en momentos difíciles, por darme todas las facilidades para poder preocuparme únicamente por mis estudios. A todos quienes aportaron conocimientos en mi formación, valiosos consejos que serán puestos en práctica en mi vida profesional. A mis amigos, compañeros de lucha en la universidad, por darlo todo hasta el último esfuerzo; a mi querido amigo Marlon Lastra por brindarme su apoyo desinteresado y estar presente en las buenas y malas.

Lenin Ruales.

# ÍNDICE

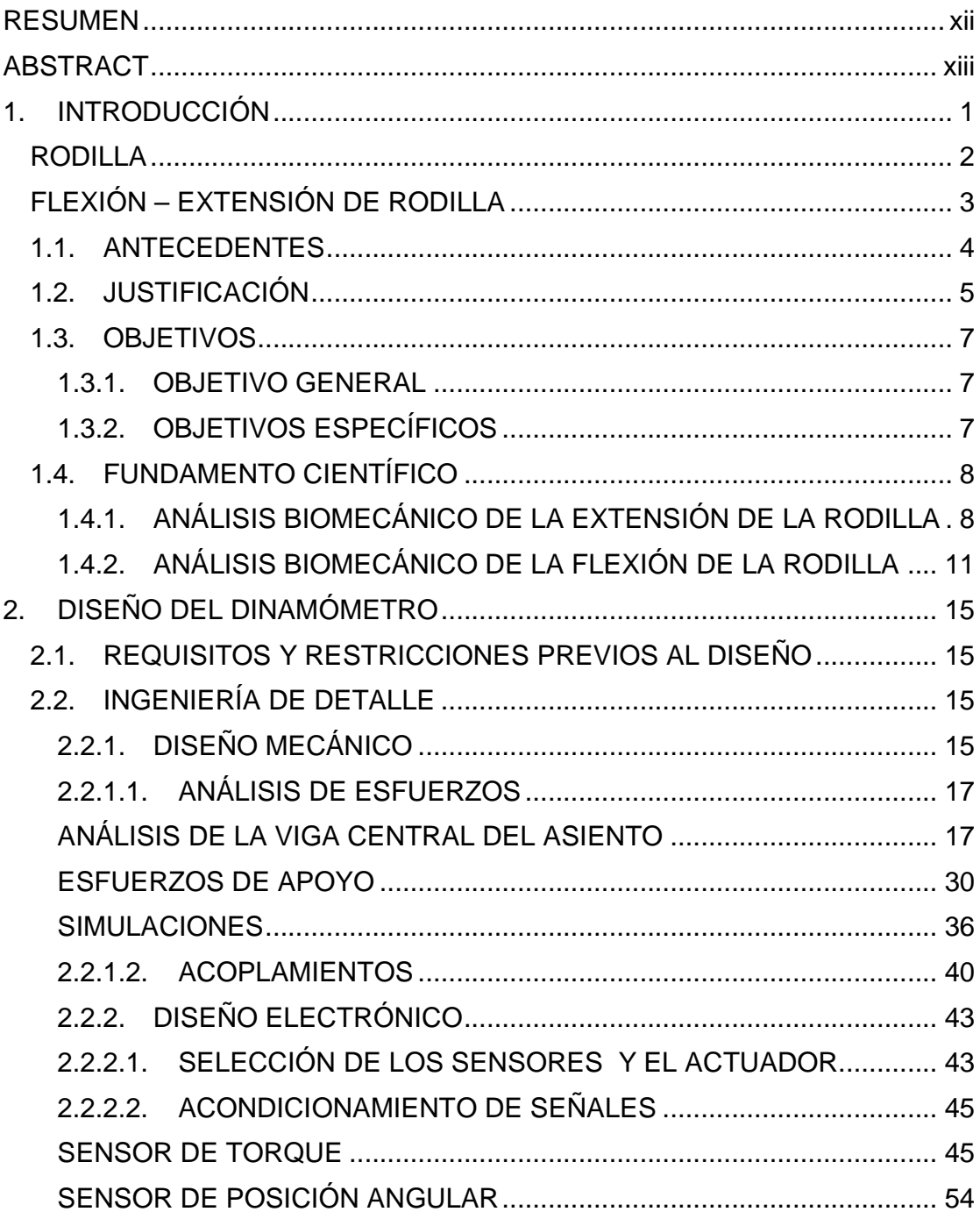

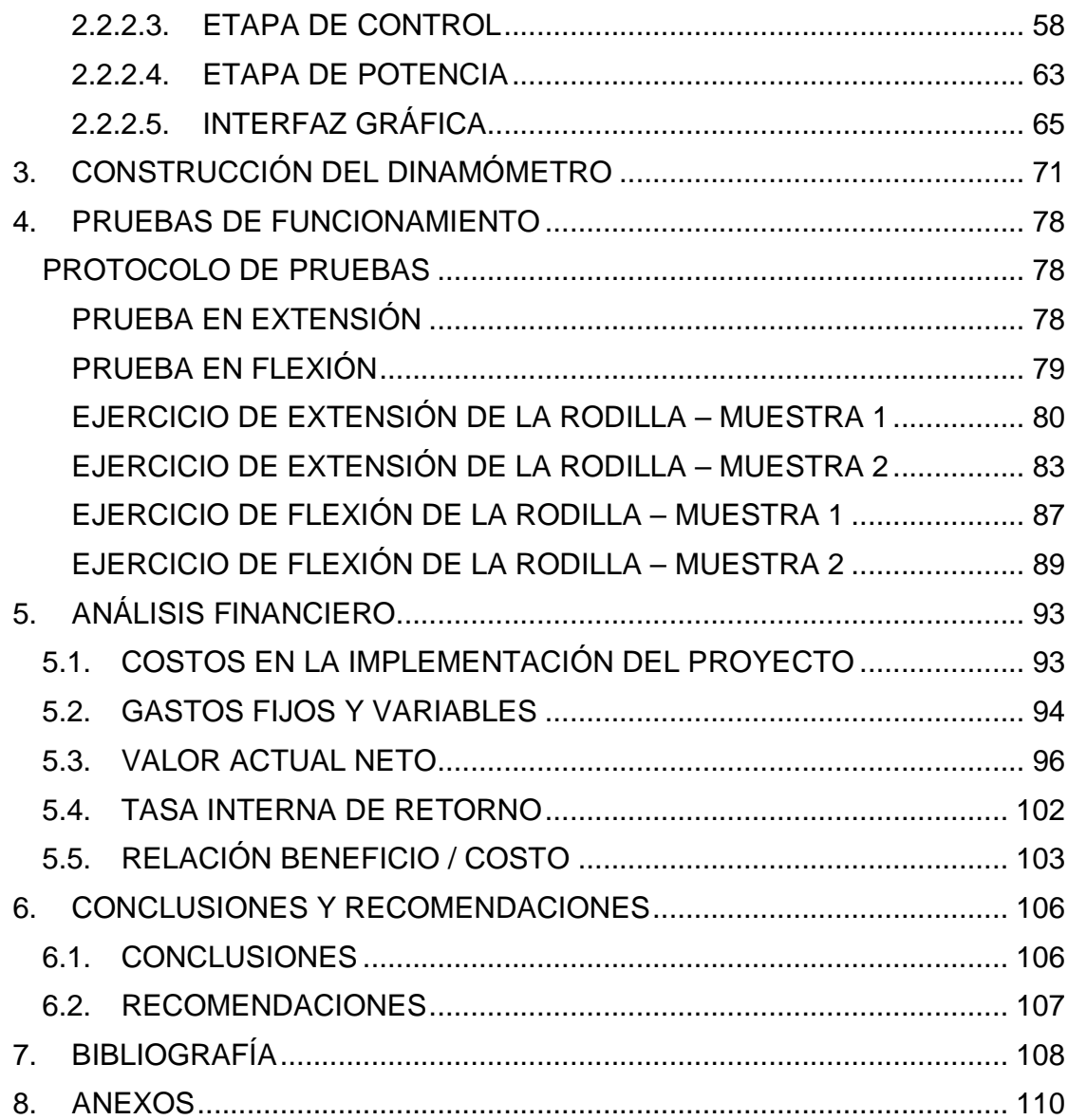

# **ÍNDICE DE FIGURAS**

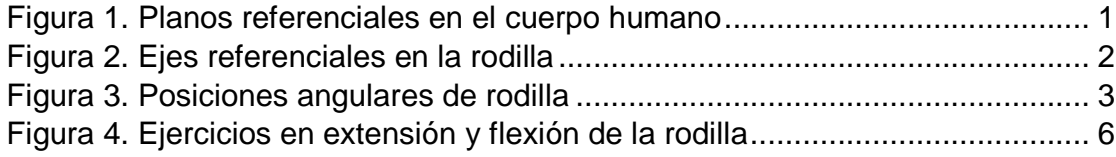

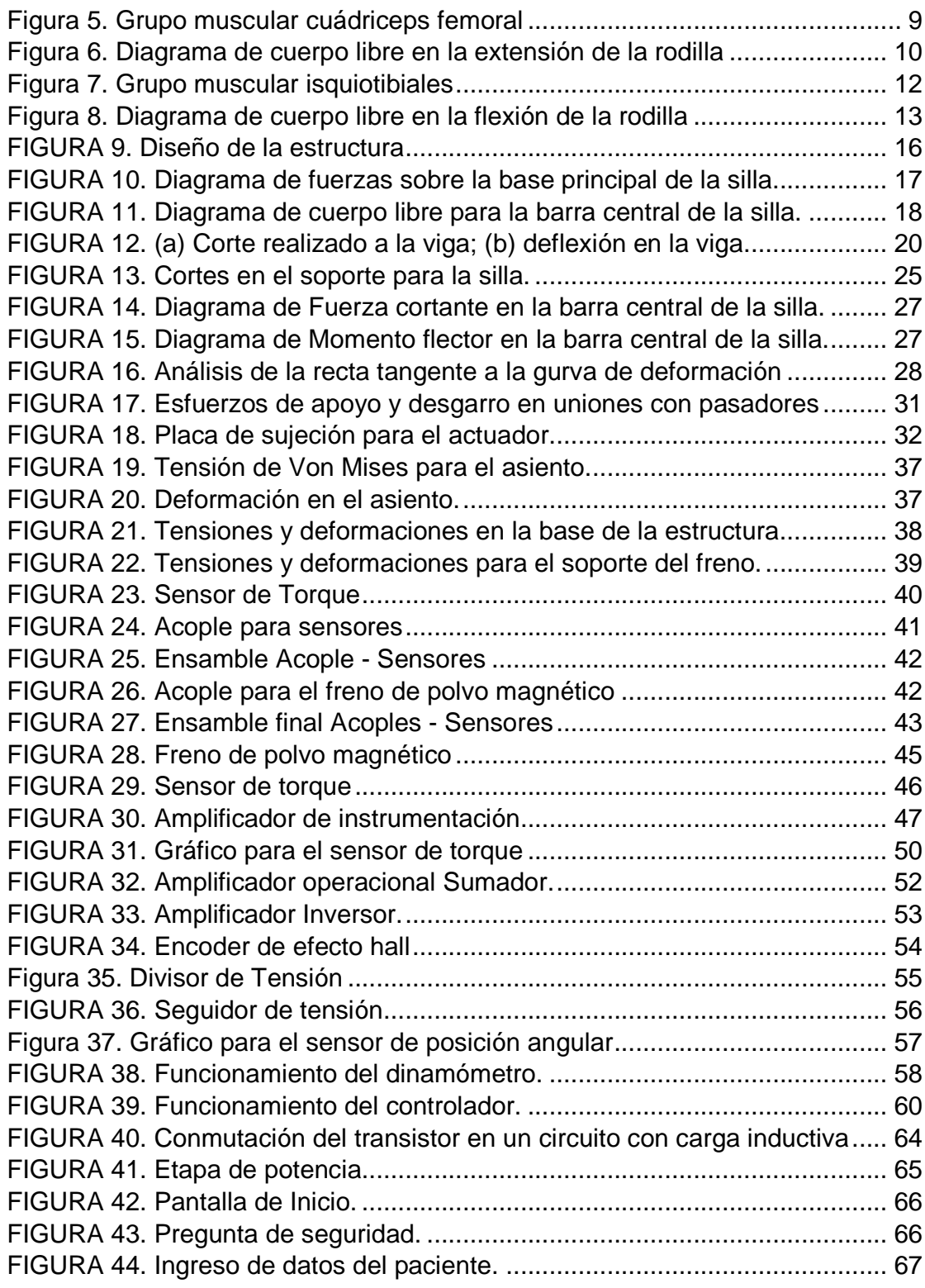

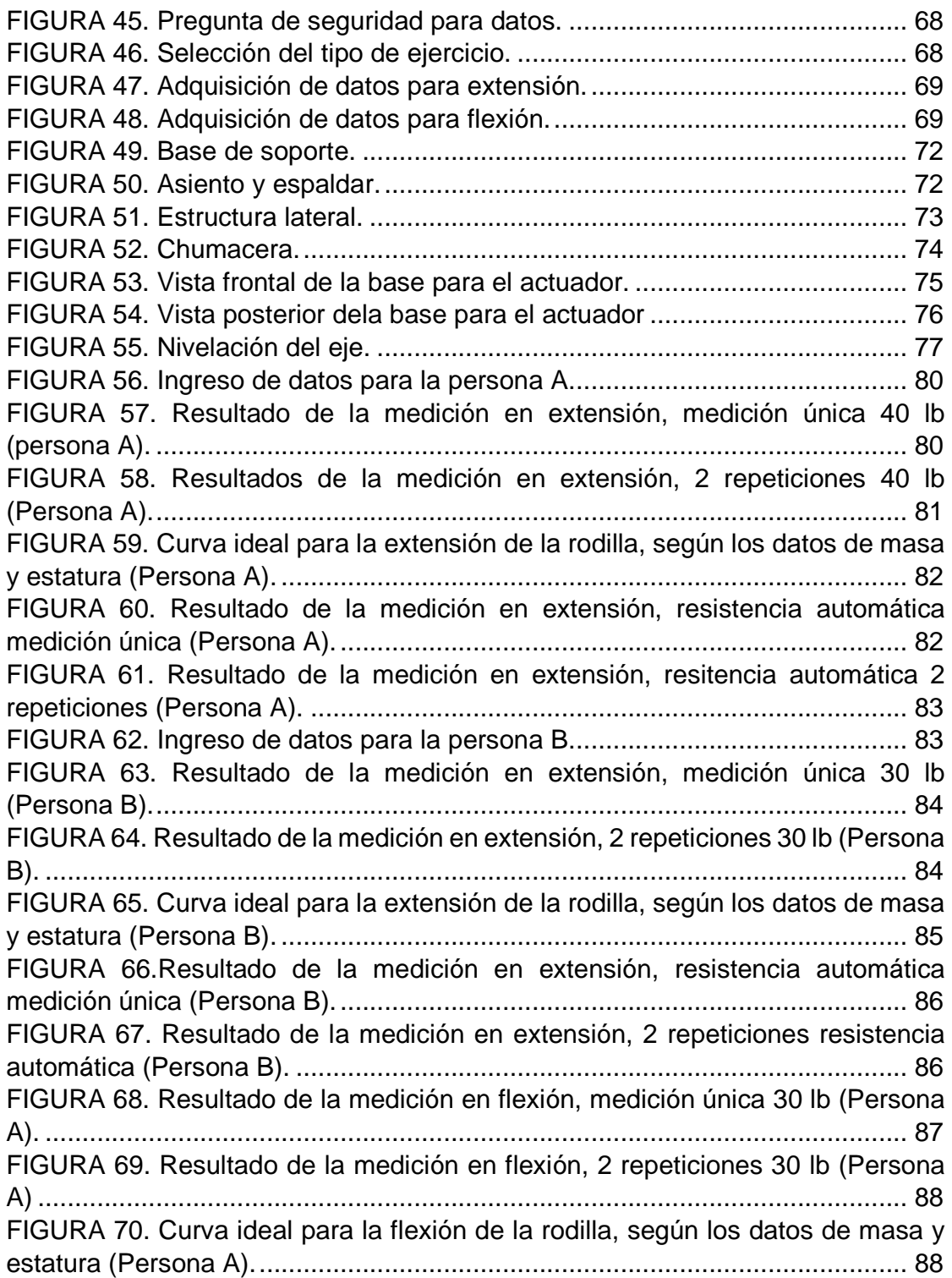

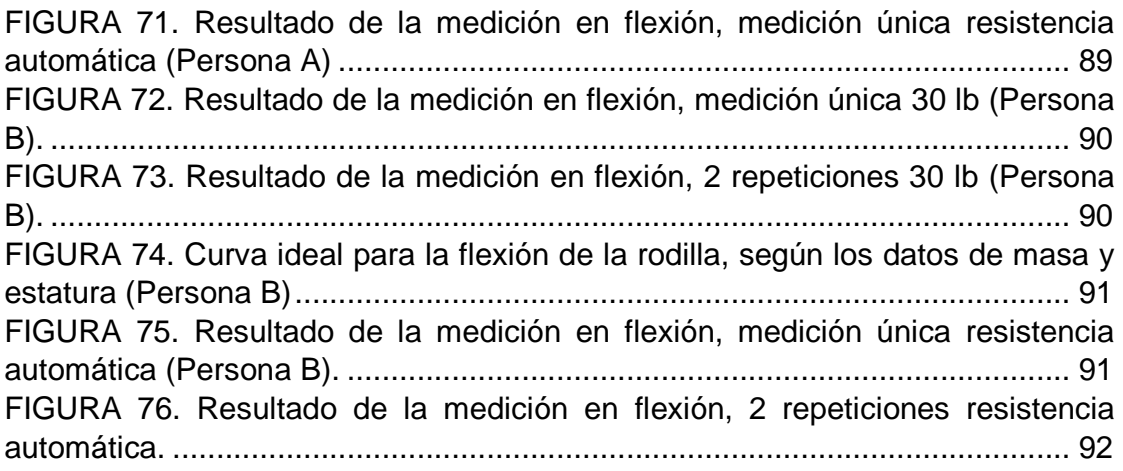

# **ÍNDICE DE TABLAS**

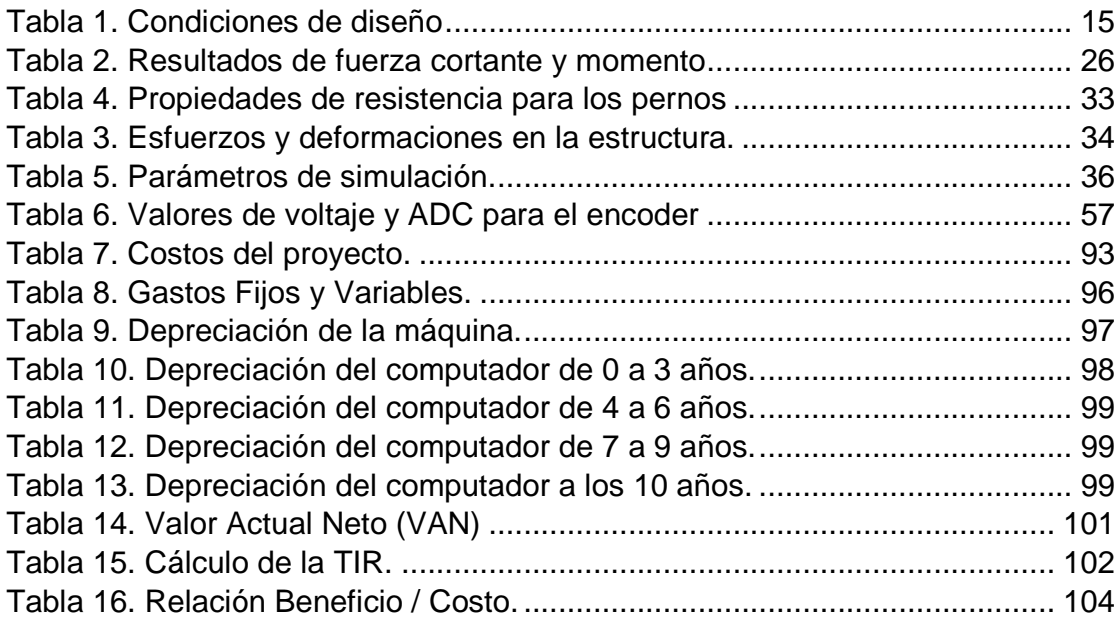

#### **RESUMEN**

Este proyecto busca cubrir la necesidad de algunos departamentos de fisioterapia, donde no se cuenta con el equipo médico especializado para poder determinar la evolución del paciente durante la rehabilitación del miembro inferior. Se incorporan estudios de la biomecánica del cuerpo humano, para dar vida gracias a la Mecatrónica a este proyecto capaz de realizar la medición de fuerza de los grupos musculares cuádriceps e isquiotibiales. En este estudio se puede encontrar el diseño de todas las partes mecánicas, y también electrónicas del sistema, para obtener una máquina que pueda medir la fuerza muscular en diferentes posiciones angulares, y presentar gráficas mediante una interfaz que puede ser visualizada en un computador, y de esta manera el experto pueda emitir un diagnóstico de las condiciones en las que se encuentra el paciente, y así, determinar si puede regresar a desenvolver sus actividades normales en su vida, o plantear una alternativa en el tratamiento para lograr avances significativos. Esta máquina también puede ser usada para el fortalecimiento muscular y para realizar pruebas de rendimiento físico a deportistas de élite.

#### **PALABRAS CLAVES:**

- **FISIOTERAPIA**
- **BIOMECÁNICA**
- **EVOLUCIÓN**
- **FUERZA MUSCULAR**
- **DIAGNÓSTICO**

#### **ABSTRACT**

This project seeks to address the need for some physiotherapy departments, which lacks specialized equipment to determine the patient's progress during rehabilitation of lower limb. Studies of biomechanics of the human body are incorporated to give life, thanks to Mechatronics, this project capable of measuring strength of the quadriceps and hamstring muscles groups. In this study you can find the design of all mechanical parts, and electronic system, for building a machine which is useful to measure muscle strength at different angular positions, and display graphs using an interface that can be showed on a computer, and so the expert can make a diagnosis of the conditions in which the patient is, thus determine whether patient can return to normal activities, or pose an alternative treatment for significant progress. This machine also can be used for muscle strengthening and testing physical performance of elite athletes.

#### **KEYWORDS:**

- **PHYSIOTHERAPY**
- **BIOMECHANICS**
- **PROGRESS**
- **MUSCLE STRENGTHENING**
- **DIAGNOSIS**

### **1. INTRODUCCIÓN**

# DISEÑO E IMPLEMENTACIÓN DE UN DINAMÓMETRO DIGITAL, PARA LA VALORACIÓN DE FUERZA MUSCULAR EN ÁNGULOS ESPECÍFICOS DE LA FLEXIÓN Y EXTENSIÓN DE LA ARTICULACIÓN DE LA RODILLA

El cuerpo humano es un gran sistema, fisiológica, anatómica y estructuralmente. Debido a que el enfoque del proyecto es realizar una medición muy cercana de la motricidad de las piernas en los seres humanos, es necesario conocer a grandes rasgos el comportamiento de la parte en la que el diseño se basa, en este caso es de la rodilla. Para esto se consideran conceptos básicos de fisiología; la planimetría Figura 1, que se encarga de dividir el cuerpo en secciones por medio de planos. La división de estos planos es la siguiente:

- Plano Sagital
- Plano Transversal
- Plano Frontal

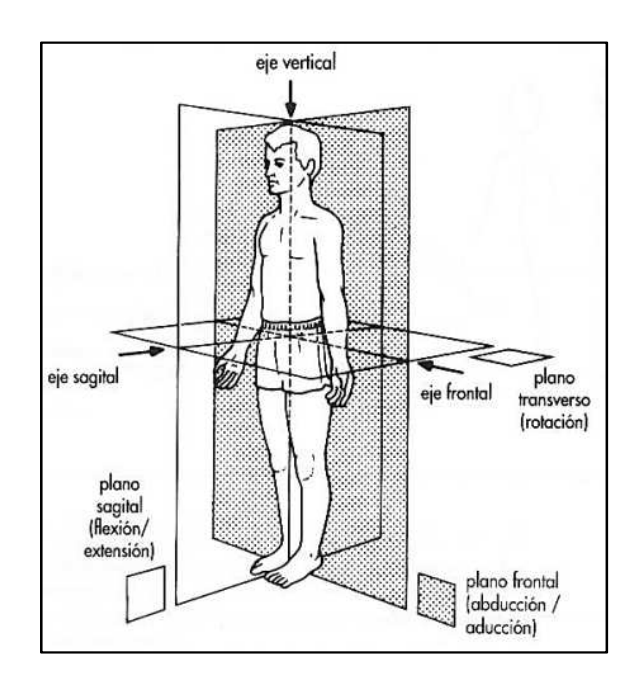

Figura 1. Planos referenciales en el cuerpo humano (Desconocido, 2014)

Un factor importante son las restricciones angulares de la articulación, ya que la fuerza motriz será medida de tal manera que los músculos tengan un movimiento natural.

#### **RODILLA**

La rodilla es la articulación intermedia del miembro inferior, Figura 2. Principalmente, es una articulación de un solo grado de libertad la flexiónextensión, que le permite aproximar o alejar en mayor o menor medida.

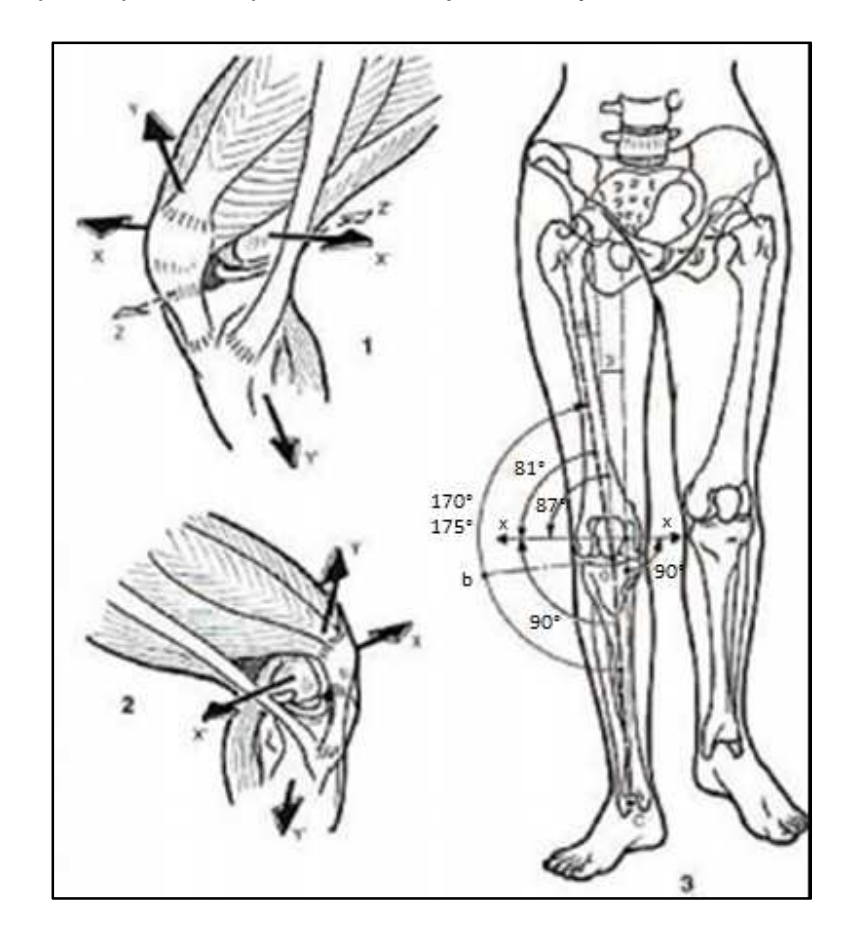

Figura 2. Ejes referenciales en la rodilla (Desconocido, 2014)

## **FLEXIÓN – EXTENSIÓN DE RODILLA**

Los movimientos de flexión – extensión se realizan en un plano sagital, Figura 3. La amplitud de la flexión de la rodilla es distinta según sea la posición de la cadera y de acuerdo con las modalidades del propio movimiento.

La flexión activa alcanza 140° si la cadera esta previamente flexionada. Únicamente llega a los 120° si la cadera está en extensión.

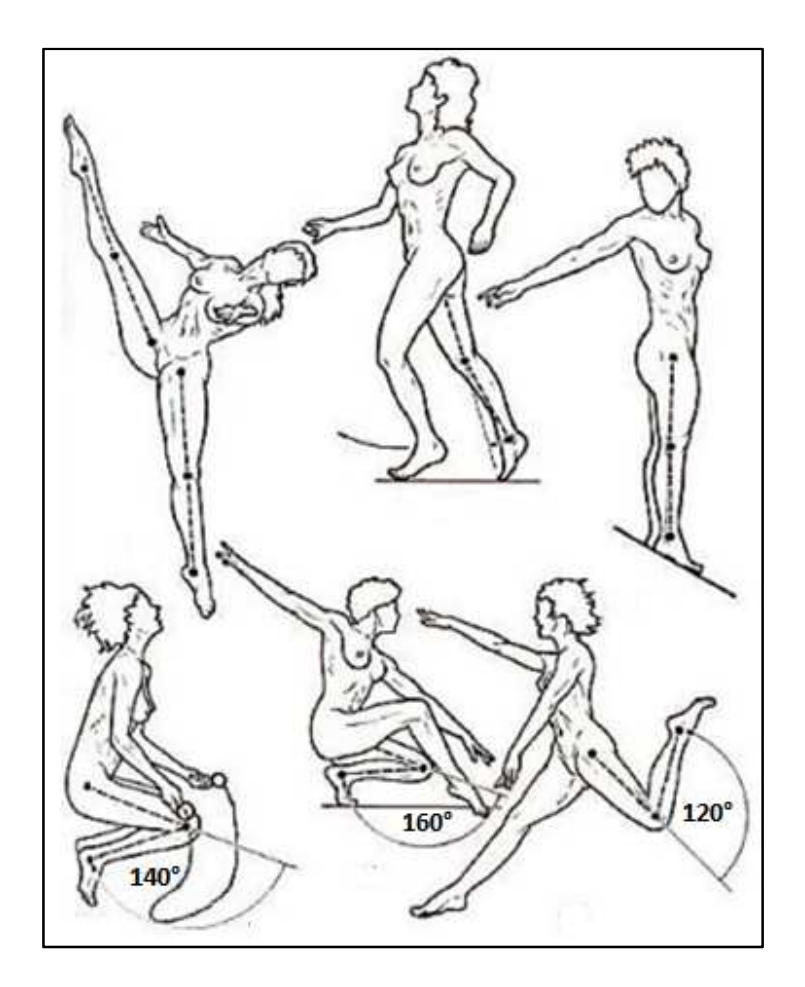

Figura 3. Posiciones angulares de rodilla (Desconocido, 2014)

#### **1.1. ANTECEDENTES**

La fuerza, la potencia y la resistencia muscular, son capacidades físicas sumamente importantes en la ejecución de destrezas deportivas. Mientras que en algunos deportes la fuerza y la potencia muscular son los factores más importantes para una buena ejecución, en otros deportes lo es la resistencia muscular.

La fuerza es necesaria para las actividades diarias que realizamos en el hogar, en el trabajo y en cualquier lugar que nos encontremos, cuando necesariamente nos vemos en la obligación de levantar o mover objetos. El grado de esfuerzo requerido para realizar dichos quehaceres es inversamente proporcional al nivel de fuerza muscular que se posea; mientras mayor sea el nivel de fuerza, menor será el esfuerzo requerido para completar la tarea.

En los últimos años se han desarrollado dispositivos para medir fuerzas musculares del miembro inferior, desde dinamómetros analógicos como el de la marca Ametek Cadet (AMETEK, 2001) que deben ser sostenidos por el examinador. Aunque estos dispositivos presentan una mejora sobre el método manual al permitir cuantificar el valor de las fuerzas, conservan la limitación de que la fuerza del examinador es la que gradúa la resistencia opuesta al músculo evaluado. Otros equipamientos más sofisticados son por ejemplo el dinamómetro isocinético, que es un dispositivo automatizado para cuantificar la fuerza de los grupos musculares de la pierna, este dinamómetro trabaja a una velocidad programable y que se mantiene constante, y varía la resistencia de acuerdo al ángulo de inclinación a lo largo del desplazamiento del miembro inferior (Arroyo, 2011). Debido a su elevado precio, estos dispositivos son de difícil acceso.

Existen también dinamómetros isotónicos, cuya característica es mantener la resistencia constante a lo largo del movimiento, ofrece la máxima resistencia únicamente en los extremos, siendo ineficaz el resto del recorrido. (Arroyo, 2011)

Este proyecto consiste en diseñar un dispositivo que sirva para cuantificar las fuerzas musculares en ángulos específicos de la flexión y extensión de la rodilla, dado que actualmente en varios departamentos de fisioterapia se realiza este trabajo de forma manual, lo cual no permite evidenciar el progreso de los pacientes y deportistas que asisten regularmente a hacer uso de los servicios brindados en estos departamentos.

#### **1.2. JUSTIFICACIÓN**

El proyecto parte de la necesidad que tienen los profesionales en fisioterapia de cuantificar la fuerza muscular al realizar ejercicios de flexión y extensión de la rodilla; ya que actualmente algunos profesionales no cuentan con un equipo especializado para realizar la medición de la fuerza que son capaces de ejercer los grupos musculares en la flexión y extensión de la rodilla, la valorización de la fuerza se realiza manualmente, detectando empíricamente si el paciente es o no capaz de volver a efectuar sus actividades normales.

La cuantificación de la fuerza ejercida por los músculos es de vital importancia para determinar el tipo de terapia al que debe someterse el paciente, así como también para poder diagnosticar si los músculos, luego de la rehabilitación, poseen la fuerza necesaria para desplazar el miembro al cual movilizan y soportar las cargas a las cuales debe estar sometido en la vida cotidiana. Por ejemplo, en la flexión y extensión de cuádriceps, Figura 4, al variar el ángulo de la articulación, la fuerza aplicada por parte del músculo también varía, mediante la cuantificación de esta fuerza se puede detectar el problema y aplicar rehabilitación con el fin de mejorar la movilidad y la fuerza del paciente.

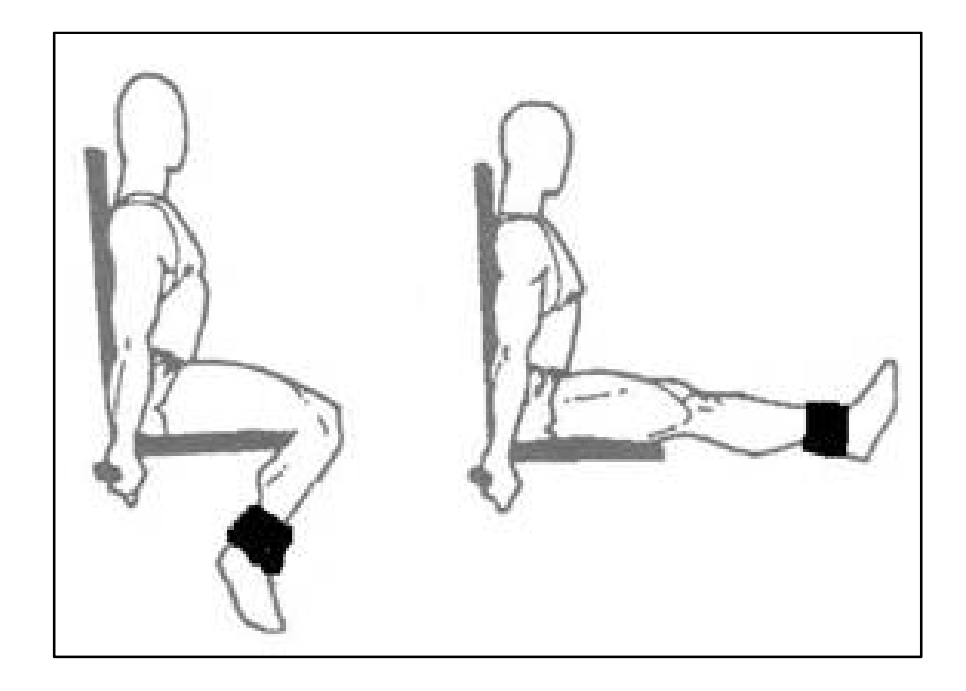

Figura 4. Ejercicios en extensión y flexión de la rodilla (Ariango, 2009)

Para realizar una valoración efectiva de la fuerza muscular se requiere una máquina que tome en consideración la biomecánica del miembro inferior, ya que en diferentes ángulos el músculo puede ser capaz de efectuar mayor o menor esfuerzo, y es necesario variar la resistencia para poder determinar de una manera eficaz si la flexión y extensión de la rodilla se realiza de una manera normal, por lo tanto es importante la implementación minuciosa de la máquina ya que se deben tomar en cuenta los siguientes aspectos:

Los últimos 15° de la extensión precisan un aumento de un 60% de la potencia del músculo cuádriceps, por lo que es importante establecer una resistencia acorde a la función que desempeña el paciente en sus actividades cotidianas, e inclusive se puede fortalecer el músculo en deportistas de alto rendimiento. (Marrero, 1998)

En la flexión de 90° a 135° el contacto de la rótula con el fémur se produce en los bordes laterales de la rótula pero no en el centro, produciendo desgaste en la articulación, por lo que debe haber un control de la posición máxima de este ejercicio. (Marrero, 1998)

El equipo propuesto será capaz de cuantificar la fuerza de los grupos musculares, en diferentes ángulos de posicionamiento, el profesional deberá evaluar el desenvolvimiento del músculo mediante varios movimientos.

Se realizará una adquisición de datos de los sensores para poder presentar al profesional mediante un computador, gráficas donde se pueda apreciar la variación de la fuerza a lo largo de todo el movimiento.

#### **1.3. OBJETIVOS**

#### **1.3.1. OBJETIVO GENERAL**

Diseñar e implementar un dinamómetro digital, dotado de una interfaz gráfica computacional que registre la adquisición de datos, para la valoración de grupos musculares, mediante ejercicios de la flexión y extensión de la rodilla realizados por pacientes en el área de Fisioterapia.

### **1.3.2. OBJETIVOS ESPECÍFICOS**

Realizar el estudio biomecánico de la extremidad inferior, considerando ángulos, torques, movimientos y desplazamientos propios de esta durante los ejercicios de flexión y extensión de rodilla.

Diseñar una estructura capaz de dar sustento a sensores y todos los elementos que forman parte del sistema.

Implementar un sistema electrónico, para la medición de fuerza y posición angular durante el movimiento efectuado por el paciente que asiste a fisioterapia, utilizando los equipos, materiales, dispositivos y sensores al menor costo posible.

Crear una interfaz gráfica, amigable con el profesional que está inmerso en la rehabilitación, presentando datos necesarios para que pueda emitir un diagnóstico.

## **1.4. FUNDAMENTO CIENTÍFICO**

La medida de la fuerza muscular en la rodilla es una herramienta clínica crítica, sirve para identificar anormalidades y descubrir estrategias para resolver algunosproblemas.

La comprensión de las fuerzas que los grupos musculares ejercen sobre la rodilla es de mucha utilidad para los médicos.

Los datos revelados en este estudio pueden dar una perspectiva al médico que podrá diagnosticar a los pacientes con problemas en la rodilla.

### **1.4.1. ANÁLISIS BIOMECÁNICO DE LA EXTENSIÓN DE LA RODILLA**

El extensor principal de la rodilla es el músculo cuádriceps femoral, Figura 5. El cuádriceps es un grupo muscular compuesto por el recto anterior femoral, vasto lateral o externo, vasto interno o medial y el vasto intermedio.

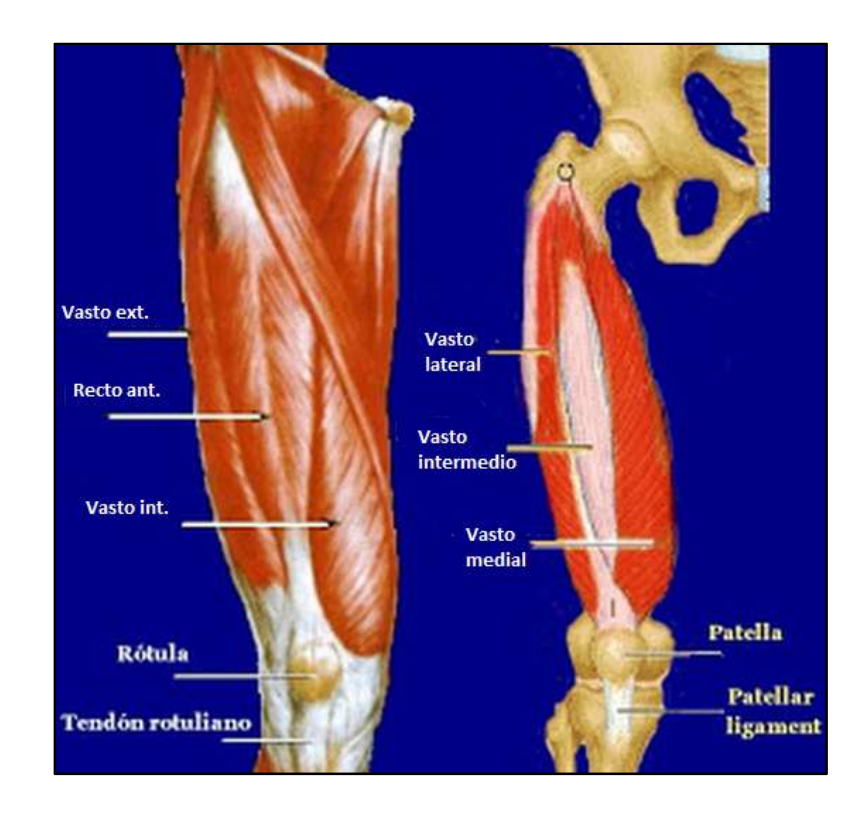

Figura 5. Grupo muscular cuádriceps femoral. (Gilo, 2010)

El recto anterior femoral constituye cerca del 15% de la masa total del cuádriceps y produce entre el 20% - 25% del torque extensor. El vasto intermedio aporta aproximadamente con el 40% -50% del torque extensor. El vasto lateral o externo es el más largo de los músculos del cuádriceps y contribuye con el 40% de la fuerza de extensión de la rodilla y al igual que el recto anterior femoral, produce el 20% – 25% del torque extensor. El vasto interno o medial, se deriva en el vasto medial oblicuo (VMO) y vasto medial largo (VML), produce entre el 10% – 12% del torque extensor, el vasto medial también estabiliza la rótula durante la extensión de la rodilla. (Oatis)

La valoración de la fuerza muscular en extensión de la rodilla se realiza con el paciente sentado, a partir de esta posición se realiza un análisis de las fuerzas que intervienen.

Durante la extensión de la rodilla existen dos fuerzas que producen un momento de torsión, Figura 6, tales como la resistencia al movimiento "R" que presenta el equipo ubicada a una distancia "D" desde la articulación, y el peso del conjunto pierna - pie "WL", ambos momentos deben ser equilibrados por el momento "M<sub>Q</sub>" que produce el cuádriceps en cada una de las posiciones "O" a lo largo del recorrido de extensión. Se toma como punto pivote "O" la articulación.

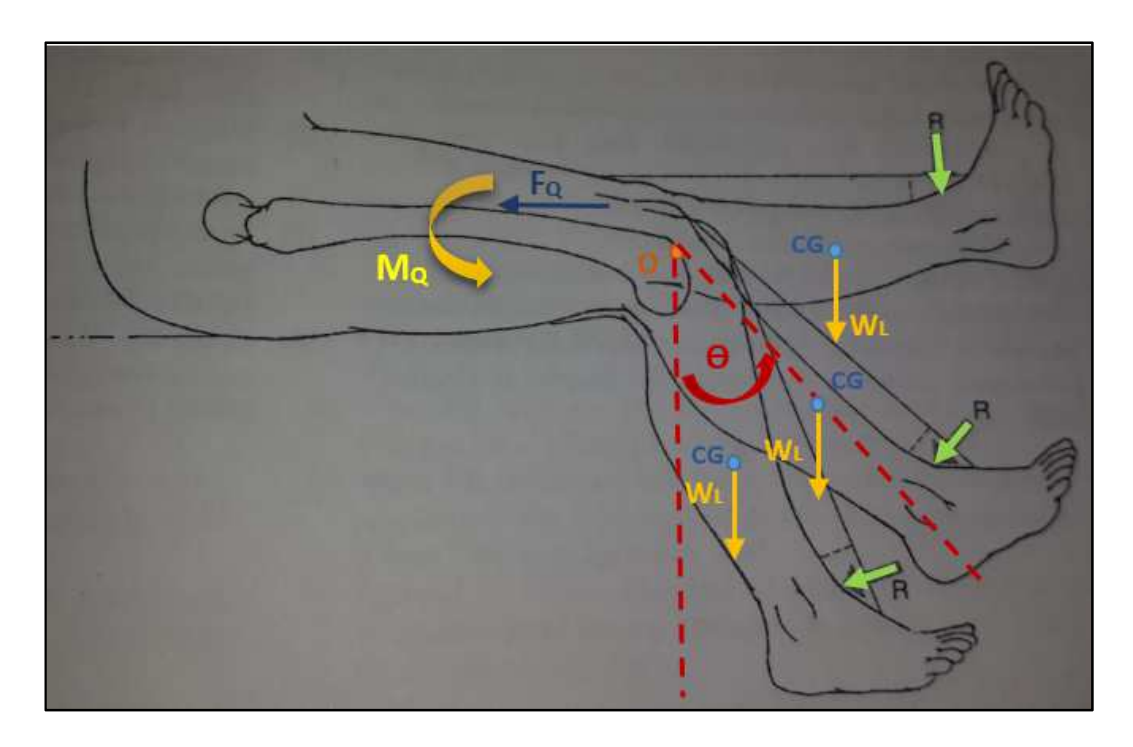

Figura 6. Diagrama de cuerpo libre en la extensión de la rodilla. (Fuente propia)

Basados en estudios realizados, podemos determinar algunas magnitudes necesarias para el cálculo de la fuerza del cuádriceps "FQ" haciendo las siguientes consideraciones (Oatis):

• El peso del conjunto pierna – pie es aproximadamente el 6% del peso "W" de una persona.

- La longitud del conjunto pierna pie "Lp" es cerca del 29% de la estatura "H" del paciente.
- El centro de gravedad "CG" del conjunto pierna pie está localizado al 61% de "Lp" medido desde la articulación "O" hacia el pie. Es en el centro de gravedad en donde se aplica la fuerza "WL".
- El brazo de palanca del cuádriceps femoral "dq" es 0,04m. Medido desde la articulación "O" hacia el cuádriceps. Este dato es útil para calcular la fuerza del cuádriceps "FQ" una vez encontrado el momento "MQ".

Tomando en cuenta esta importante información se realiza el análisis estático de la extensión de la rodilla, para esto utilizamos la condición de equilibrio en donde el momento de torsión resultante del sistema debe ser igual a cero.

$$
M_Q - M_R - M_{W_L} = 0
$$
  

$$
M_Q = M_R + M_{W_L}
$$
  

$$
M_Q = R * D + W_L * CG * \sin \theta
$$
 (1)

$$
F_Q = \frac{R * D + W_L * CG * \sin \theta}{dq}
$$
 (2)

## **1.4.2. ANÁLISIS BIOMECÁNICO DE LA FLEXIÓN DE LA RODILLA**

Los músculos que contribuyen a la flexión son: El isquiotibial bíceps femoral largo y corto, isquiotibial semimembranoso, isquiotibial semitendinoso, poplíteo, gracílis, gastrocnemios y sartorio, como se indica en la Figura 7.

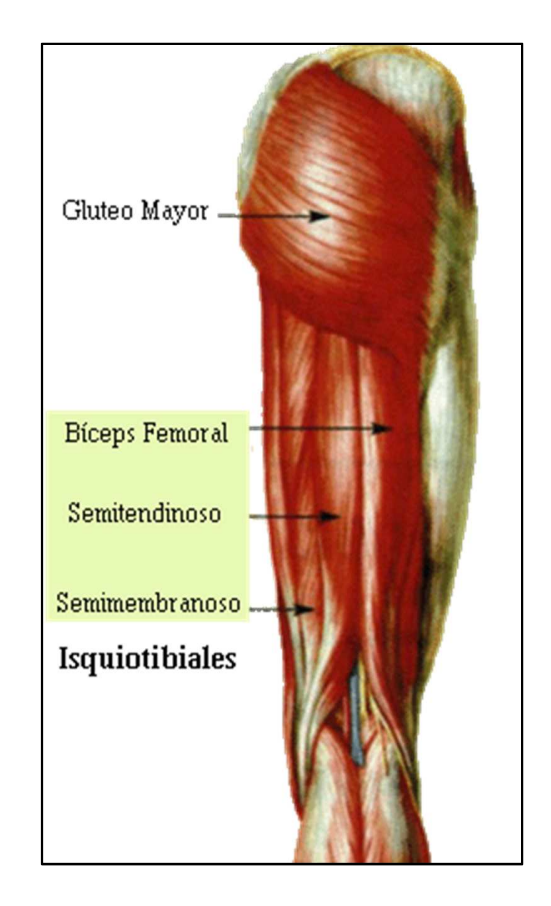

Figura 7. Grupo muscular isquiotibiales. **(**http://healthypersonaltraining.com/tag/rodilla/**)** 

El musculo principal flexor de la rodilla está representado por el musculo isquiotibial, el debilitamiento del mismo puede provocar una significante dificultad para flexionar la pierna o levantarse.

El brazo de palanca de los músculos de la flexión se ve incrementado en la rotación de la rodilla desde un ángulo referencial de 0° a 90°.

El isquiotibial semitendinoso tiene el mayor brazo de palanca para la flexión, mientras que el sartorio tiene el menor.

Para el análisis estático sobre la extremidad inferior, en el ejercicio de flexión tomaremos en consideración las mismas variables, tales como el peso conjunto de la pierna y pie, la resistencia, y criterios tomados en cuenta en la extensión. Consideraremos nuestra fuerza "Fi" a la aplicada por el músculo isquiotibial y la distancia para el brazo de palanca en el musculo isquiotibial "di" cuyo valor está dado por 0,04m. Así nuestro diagrama para este análisis vendrá dado por la representación de la Figura 8.

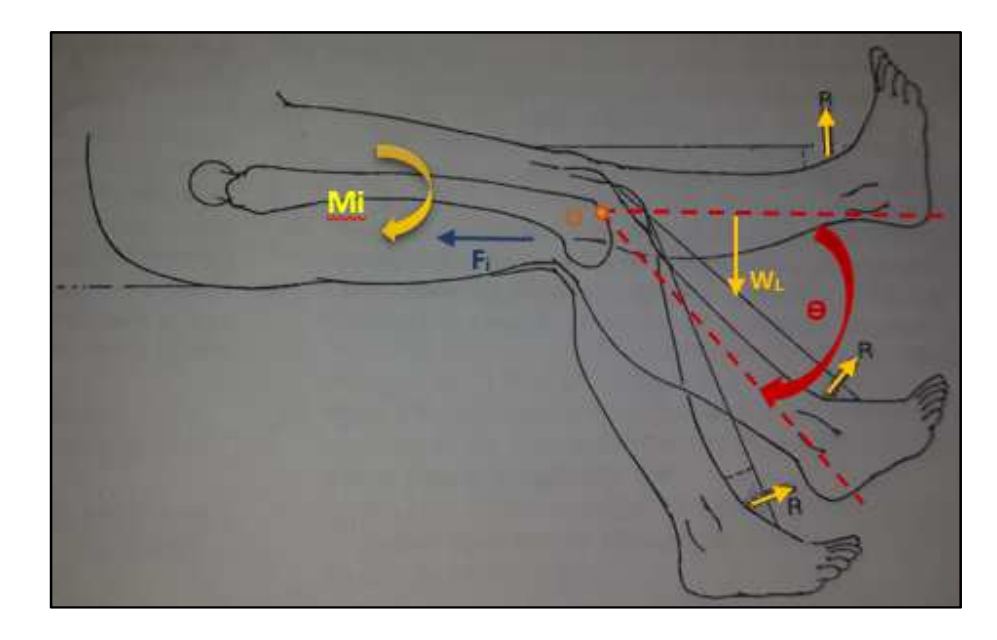

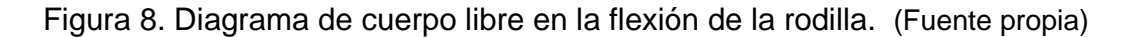

$$
-M_i + M_R - M_{W_L} = 0
$$
  

$$
M_i = M_R - M_{W_L}
$$
  

$$
M_i = R * D - W_L * CG * \cos \theta
$$
 (3)

$$
F_i = \frac{R * D - W_L * CG * \cos \theta}{di}
$$
 (4)

La fuerza de extensión de la rodilla es significativamente más grande que la fuerza de flexión, debido a que la masa de los músculos extensores es mayor que la de los flexores.

La proporción entre la fuerza de los isquiotibiales y la fuerza del cuádriceps es de aproximadamente 0.45 - 0.65, en otras palabras, la máxima fuerza producida por los isquiotibiales es aproximadamente el 45% - 65% de la máxima fuerza que puede proporcionar el cuádriceps. (Oatis)

Esta proporción se mantiene a través del proceso de envejecimiento y está presente en los niños desde la edad de seis años.

La magnitud de la proporción puede variar dependiendo del género y la posición de la articulación de la rodilla así como la velocidad y el modo de contracción del músculo, es decir, los hombres poseen mayor fuerza en la extensión y flexión de la rodilla, en comparación con las mujeres; la genética, hormonas y factores culturales contribuyen a esta diferencia.

La edad y el sexo tienen significativos efectos en la fuerza de la articulación de la rodilla. Existen reportes de una disminución en un 50% de la fuerza de flexión y extensión en adultos que sobrepasan los 70 años de edad. (Oatis)

### **2. DISEÑO DEL DINAMÓMETRO**

## **2.1. REQUISITOS Y RESTRICCIONES PREVIOS AL DISEÑO**

En la Tabla 1 se puede visualizar varios elementos que deben ser tomados en cuenta para el diseño del dinamómetro.

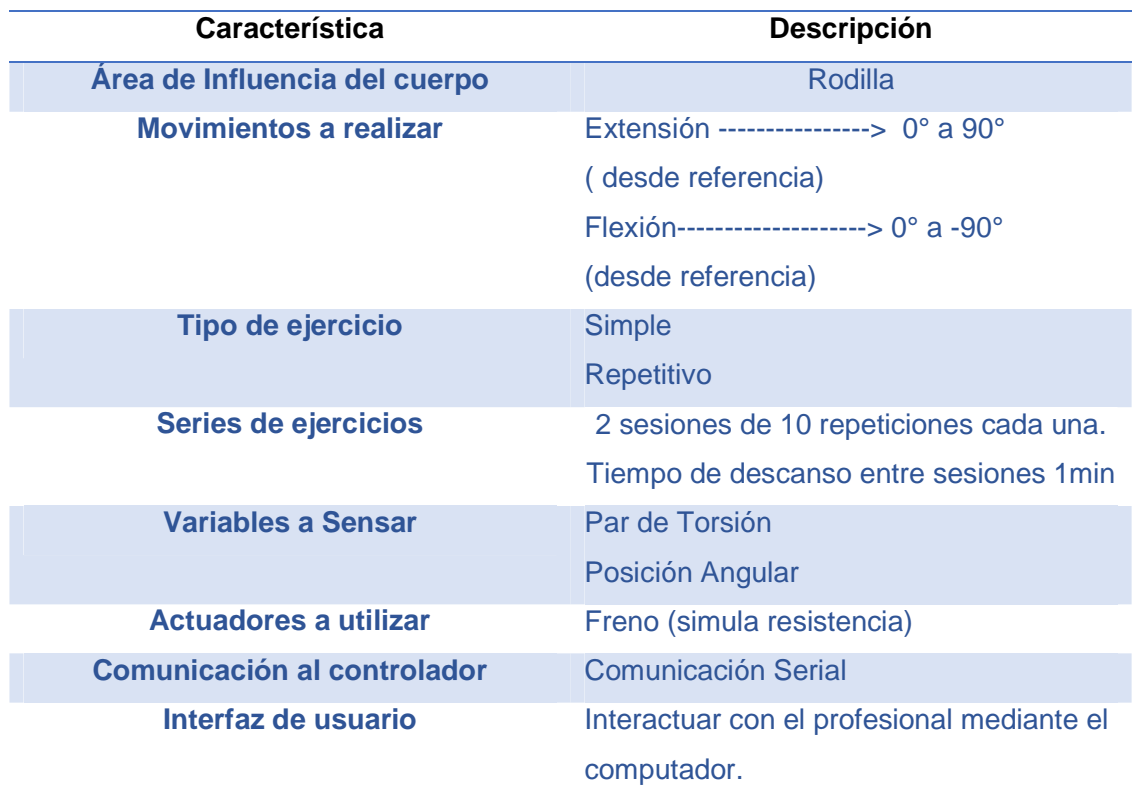

Tabla 1. Condiciones de diseño. (Fuente propia)

## **2.2. INGENIERÍA DE DETALLE**

**2.2.1. DISEÑO MECÁNICO** 

Para realizar los ejercicios de flexión y extensión de la rodilla, es necesario diseñar una estructura donde pueda ubicarse cómodamente el paciente, y a su vez sea capaz de dar sustento a todos los elementos que forman parte del sistema.

Para realizar el ejercicio de flexión existen dos posibilidades, que se realice con el paciente sentado, o acostado boca abajo; la diferencia es que al hacer este ejercicio acostado, se ejerce mayor tensión en la región lumbar, pudiendo así crear molestias en la columna del paciente, es recomendable realizar el ejercicio sentado (Rail, 2013), y de preferencia con un ángulo de inclinación adecuado para que la columna pueda apoyarse completamente al espaldar, este ángulo de inclinación será de 25° con respecto a la horizontal. En la Figura 9 se puede apreciar el diseño estructural de la máquina, los planos a detalle de la estructura se pueden encontrar en los anexos.

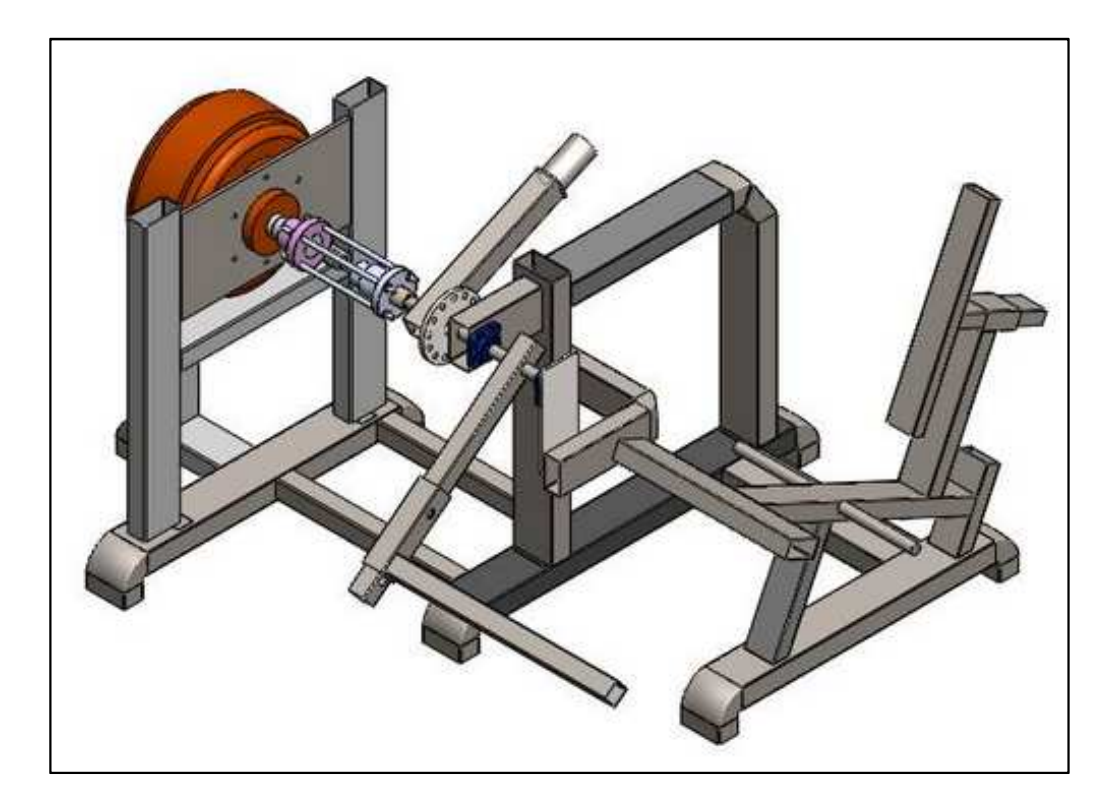

FIGURA 9. Diseño de la estructura. (Fuente propia)

### **2.2.1.1. ANÁLISIS DE ESFUERZOS**

Para identificar si el diseño es capaz de soportar las cargas a las cuales estará sometida la máquina, se realiza un análisis de esfuerzos en los elementos críticos de la estructura, y a su vez se comprobará mediante software la validación de los resultados.

## **ANÁLISIS DE LA VIGA CENTRAL DEL ASIENTO**

Para el diseño se considera una fuerza distribuida, Figura 10, a lo largo del asiento de 200 kgf/m, este valor es sobreestimado, para que bajo condiciones extremas la estructura no presente ningún tipo de falla.

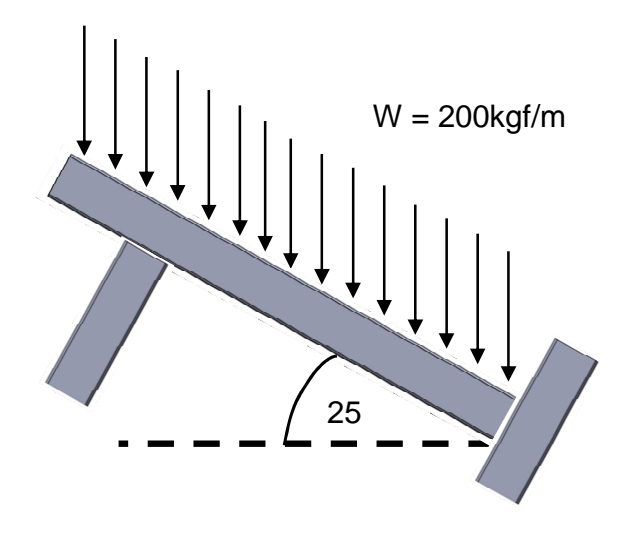

FIGURA 10. Diagrama de fuerzas sobre la base principal de la silla.

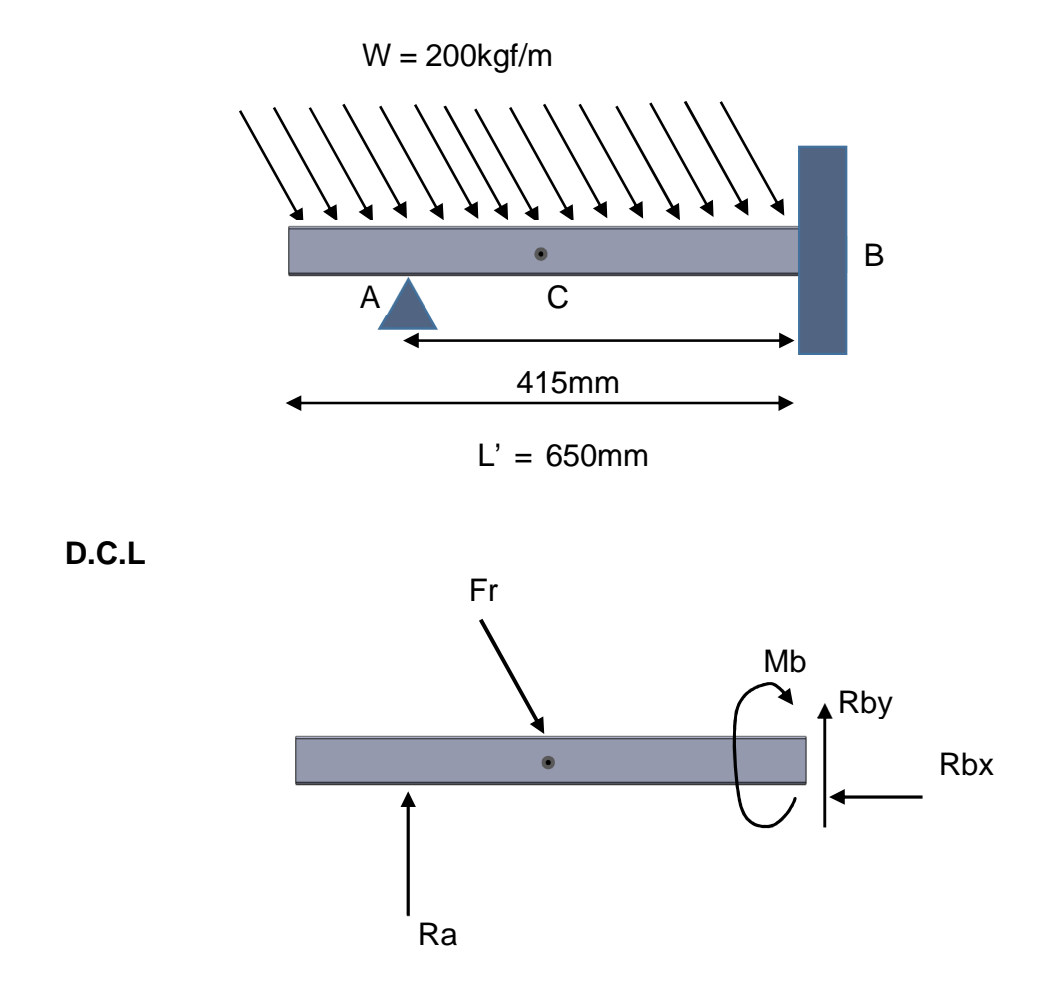

FIGURA 11. Diagrama de cuerpo libre para la barra central de la silla.

$$
W = 200 \frac{kgf}{m} = 0.2 \frac{kgf}{mm}
$$

$$
W = 1,96 \frac{N}{mm}
$$

$$
Fr = W.L'
$$

$$
Fr = 1,96 \cdot 650
$$

$$
Fr=1274 \: [N]
$$

La carga distribuida puede ser tratada como una carga puntual de un valor de 1274 N. A continuación se realiza el análisis estático del elemento.

$$
Frx = Fr \cdot \cos(25^\circ) \qquad Fry = Fr \cdot \sin(25^\circ)
$$

$$
\sum Fx = 0
$$
  
 
$$
Frx - Rbx = 0
$$
  
 
$$
Rbx = 1274 \cdot \cos(25^\circ)
$$
  
 
$$
Rbx = 1154.6 \text{ [N]}
$$

$$
\sum Fy = 0
$$
  
- $Fry + Ra + Rby = 0$   
- $Fr \cdot \sin(25^\circ) + Ra + Rby = 0$  (5)

$$
\sum M_B = 0
$$
  

$$
Ra \cdot 415 - Fr \cdot \sin(25^\circ) \cdot 325 + Mb = 0
$$
 (6)

Según la ecuación diferencial para la deflexión en la viga:

$$
E \cdot I \cdot \frac{d^2 y}{dx^2} = M(x) \tag{7}
$$

#### Donde

- E: Modulo de elasticidad del material
- I: momentum de inercia
- y: deflexión sobre el eje 'y'
- x: eje de referencia de corte.

Para poder resolver este tipo de ecuaciones se hace referencia a un corte en la viga, como el de la Figura 12, y se expresa la relación q hay entre la deflexión en el eje 'y' y la longitud de corte 'x'

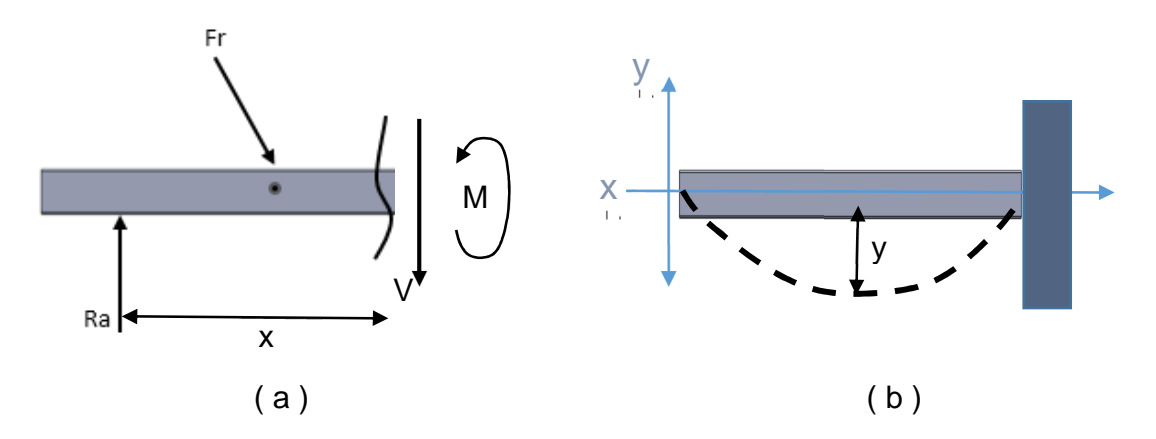

FIGURA 12. (a) Corte realizado a la viga; (b) deflexión en la viga. (Fuente propia)

Se puede observar que en la Figura 12 (b) hay puntos en los que la deflexión es nula, esto se da por el apoyo y el empotramiento q tiene la viga, con esto se establecen las condiciones de frontera para la resolución de la ecuación diferencial.

Condiciones de frontera:

$$
\begin{cases}\nx = 0 \\
y = 0\n\end{cases}
$$
\n
$$
\begin{cases}\nx = L \\
y = 0\n\end{cases}
$$
\n
$$
\begin{cases}\nx = L \\
\frac{dy}{dx} = 0\n\end{cases}
$$

Donde  $\frac{dy}{dx}$  es la pendiente tangente a la curva descrita por la deflexión y L la longitud desde el empotramiento hasta punto de apoyo en 'A'.

Ahora se plantea el sistema mediante la sumatoria de momentos con respecto al corte realizado en la viga.

 $\overline{\phantom{0}}$ 

$$
\sum M = 0
$$
  
-Ra \cdot x + Fr. sin(25°) \cdot (x - 90) + M = 0  

$$
M(x) = Ra \cdot x - Fr. sin(25°) \cdot x + Fr. sin(25°) \cdot 90
$$
  

$$
M(x) = (Ra - Fr. sin(25°)) \cdot x + Fr. sin(25°) \cdot 90
$$

Remplazando valores

$$
M(x) = (Ra - 538.4) \cdot x + (4.85 \times 10^4)
$$
 (8)

Remplazando (8) en (7)

$$
E \cdot I \cdot \frac{d^2 y}{dx^2} = (Ra - 538.4) \cdot x + (4.85 \times 10^4)
$$
 (9)

Integrando la ecuación (9).

$$
\int E \cdot I \cdot \frac{d^2 y}{dx^2} = \int [(Ra - 538.4) \cdot x + (4.85 \times 10^4)] dx
$$
  

$$
E \cdot I \cdot \frac{dy}{dx} = \left[ \frac{(Ra - 538.4) \cdot x^2}{2} + (4.85 \times 10^4) \cdot x + C1 \right]
$$
(10)

La ecuación (10) representa la pendiente de la recta tangente a la curva de deflexión.

Integrando la ecuación (10) para resolver esta ecuación diferencial.

$$
\int E \cdot I \cdot \frac{dy}{dx} = \int \left[ \frac{(Ra - 538.4) \cdot x^2}{2} + (4.85 \times 10^4) \cdot x + C1 \right] dx
$$

$$
E \cdot I \cdot y(x) = \left[ \frac{(Ra - 538.4) \cdot x^3}{6} + \frac{(4.85 \times 10^4) \cdot x^2}{2} + C1 \cdot x + C2 \right] \tag{11}
$$

La ecuación (11) representa la deflexión de la viga.

Mediante las condiciones de frontera hallamos los valores de Ra, C1 y C2. Remplazando la primera condición de frontera en la ecuación (11)

$$
\mathcal{C}2=0
$$

Remplazando la segunda condición de frontera en la ecuación (11)

$$
0 = \left[ \frac{(Ra - 538.4) \cdot (415)^3}{6} + \frac{(4.85 \times 10^4) \cdot (415)^2}{2} + C1 \cdot 415 + 0 \right]
$$

Simplificando

$$
0 = [1,19 \times 10^{7} \cdot Ra - 2,23 \times 10^{9} + 415 \cdot C1]
$$
  

$$
2,23 \times 10^{9} = [1,19 \times 10^{7} \cdot Ra + 415 \cdot C1]
$$
 (12)

Remplazando la tercera condición de frontera en la ecuación (10)

$$
0 = \left[ \frac{(Ra - 538.4) \cdot (415)^2}{2} + (4.85 \times 10^4) \cdot (415) + C1 \right]
$$

Simplificando

$$
0 = [1,72 \times 10^{5} \cdot Ra - 7,26 \times 10^{7} + C1]
$$
  
7,26 × 10<sup>7</sup> = [1,72 × 10<sup>5</sup> · Ra + C1] (13)

Con las ecuaciones (12) y (13) se tiene un sistema de dos ecuaciones con dos incógnitas.

Resolviendo el sistema se obtiene:

$$
Ra = 468,9[N]
$$

$$
C1 = -8.07 \times 10^6
$$

Remplazando en (5)

$$
Rby = Fr \sin(25^\circ) - Ra
$$

 $Rby = 69,52[N]$ 

Remplazando en (6)

$$
\sum M_b = 0
$$
$Mb = Fr \cdot \sin(25^\circ) \cdot 325 - 468.9 \cdot 415$ 

$$
Mb = 1.94 \times 10^5 [N] \cdot mm
$$

Mediante la expresión matemática para el cálculo de los esfuerzos en flexión, se halla los siguientes valores.

$$
S = \frac{Mb \cdot a}{I} \tag{14}
$$

Donde:

S  $\rightarrow$  Esfuerzo en flexión.

 $Mb \rightarrow Momento$  flector.

 $a \rightarrow$  Distancia desde el plano neutro a los extremos.

I → Mometum rectangular de Inercia del objeto.

Para esta aplicación se tiene perfiles normalizados de acero con valores específicos de inercia y de distancia al plano neutro.

 $a = 20mm$ 

 $I = 51cm^4 = 5.1 \times 10^5 \, mm^4$ 

$$
S = \frac{(1.94 \times 10^5 [N] \cdot mm) \cdot 20 mm}{5.1 \times 10^5 mm^4}
$$

$$
S=7{,}61\, MPa
$$

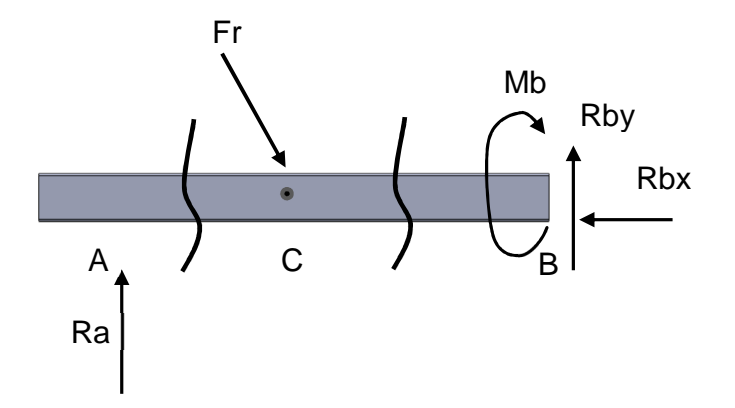

FIGURA 13. Cortes en el soporte para la silla.

Se realiza dos cortes en la silla para poder obtener el gráfico de fuerzas cortantes y momentos flectores en cada sección, dado que se comportan de diferente manera.

**Corte en la sección (AC)** 

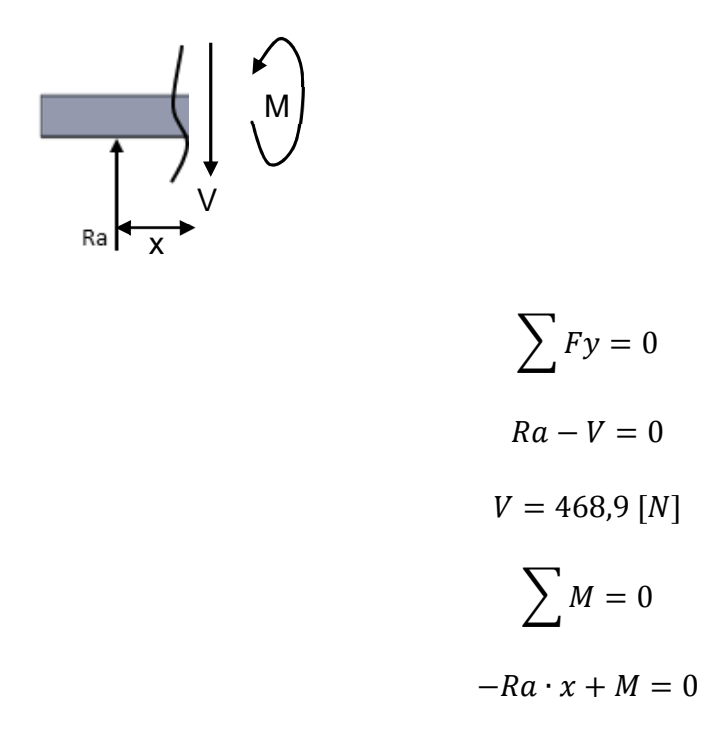

$$
M=468.9\cdot x
$$

**Corte en la sección (BC)** 

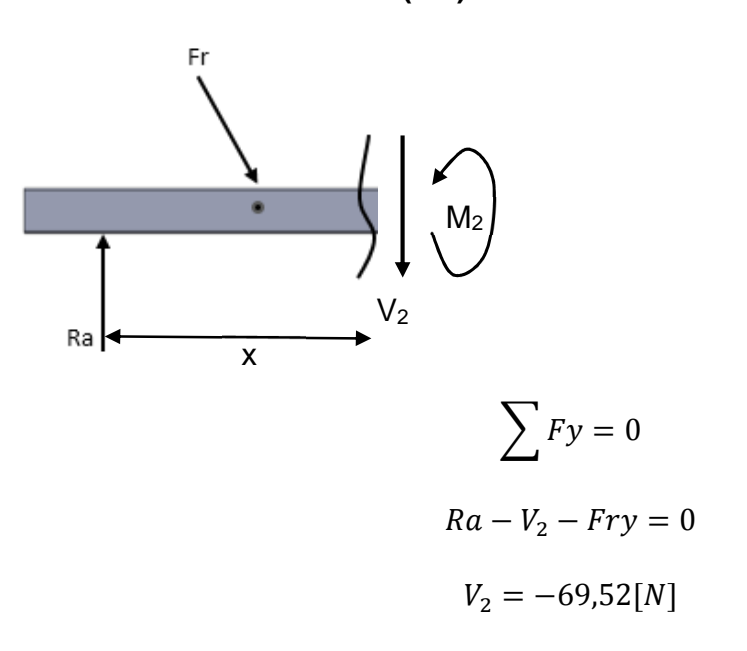

$$
\sum M = 0
$$
  
-Ra \cdot x + Fry \cdot (x - 90) + M<sub>2</sub> = 0  

$$
M_2 = 468.9 \cdot x - 538.4 \cdot x + 4,85 \times 10^4
$$

$$
M_2 = -69.52 \cdot x + 4,85 \times 10^4
$$

Tabla 2. Resultados de fuerza cortante y momento. (Fuente propia)

|           | Sección Fuerza cortante 'V' | Momento 'M'                                              | Intervalo          |
|-----------|-----------------------------|----------------------------------------------------------|--------------------|
| <b>AC</b> | $V = 468.9$ [N]             | $M = 468.9 \cdot x$                                      | $0 \leq x \leq 90$ |
| <b>BC</b> | $V = -69,52[N]$             | $M = -69,52 \cdot x + 4,85 \times 10^4$ $90 < x \le 415$ |                    |

26

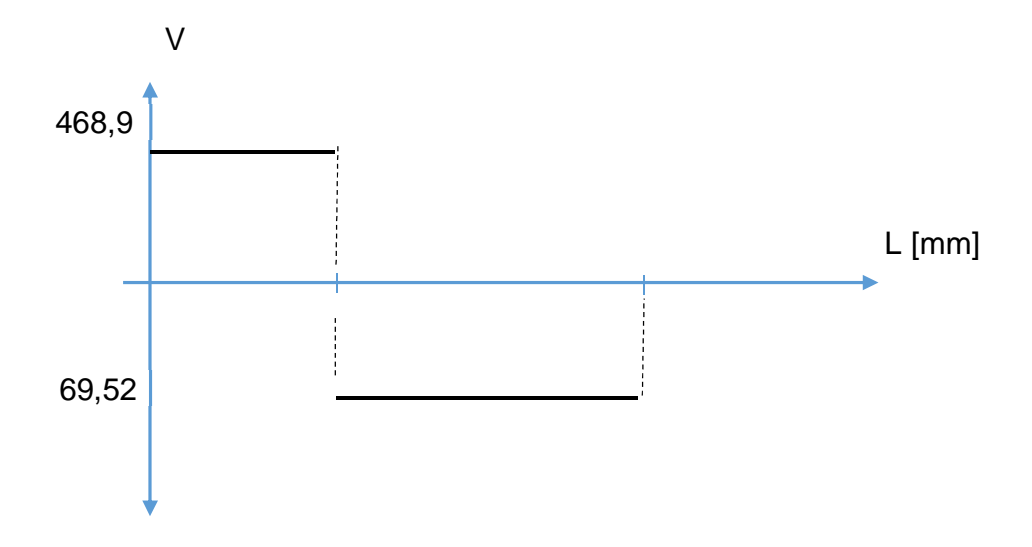

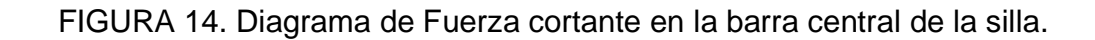

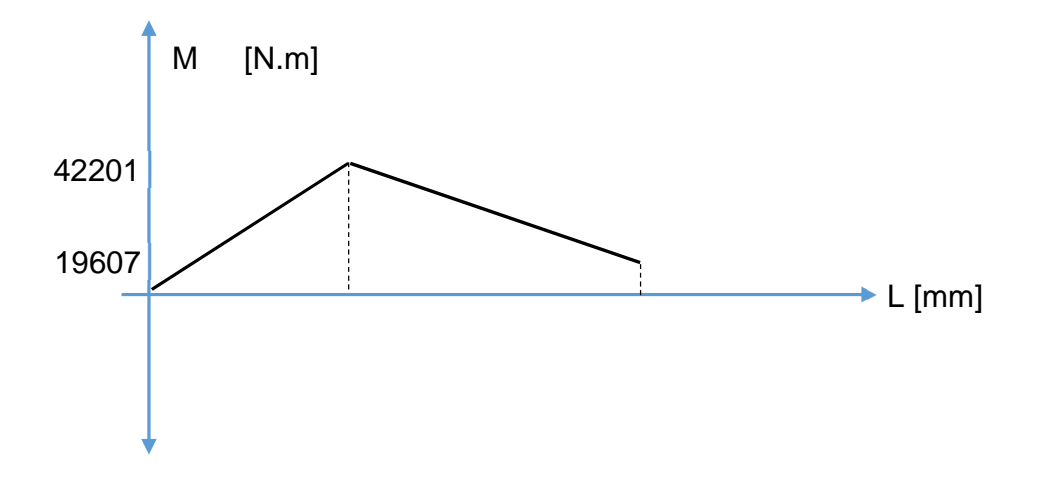

FIGURA 15. Diagrama de Momento flector en la barra central de la silla. 22594

El esfuerzo axial viene dado por la fuerza o reacción presente en el eje x, así se tiene:

$$
\sigma = \frac{F}{A} \tag{15}
$$

$$
\sigma = \frac{Rbx}{A} = \frac{1154,6[N]}{653mm^2}
$$

Valor del área tomado del prontuario de perfiles.

$$
\sigma=1{,}77\, MPa
$$

Mediante el cálculo de estos esfuerzos se elige el material para la construcción del sistema, tomando así la decisión de utilizar el Acero ASTM A500 cuya resistencia máxima a la tracción es 310MPa (Arequipa., 2015), esta resistencia es totalmente permisible para los valores de esfuerzos encontrados.

Ahora se calcula la deformación máxima en la barra, para lo cual hacemos uso de las ecuaciones (10) y (11).

Mediante la ecuación (10) de la recta tangente a la viga y reemplazando valores de las constantes, se encuentra el punto donde esta recta tiende a estar paralela al perfil de soporte de la silla, ya que en ese punto se obtiene la mayor deflexión del perfil, como se muestra en la Figura 16.

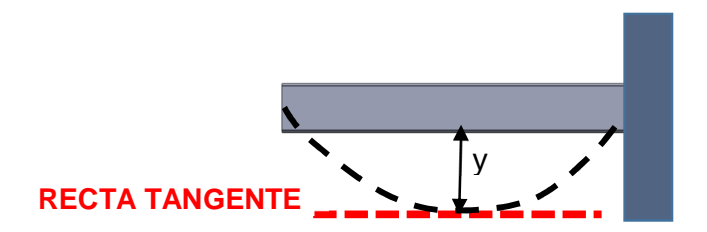

FIGURA 16. Análisis de la recta tangente a la gurva de deformación

Ahora como se puede observar el ángulo que toma esta recta tangente en su punto máximo de deflexión es 0 por tanto su pendiente también es cero, así que se debe encontrar ese punto a lo largo de la longitud de la viga para saber en qué punto sobre el eje 'x' se produce esta deflexión.

Remplazando valores en ecuación (10)

$$
E \cdot I \cdot \frac{dy}{dx} = \left[ \frac{(468.9 - 538.4) \cdot x^2}{2} + (4.85 \times 10^4) \cdot x - 8.07 \times 10^6 \right]
$$
  

$$
0 = \left[ \frac{-69.5 \cdot x^2}{2} + (4.85 \times 10^4) \cdot x - 8.07 \times 10^6 \right]
$$
  

$$
0 = [-34.75 \cdot x^2 + (4.85 \times 10^4) \cdot x - 8.07 \times 10^6] \tag{16}
$$

Mediante esta ecuación se encuentran los valores en "x" donde esta recta se encuentra totalmente horizontal.

Resolviendo la ecuación se obtiene:

$$
x_1 = 2338,46 \, \text{mm} \qquad \qquad x_2 = 385,61 \, \text{mm}
$$

Por estos valores y tomando en consideración que la longitud del perfil es de 650mm se descarta el valor de la raíz "x1" dado que está fuera de rango, entonces se trabaja con el valor de 385,61mm; longitud que será tomada desde el extremo izquierdo de la barra y sobre esta longitud o punto exacto se produce la mayor deflexión.

Remplazando valores en la ecuación (11)

$$
E \cdot I \cdot y(x) = \left[ \frac{(Ra - 538.4) \cdot x^3}{6} + \frac{(4.85 \times 10^4) \cdot x^2}{2} + C1 \cdot x + C2 \right]
$$
  

$$
E \cdot I \cdot y(x) = [-11.58x^3 + 2.43 \times 10^4 x^2 - 8.07 \times 10^6 \cdot x] \tag{17}
$$

Remplazando el valor de "x" hallado

$$
E \cdot I \cdot y = -1,64 \times 10^8
$$

$$
y = \frac{-1,64 \times 10^8}{E \cdot I}
$$

$$
y = \frac{-1,64 \times 10^8}{20,4 \times 10^4 \cdot (5,1 \times 10^5)}
$$

$$
y = 1,58 \times 10^{-3} \text{mm}
$$

Como se puede apreciar, la deflexión máxima tiene un valor muy pequeño.

Se presenta en la Tabla 3 un resumen con los esfuerzos y deformaciones máximas en elementos considerados como críticos de la estructura.

#### **ESFUERZOS DE APOYO**

En ciertas aplicaciones, como en las uniones con pasadores y remaches y entre un eje y un cojinete, ocurren esfuerzos de compresión en las superficies de contacto. Estos esfuerzos se denominan esfuerzos de apoyo o aplastamiento. En el caso mostrado en la Figura 17, el pasador se apoya sobre las paredes cilíndricas de los agujeros de las placas, generándose esfuerzos de compresión. Si el esfuerzo es excesivo puede ocurrir deformación permanente en las placas, en el pasador o en ambos, perdiéndose la exactitud del ajuste y probablemente una correcta operación de los elementos.

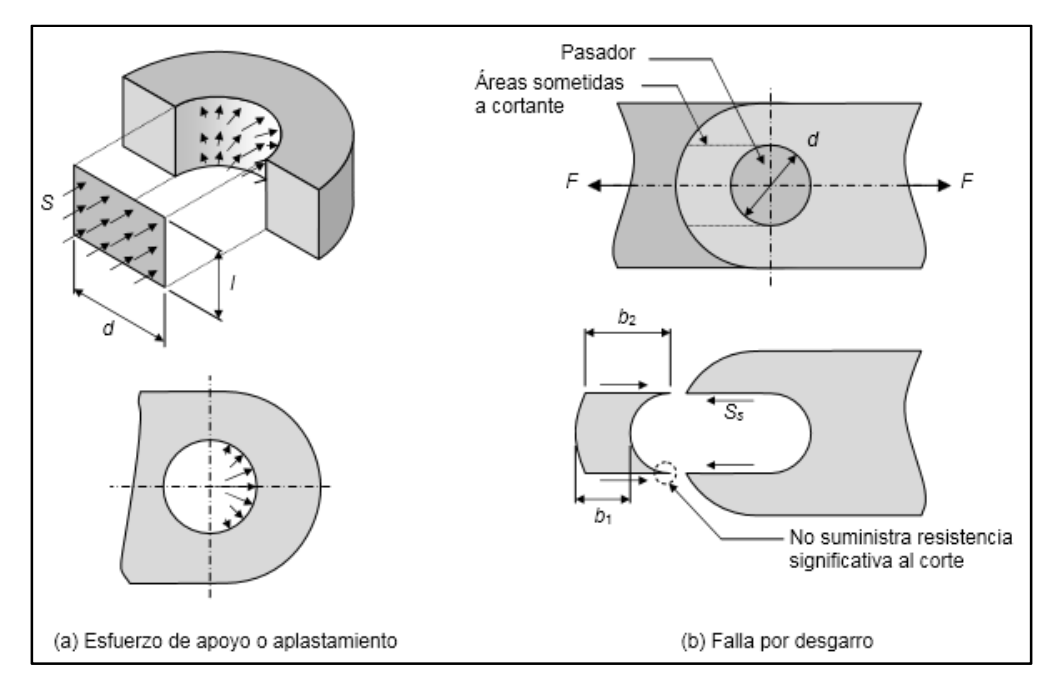

FIGURA 17. Esfuerzos de apoyo y desgarro en uniones con pasadores. (Johnston, 1993)

La presión entre el pasador y las paredes de los orificios no es constante, variando desde cero en los sitios donde comienza el contacto, hasta su valor máximo en el centro de la superficie de apoyo, tal como se aprecia en la Figura 17a. Para facilitar el diseño de estos elementos, se asumirá en este caso que el esfuerzo se distribuye uniformemente en el área proyectada de la superficie, la cual es más pequeña que el área real, y se muestra en la Figura 17a. El esfuerzo está dado por:

$$
S = \frac{F}{L \cdot d} \tag{18}
$$

Donde:

S: esfuerzo cortante

- F: Fuerza aplicada
- L: longitud de contacto del pasador
- D: diámetro del agujero

Se analizará en el elemento más crítico los esfuerzos en los apoyos, este elemento es aquel que soporta todo el peso del actuador establecido sobre el eje de movimiento del ejercicio.

Esta placa de la Figura 18 tiene sujeciones mediante 6 pernos M10 distribuidos uniformemente a lo largo del diámetro del freno.

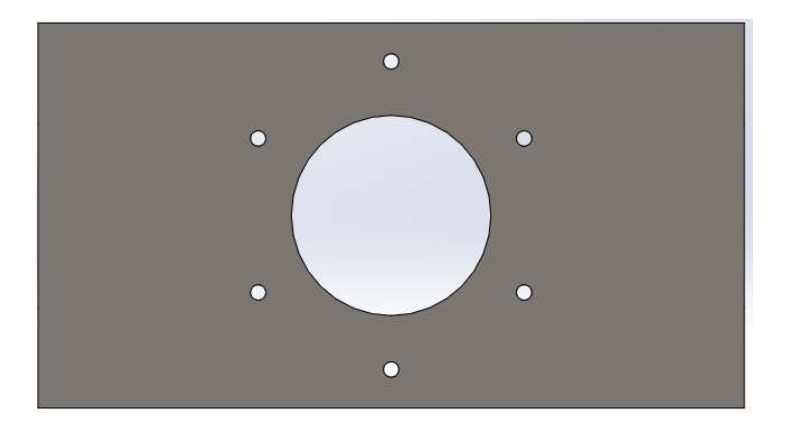

FIGURA 18. Placa de sujeción para el actuador.

El actuador tiene una masa de 96Kg, la fuerza soportada por cada apoyo será ese peso divido para 6, este valor entonces será la fuerza utilizada para el cálculo de los esfuerzos en los apoyos.

$$
W_f = M_f \cdot g \tag{19}
$$

 $W_f$ : peso del actuador  $M_f$ : masa del actuador

$$
W_f = 96kg \cdot 9.8 \frac{m}{s^2}
$$

$$
W_f = 940.8 \text{ [N]}
$$

$$
F = \frac{W_f}{6} = \frac{940.8 \text{ [N]}}{6}
$$

$$
F = 156.8 \text{ [N]}
$$

Con este valor de fuerza se encuentra el esfuerzo en estos pasadores mediante la ecuación (19)

$$
S = \frac{156,8 \text{ [N]}}{10mm \cdot (130mm)}
$$

$$
S = 0,12MPa
$$

En la Tabla 4 (UTP) se especifica que el esfuerzo máximo cortante que soporta un perno de las características mencionadas es de 380 MPa; por lo que el valor que soporta cada perno está dentro de los rangos permisibles.

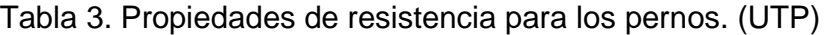

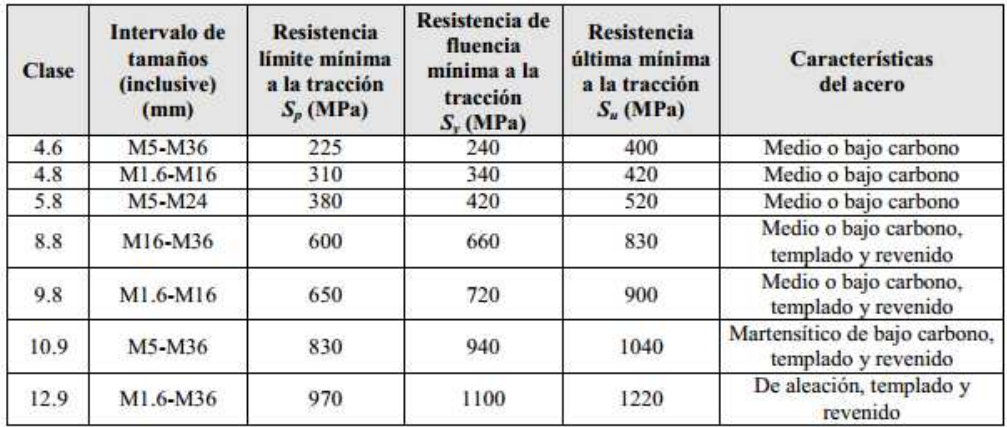

Tabla 4. Esfuerzos y deformaciones en la estructura.

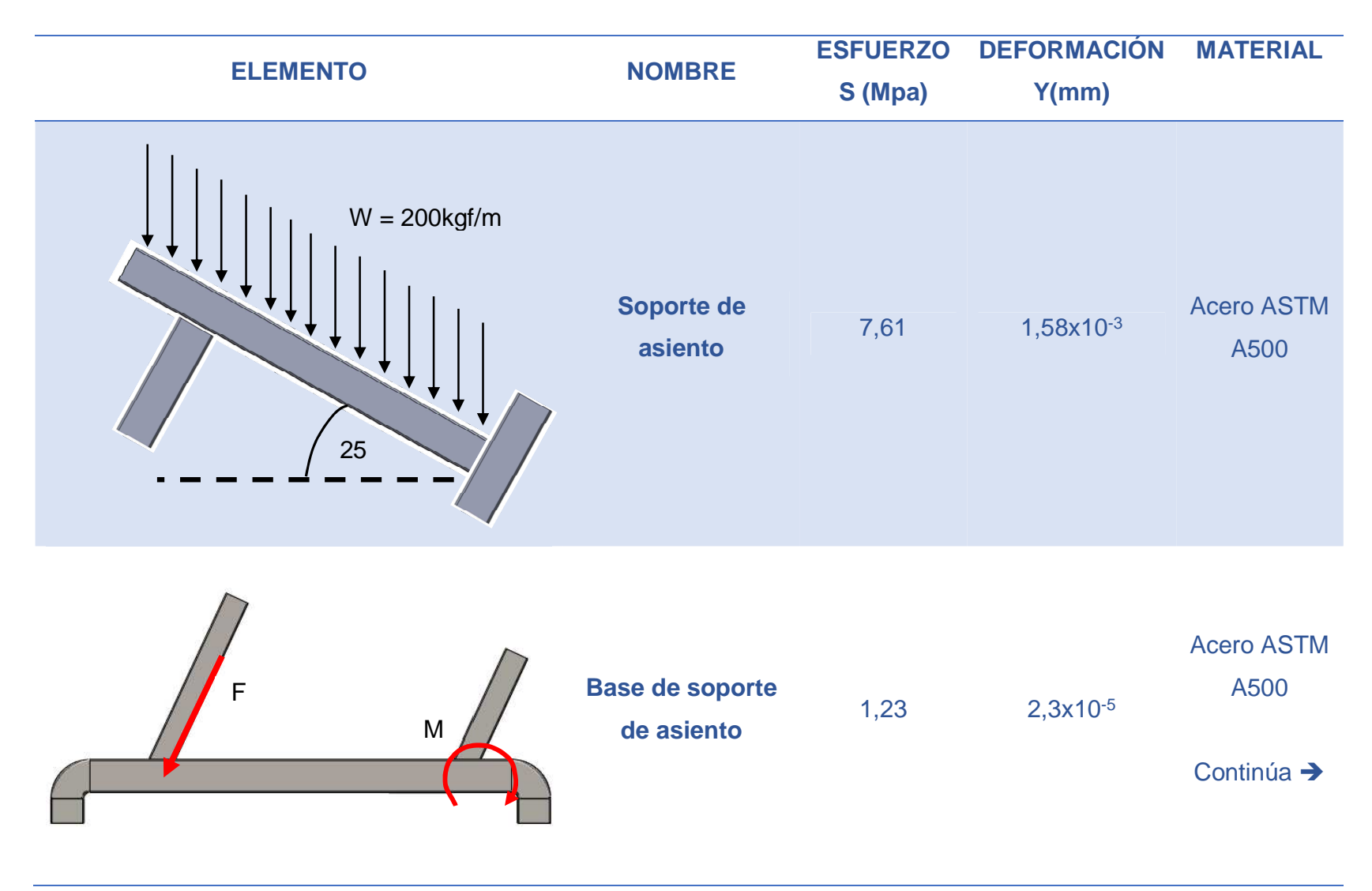

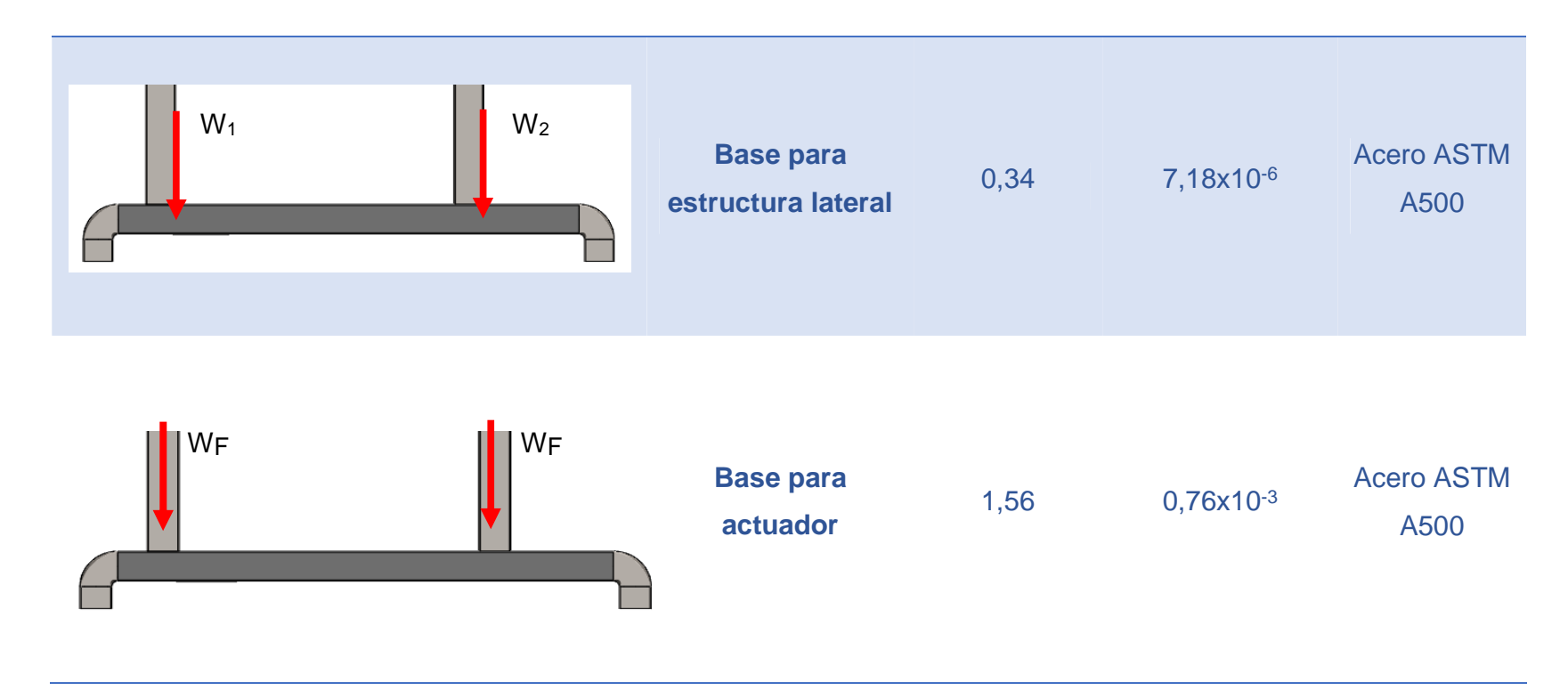

#### **SIMULACIONES**

 Mediante un software de CAD/CAM se realizan las simulaciones de los elementos analizados en la estructura con los parámetros mencionados en la Tabla 5:

Tabla 5. Parámetros de simulación.

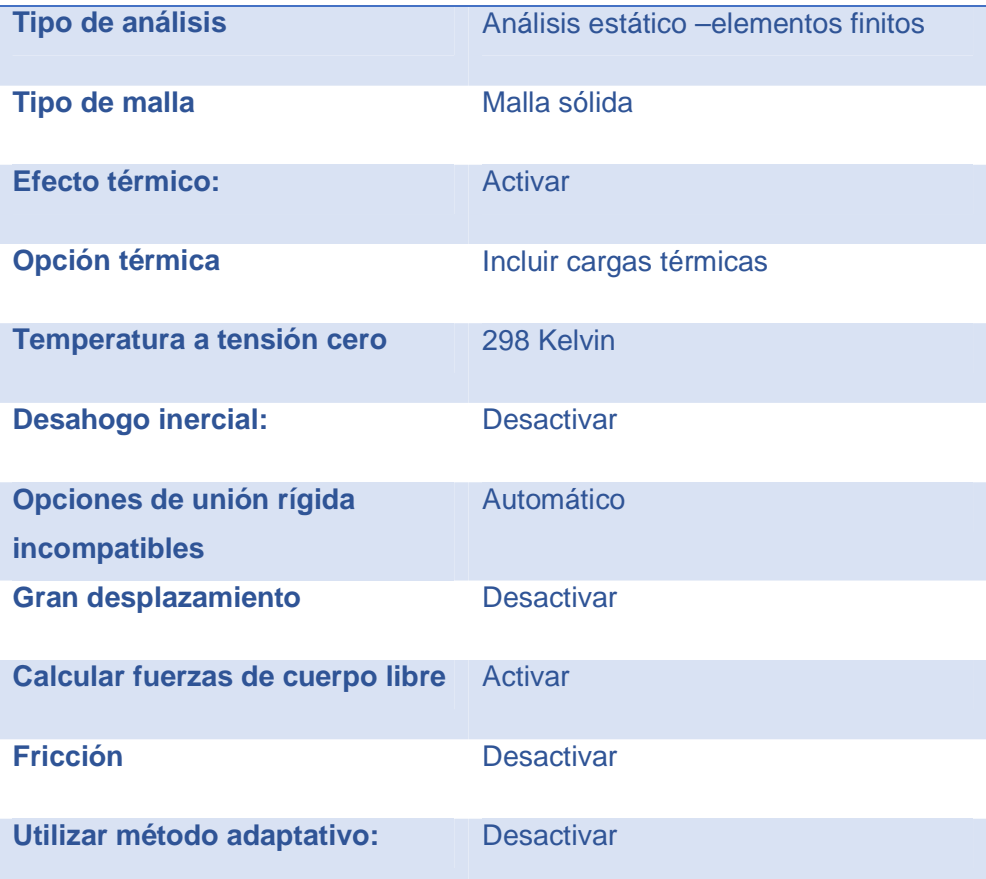

Entregando los siguientes resultados:

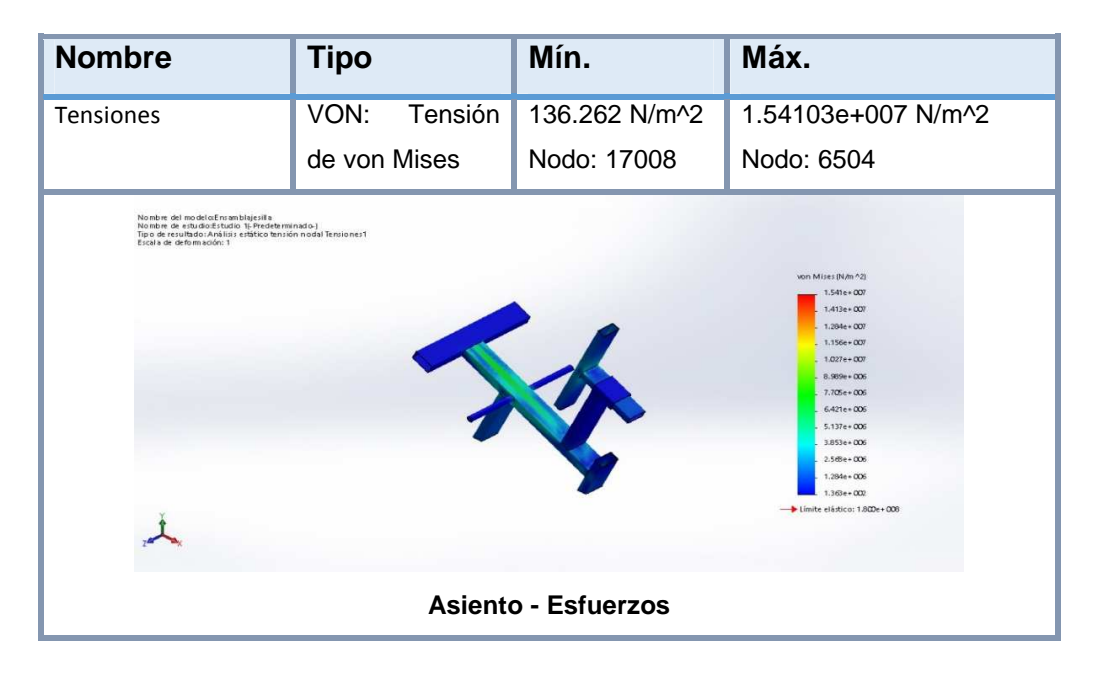

FIGURA 19. Tensión de Von Mises para el asiento.

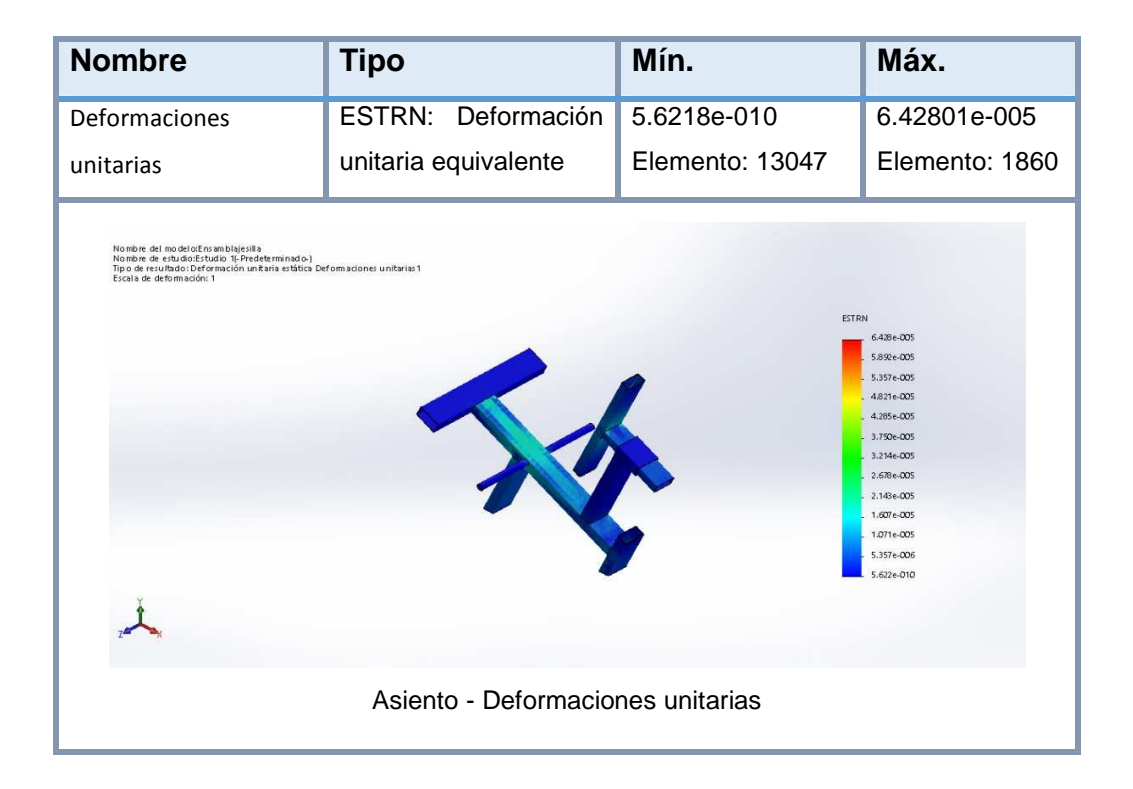

FIGURA 20. Deformación en el asiento.

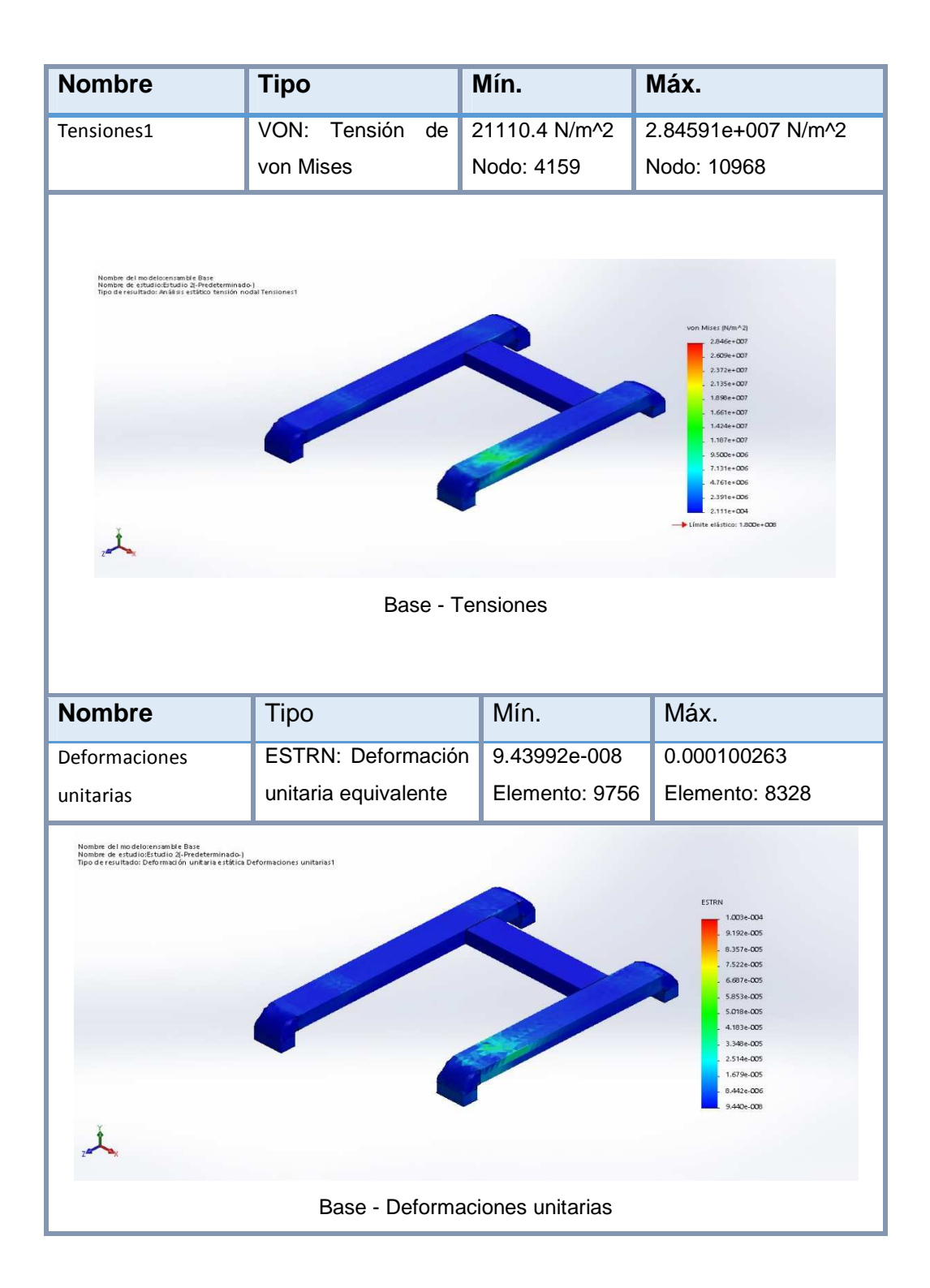

FIGURA 21. Tensiones y deformaciones en la base de la estructura.

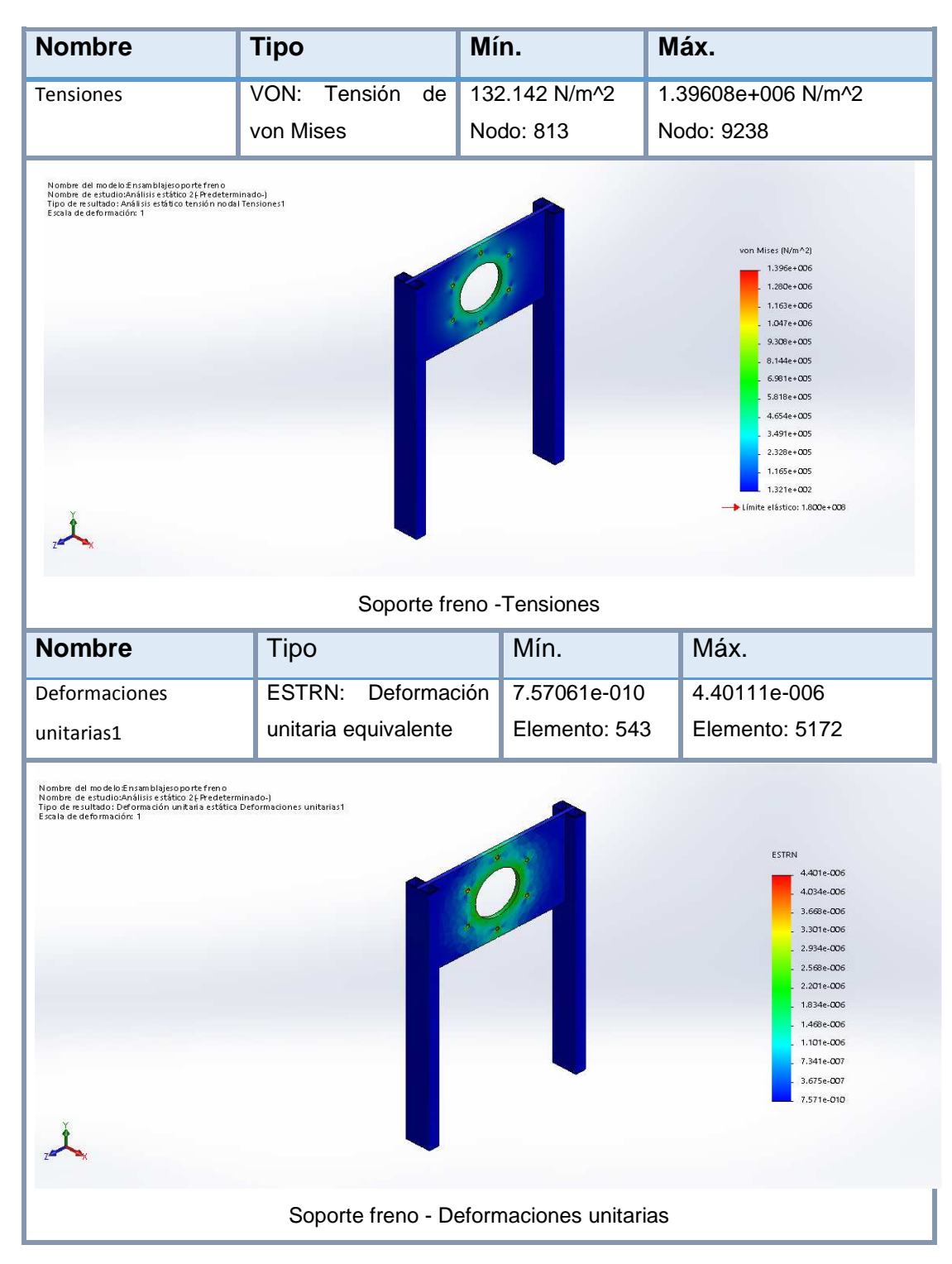

FIGURA 22. Tensiones y deformaciones para el soporte del freno.

Como se puede observar en los resultados, tanto por software, Figuras 19 a 22, como realizando los cálculos mediante ecuaciones matemáticas se determina que los esfuerzos y deformaciones no son suficientes para que logren provocar falla en los materiales seleccionados.

## **2.2.1.2. ACOPLAMIENTOS**

Se debe realizar un acople para mantener a los sensores en una posición ideal, y puedan realizar las mediciones respectivas.

El acople debe ser diseñado considerando la geometría de los sensores y de esta manera poder acoplarlos a la máquina.

Debido a que el sensor de torque tiene una perforación a lo largo del mismo, como se puede apreciar en la Figura 23, el acople se diseña en base a esto para que pueda atravesar al sensor.

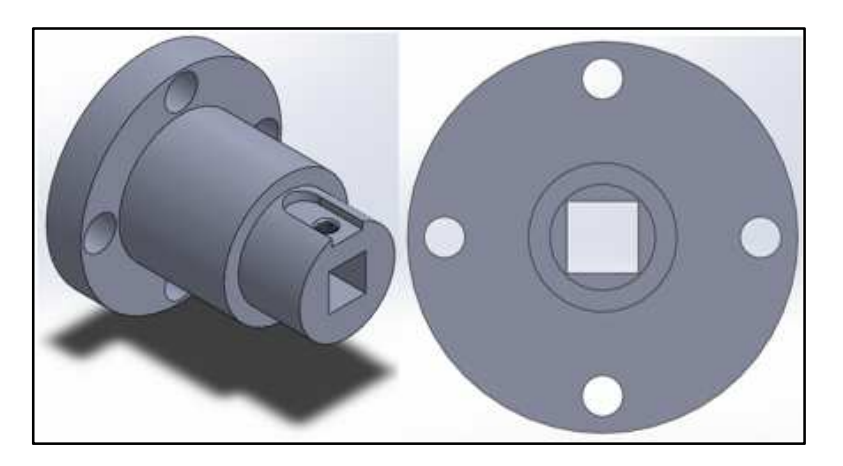

FIGURA 23. Sensor de Torque. (Fuente propia)

El sensor es capaz de realizar mediciones en aplicaciones estáticas, por lo tanto la fuerza aplicada por el paciente debe incidir en la parte interior del extremo de geometría cuadrada del sensor, y al mismo tiempo, el freno (que es la resistencia) debe estar actuando y unido al sensor a través de su brida.

De esta manera se produce una fuerza de acción, aplicada por el paciente, y una fuerza de reacción, que en este caso es la resistencia del freno de polvo magnético y se puede obtener el valor del torque aplicado.

Tomando en cuenta esto, entonces el paciente aplica una fuerza en el rodillo de la máquina, esta es transmitida a través del brazo de palanca y moverá un eje, a este eje será soldado el acople para el sensor de torque, y mediante este acople se transmite la fuerza del paciente al sensor.

Para evitar desplazamientos axiales del sensor a lo largo del acople, se realiza una rosca sobre el sensor para poder atravesar un prisionero M8 x 1.25, se realiza una perforación también en la geometría cúbica del acople como se muestra en la Figura 24 para que el prisionero pueda atravesar el sensor y encajar en el acople, evitando así los deslizamientos y provocando la sujeción del encoder, ya que el acople girará indicando la posición angular en la que se encuentra aplicándose la fuerza.

Se realiza también una perforación para atravesar un perno M10 en el acople y así poder sujetarlo al eje.

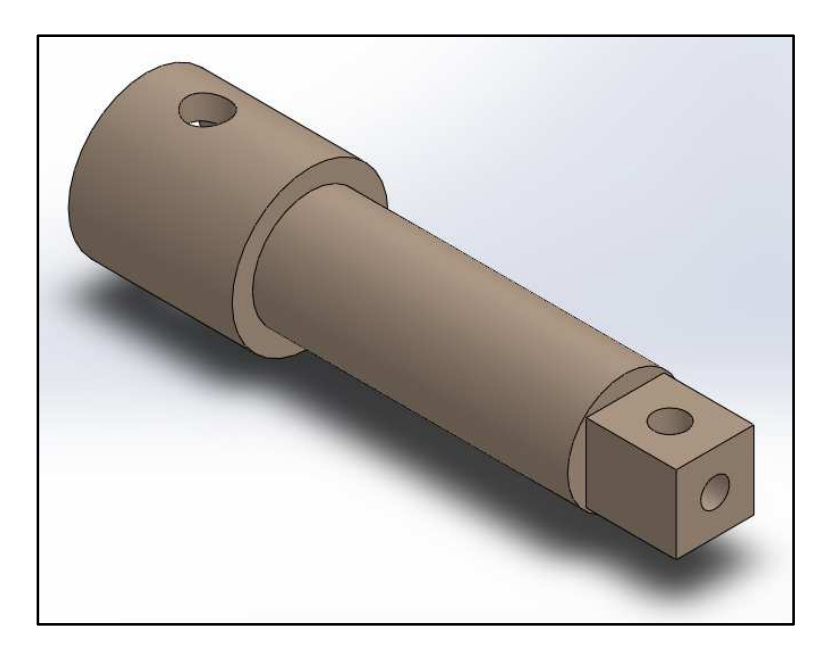

FIGURA 24. Acople para sensores. (Fuente propia)

El ensamble del conjunto acople - sensores se puede apreciar en la Figura 25.

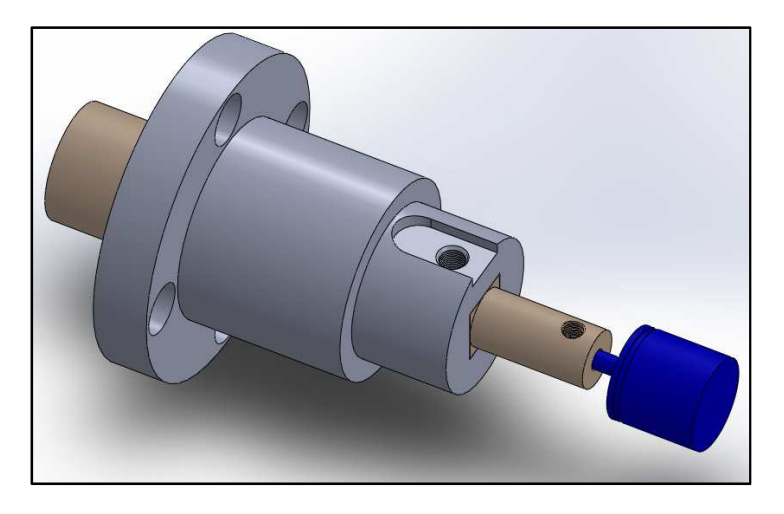

FIGURA 25. Ensamble Acople - Sensores. (Fuente propia)

Para sujetar el sensor de torque al freno de polvo magnético, también se diseña el acople que se aprecia en la Figura 26, el cual en uno de sus extremos tiene la geometría para que pueda ingresar el eje del freno y su chaveta, y por el otro extremo tiene una brida de las mismas dimensiones que la brida del sensor de torque; ambas bridas se unirán mediante tres varillas roscadas y se sujetarán utilizando tuercas.

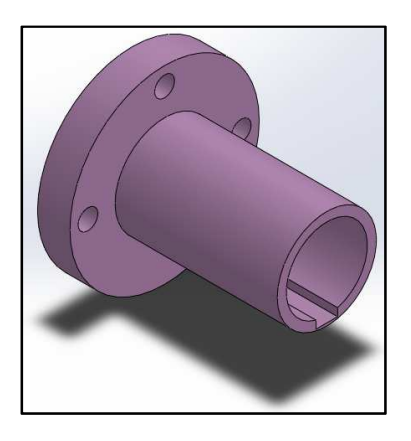

FIGURA 26. Acople para el freno de polvo magnético. (Fuente propia)

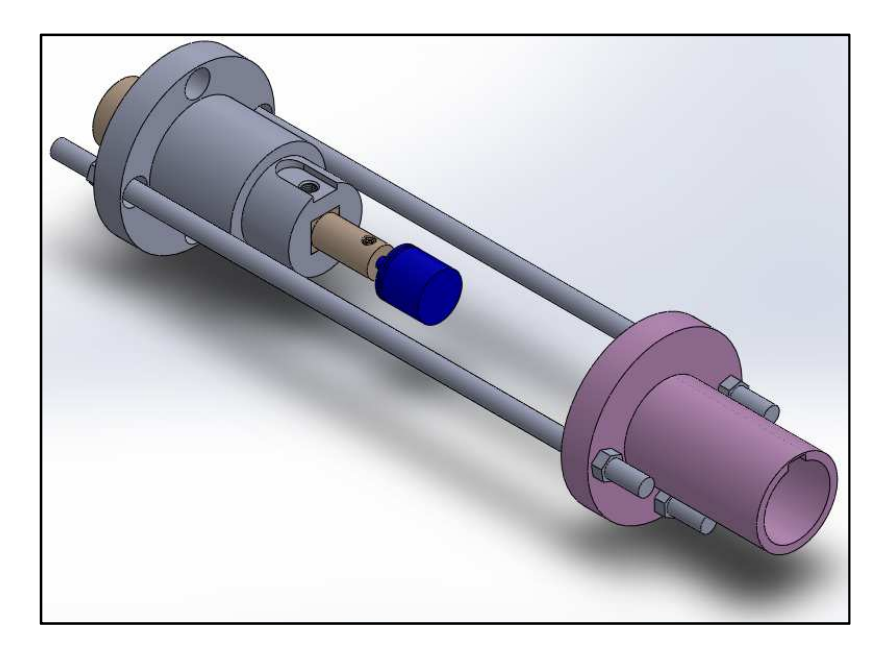

El ensamble final de los acoples se puede visualizar en la Figura 27.

FIGURA 27. Ensamble final Acoples - Sensores. (Fuente propia)

En la parte superior del acople se deja un espacio libre para poder sujetar el armazón del encoder mediante una placa, y que este pueda mantenerse fijo.

Los planos de los acoples se pueden encontrar en los Anexos.

# **2.2.2. DISEÑO ELECTRÓNICO**

# **2.2.2.1. SELECCIÓN DE LOS SENSORES Y EL ACTUADOR**

Para seleccionar el sensor de torque debemos tomar en cuenta el análisis biomecánico de la rodilla en extensión, ya que en este movimiento es donde se producen los mayores esfuerzos.

Si se considera que una persona de 170 cm de estatura y 140 libras de masa, en excelentes condiciones físicas levanta 60 libras con una pierna; el torque máximo realizado durante la extensión de la rodilla, según la ecuación 1, es de 129 Nm. Y el torque máximo realizado durante la flexión según la ecuación 3, es de 118 Nm.

Si se supone que esta persona realizará el ejercicio utilizando las dos piernas, el torque ascendería a 258 Nm aproximadamente en extensión y 239 Nm en flexión.

Según el fabricante los sensores disponibles son capaces de medir 200 Nm y 500 Nm, por esta razón se selecciona el sensor de torque con un rango de 0 a 500Nm.

Para seleccionar el sensor de posición angular únicamente se considera el rango de medida que como mínimo debe ser entre 0° y 100° y la resolución que mínimo debe ser de 1°.

El actuador debe ser capaz de simular la resistencia que se opondrá a la fuerza aplicada por el paciente, es decir, debe ser capaz de generar un torque mayor a 258 Nm.

Se analizó utilizar un sistema compuesto por un disco rotatorio y un freno de disco, como mecanismo para oponer resistencia mediante rozamiento, pero el rango de operación de este freno sería muy limitado, ya que dependería del nivel de apertura y cierre de las pastillas del freno, por tal motivo se plantea la utilización de un freno electromagnético, pero este tipo de freno no funciona bien a bajas velocidades, y tomando en cuenta que la velocidad de operación del dinamómetro es muy baja, se debe optar por otra opción.

El freno de polvo magnético normalmente es utilizado para simular carga, tiene un buen funcionamiento tanto en altas, como en bajas velocidades de operación, y el control puede ser realizado mediante la variación del voltaje en los bornes del mismo; lo cual hace que este elemento sea adecuado para la implementación del sistema.

Según el fabricante, los modelos que tienen a disposición son de 200 Nm y 400 Nm, razón por la cual, se selecciona el freno de polvo magnético de la Figura 28, capaz de ejercer un torque de 400 Nm, funciona a 24 Vdc y consume una potencia de 84 W.

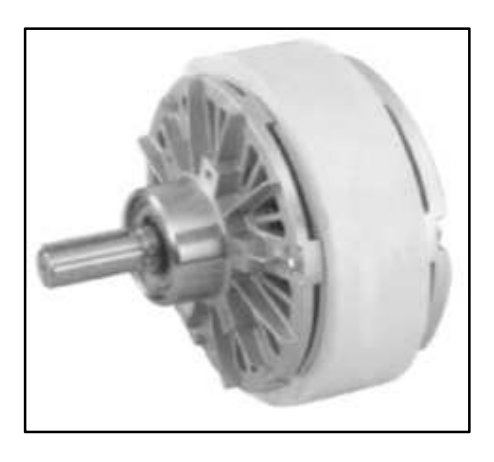

FIGURA 28. Freno de polvo magnético. (TaiJi, 2014)

# **2.2.2.2. ACONDICIONAMIENTO DE SEÑALES**

#### **SENSOR DE TORQUE**

El sensor de Torque de la Figura 29, contiene en su interior galgas extensiométricas formando un puente de Wheatstone. Las especificaciones del sensor son las siguientes:

Voltaje de alimentación: 12 VDC

Sensibilidad: 1.6232 mV/V.

No linearidad: 0.09 %FS.

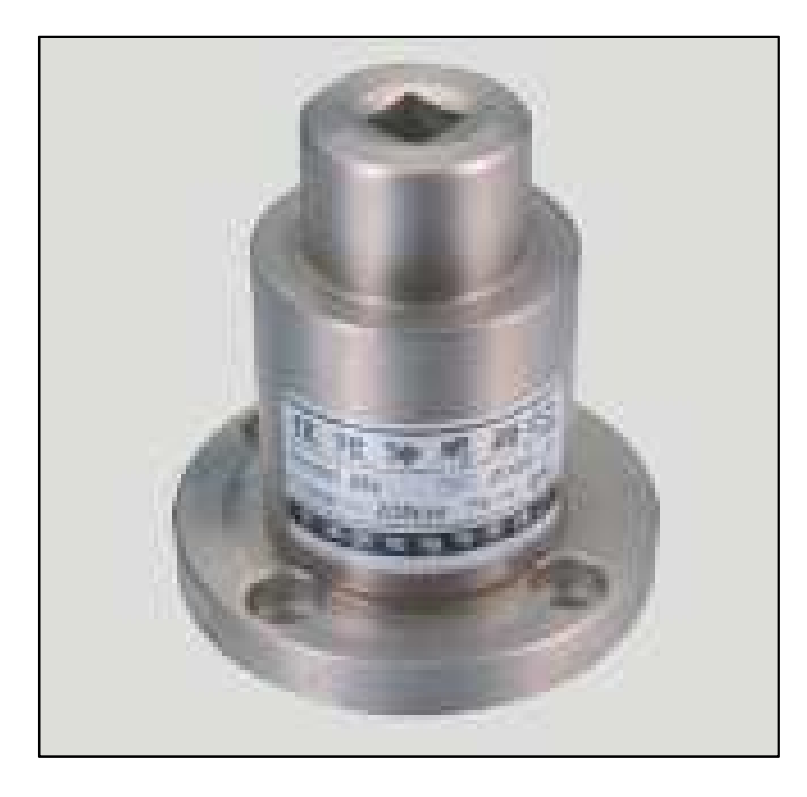

FIGURA 29. Sensor de torque. (Zhenghai, 2014)

Debido a que el rango de tensión a la salida del sensor tiene unos valores muy bajos, es necesario acondicionar esta señal de 0V a 5VDC para que pueda ingresar como señal analógica al microcontrolador (PIC 16F876A).

El amplificador de instrumentación que se puede apreciar en la Figura 30 cubre la necesidad de medir tensiones de nivel muy bajo en presencia de señales indeseadas (ruido), es por esto que se ha seleccionado este amplificador para el propósito planteado.

A continuación se realizan los cálculos para obtener la ecuación que relaciona las entradas con la salida.

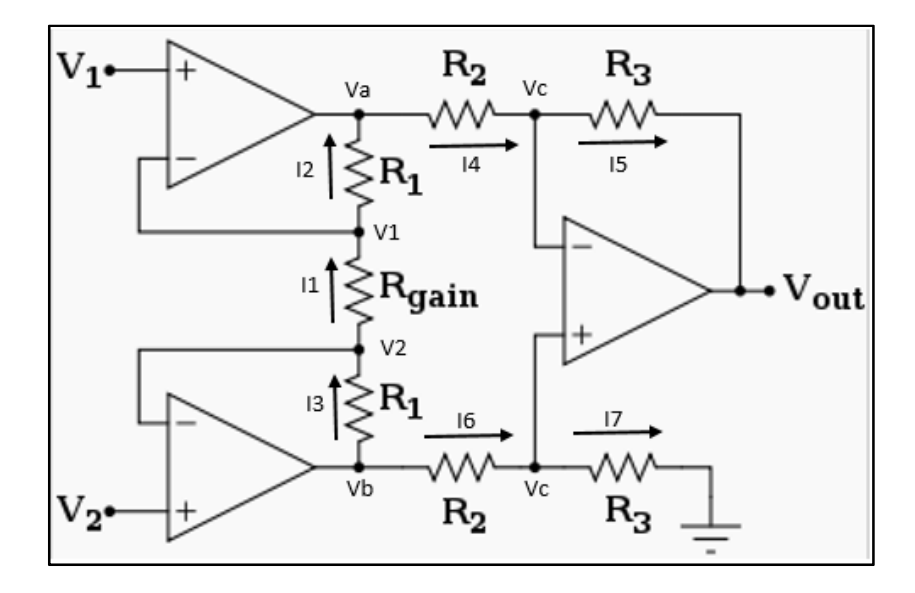

FIGURA 30. Amplificador de instrumentación. (Azpitarte, s.f.)

$$
I_1 = I_2
$$

$$
\frac{V_2 - V_1}{Rgain} = \frac{V_1 - V_a}{R_1}
$$

 $V_2 * R_1 + V_a * R gain = V_1(R gain + R_1)$  (a)

 $I_1 = I_3$  $V_2 - V_1$  $\frac{V_2 - V_1}{Rgain} = \frac{V_b - V_2}{R_1}$  $R_1$ 

 $V_1 * R_1 + V_b * R gain = V_2(R gain + R_1)$  (b)

 $I_4 = I_5$ 

$$
\frac{V_a - V_c}{R_2} = \frac{V_c - Vout}{R_3}
$$

 $V_a * R_3 + Vout * R_2 = V_c(R_2 + R_3)$  (c)

 $I_6 = I_7$ 

$$
\frac{V_b - V_c}{R_2} = \frac{V_c - 0}{R_3}
$$
  

$$
V_b * R_3 = V_c(R_3 + R_2) \quad (d)
$$

Igualando (c) y (d)

$$
V_a * R_3 + Vout * R_2 = V_b * R_3
$$

$$
Vout = \frac{V_b * R_3 - V_a * R_3}{R_2}
$$

$$
Vout = \frac{R_3(V_b - V_a)}{R_2} \quad (e)
$$

Restando  $(a) - (b)$ 

 $V_2 * R_1 + V_a * R gain - V_1 * R_1 - V_b * R gain = V_1 (R gain + R_1) - V_2 (R gain + R_1)$  $Rgain(V_a-V_b)=V_1*Rgain+V_1*R_1-V_2*Rgain-V_2*R_1+V_1*R_1-V_2*R_1$  $(V_b - V_a) =$  $-Rgain(V_1 - V_2) - 2R_1(V_1 - V_2)$ Rgain  $(V_a - V_b) = \frac{(V_2 - V_1)(Rgain + 2R_1)}{Rgain}$ 

Reemplazando (f) en (e)

$$
Vout = \frac{R_3(V_2 - V_1)(Rgain + 2R_1)}{R_2 * Rgain}
$$
  
\n
$$
Vout = R_3(V_2 - V_1)\left(\frac{1}{R_2} + \frac{2R_1}{R_2 * Rgain}\right)
$$
  
\n
$$
Vout = (V_2 - V_1)\left(1 + \frac{2R_1}{Rgain}\right)\left(\frac{R_3}{R_2}\right)
$$
 (20)

 $\frac{1}{\text{R gain}}$  (f)

Se implementa el circuito utilizando el amplificador de instrumentación AD620, para determinar la resistencia que se usará en este amplificador para

48

regular la ganancia, se toma en cuenta las especificaciones del sensor y la variación de voltaje que se desea obtener a la salida, de la siguiente manera:

Se calcula el voltaje máximo que es capaz de generar el sensor cuando la carga es máxima (500 Nm), para eso usaremos el dato de la sensibilidad del sensor.

 $V$ salida máx = Sensibilidad  $*$  Voltaje de Alimentación

V salida máx =  $1.6232 mV$  $\overline{V}$  \* 12V Vsalida máx = 19.4784 mV

Esto quiere decir que para un torque de 500Nm el voltaje de salida del sensor será de 19.4784 mV.

Este voltaje debe ser convertido a 5 VDC, ya que es el máximo voltaje que se puede ingresar al microcontrolador.

Por lo tanto, el amplificador debe ser capaz de transformar estos 19.47884 mV en 5 VDC. La ganancia del amplificador se define como el cociente entre el voltaje a la salida y a la entrada, es decir la ganancia es de 256.69.

Calculamos entonces la resistencia necesaria para realizar la amplificación utilizando la Ecuación 21, definida en el Datasheet del amplificador de instrumentación.

$$
R = \frac{49400 \,\Omega}{Ganancia - 1} \tag{21}
$$

$$
R=192.45\Omega
$$

La no linearidad es la máxima desviación entre la respuesta real y la puramente lineal del sensor, es decir la inexactitud de la medición, en este caso es de 0.09% de la escala completa, es decir:

No linearidad = 
$$
\frac{0.09}{100} * 500Nm
$$

No linearidad = 
$$
0.45Nm
$$
  
Esto quiere decir que las mediciones tendrán una tolerancia de ±0.45 Nm.

En la Figura 31 se pueden apreciar los valores esperados de Voltaje luego

del acondicionamiento.

La ecuación que se debe registrar en el microcontrolador, para obtener luego de la conversión Análogo/Digital el valor real del torque es la siguiente:

$$
Torque = \frac{ADC * 5}{255 * 0.01} \tag{22}
$$

Tomando en cuenta de que se trabajará con 8 bits y que el voltaje máximo que ingresará al módulo ADC es de 5 voltios.

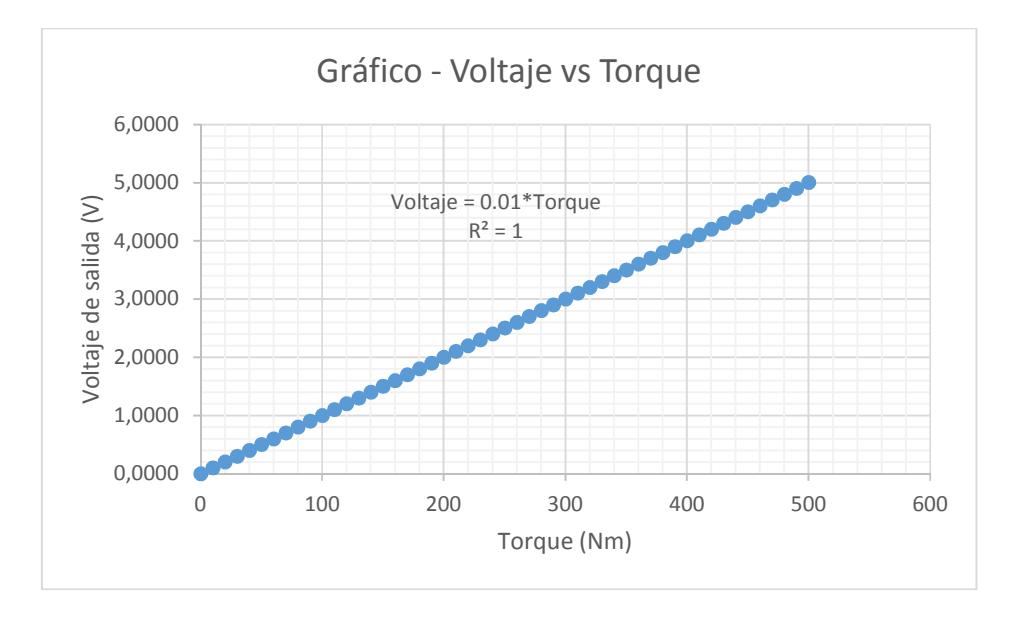

FIGURA 31. Gráfico para el sensor de torque. (Fuente propia)

Este sensor dependiendo del sentido del torque, a la salida entrega un voltaje que puede ser positivo o negativo, ya que el microcontrolador no es capaz de recibir voltajes negativos es necesario condicionar el nivel de voltaje para la entrada analógica.

Para esto se toma como referencia los valores máximos de torque que se pueden producir en los ejercicios la flexión y extensión, recordando que para la flexión es de 239 Nm si se utilizan las dos piernas, y para la extensión es de 258 Nm.

El voltaje en función del torque está definido por la siguiente expresión

$$
Voltaje = \frac{Torque * Voltaje \; \text{m\'aximo a la salida}}{500 \; \text{Nm}} \tag{23}
$$

Para estos valores de torque entonces según la ecuación 23 son, en la flexión de 2.39VDC y en la extensión de 2.58VDC.

Motivo por el cual se plantea incorporar un amplificador operacional en configuración de sumador como el de la Figura 32, ya que el máximo voltaje para la extensión sería de 2.6VDC aproximadamente, y el microcontrolador es capaz de recibir 5V en su entrada analógica, entonces se sumarán 2.4VDC a cada medición realizada, de tal manera que cuando el voltaje entregado por el sensor sea negativo, al sumarse con este voltaje de referencia se vuelva positivo, y llegue a cero cuando la medición sea de -2.4VDC, donde para la flexión el torque para este valor de voltaje sería de 240 Nm, asegurando de esta manera que se podrá medir la flexión y extensión en los rangos establecidos utilizando todo el rango posible en el módulo ADC del microcontrolador.

Se realizan entonces los cálculos respectivos para determinar las resistencias que permitirán sumar este voltaje de referencia para el fin detallado anteriormente.

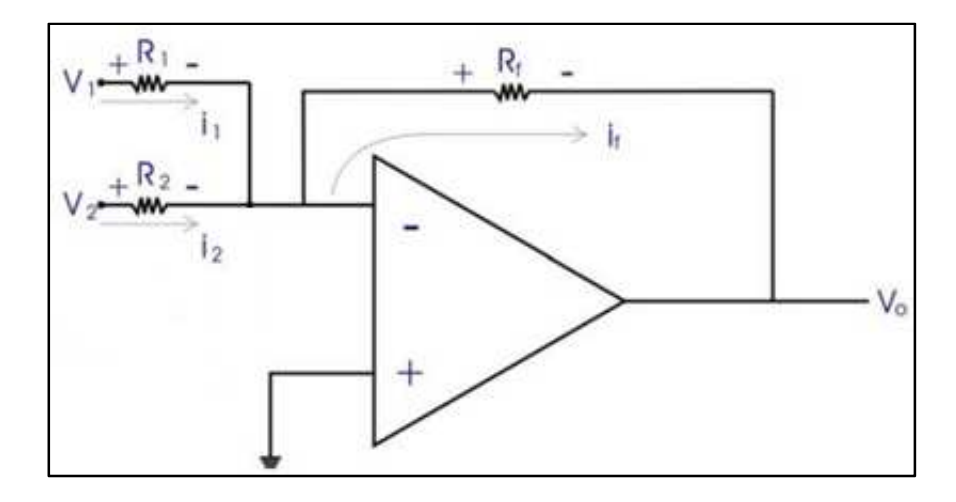

FIGURA 32. Amplificador operacional Sumador.

$$
i_1 + i_2 = i_f
$$
  
\n
$$
\frac{V_1}{R_1} + \frac{V_2}{R_2} = \frac{0 - V_o}{R_f}
$$
  
\n
$$
V_o = -R_f \left(\frac{V_1}{R_1} + \frac{V_2}{R_2}\right)
$$
\n(24)

Según la ecuación 24 si todas las resistencias tienen el mismo valor, se cumplirá con el objetivo de sumar los voltajes a la entrada del amplificador. Por lo tanto a todas se les asigna el valor de 100 Kohm.

Ya que se pretende sumar un voltaje de 2.4VDC entonces se emplea un divisor de voltaje como el de la Figura 35. Para usarlo como  $V_2$  de la Figura 32.

Si se tiene como datos:

 $R_2 = 1200$  ohm

 $V_{in}$  = 5VDC

 $V_{\text{out}} = 2.4 \text{VDC}$ 

Entonces según la siguiente ecuación:

$$
R_1 = \frac{R_2 * V_{in} - V_{out} * R_2}{V_{out}}
$$
 (25)

La resistencia  $R_1$  debe ser de 1300 ohm.

Adicionalmente ya que el sumador es inversor, se aplica un amplificador en configuración de inversor como el de la Figura 33 para lograr obtener un voltaje positivo al final de todo el acondicionamiento de la señal.

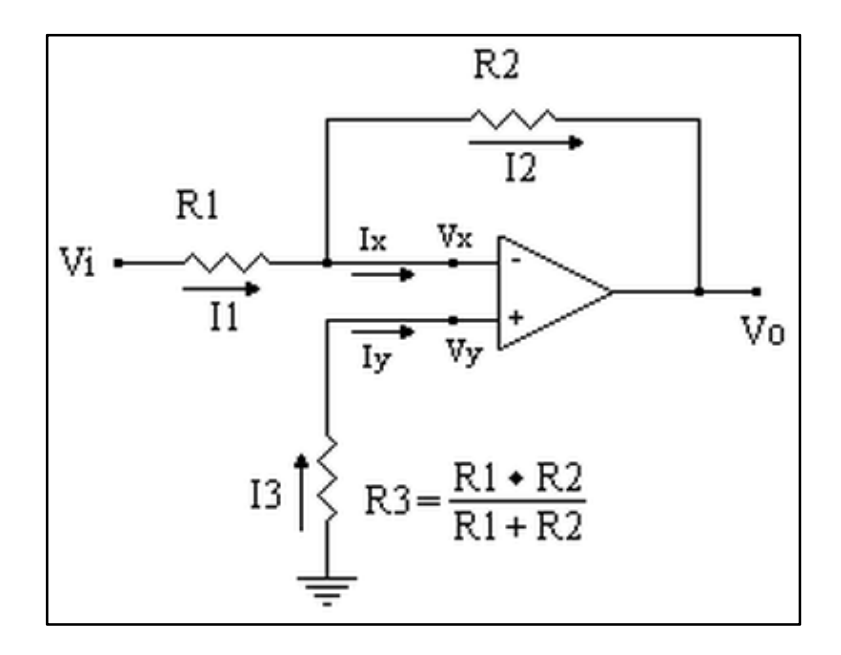

FIGURA 33. Amplificador Inversor.

$$
i_1 = i_2
$$
  
\n
$$
\frac{V_i}{R_1} = \frac{0 - V_o}{R_2}
$$
  
\n
$$
V_o = -\frac{R_2}{R_1} * V_i
$$
\n(26)

Como se puede deducir de la Ecuación 26 si ambas resistencias son iguales se obtendrá el mismo voltaje de entrada pero con signo contrario, por lo que se designa el valor de 1 Kohm a cada una de ellas.

53

Para la Resistencia 3 se tiene que debe ser de 1 Kohm también.

### **SENSOR DE POSICIÓN ANGULAR**

Se realiza la selección del encoder de efecto hall de la Figura 34, cuyas especificaciones son las siguientes:

Voltaje de alimentación: 12 V – 24 VDC.

Voltaje de salida: 0 V – 10 VDC.

Rango: 0° - 360°.

No linearidad: 0.1%.

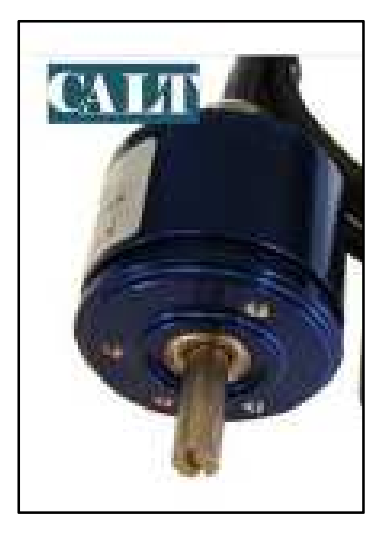

FIGURA 34. Encoder de efecto hall. (CALT, 2014)

Para acondicionar la señal únicamente se debe realizar un divisor de voltaje como el de la Figura 35, para transformar la señal de salida de 0 V a 10 VDC en una de 0 V a 5 VDC.

Si se usa un divisor cuyas resistencias tienen el mismo valor, se cumple lo requerido.

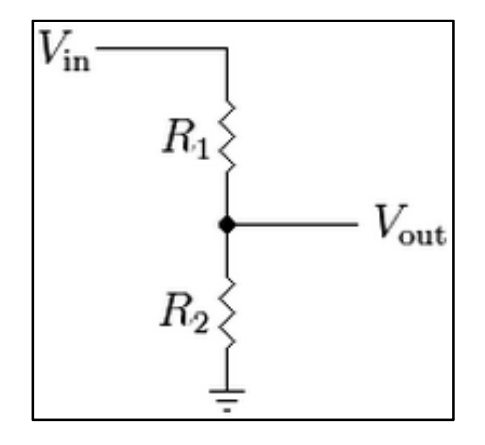

Figura 35. Divisor de Tensión. (Fuente Propia)

$$
Vout = \frac{R_2 * Vin}{R_1 + R_2}
$$

 $Si R1 = R2$  entonces

$$
Vout = \frac{R_2 * Vin}{R_2 + R_2}
$$
  
\n
$$
Vout = \frac{R_2 * Vin}{2R_2}
$$
  
\n
$$
Vout = \frac{Vin}{2}
$$
 (27)

Esto sería válido si se requiere trabajar con todo el rango del sensor (0° a 360°), en esta aplicación el rango no supera los 90° por lo que realizar este acondicionamiento significaría que los valores obtenidos de voltaje serían muy bajos, por lo tanto el sensor se conectará directamente a una entrada analógica del microcontrolador.

Para encontrar la relación que existe entre la entrada y la salida para este sensor, se opera de la siguiente manera:

Se conecta el sensor para ponerlo en funcionamiento y proceder a realizar la medición del voltaje de salida con respecto a la posición angular, se encuentra que el sensor no es lineal en la amplitud de su rango, pero si en el intervalo de 0 a 90° que es el comprendido en el estudio, la relación existente es que cada 10° el sensor tiene un voltaje de salida de 0.1V.

Debido a que el voltaje tiene valores pequeños, y la medición por momentos es inestable, se utiliza un amplificador operacional en configuración de seguidor de voltaje como el de la Figura 36 para mejorar la adquisición del dato.

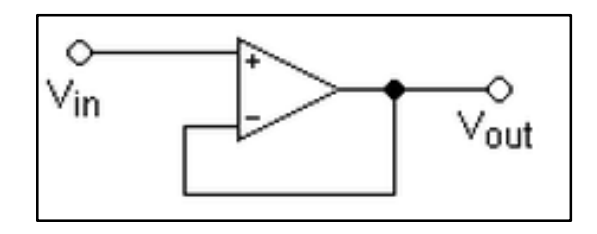

FIGURA 36. Seguidor de tensión. (Fuente propia)

Se calcula entonces el valor que se obtendrá en el módulo ADC del microcontrolador tomando en cuenta de que se trabajará con 8 bits y que el máximo valor de voltaje que ingresará al convertidor análogo digital es de 5 voltios.

$$
ADC = \frac{255 * Voltaje de salida}{5}
$$
 (28)

A continuación se presenta la tabla de valores, Tabla 6, para identificar el voltaje que se obtendrá de 0° a 90° y así asegurar que no se produzca ningún daño en el microcontrolador, y la curva de la Figura 37 con la ecuación que se deberá usar en el microcontrolador para obtener el dato real de la posición angular.

| <b>ADC</b> |          | Ángulo (°) Voltaje de salida (V) |
|------------|----------|----------------------------------|
| 0          | $\Omega$ | 0                                |
| 5          | 10       | 0.1                              |
| 15         | 30       | 0.3                              |
| 20         | 40       | 0.4                              |
| 25         | 50       | 0.5                              |
| 30         | 60       | 0.6                              |
| 35         | 70       | 0.7                              |
| 40         | 80       | 0.8                              |
| 45         | 90       | 0.9                              |

Tabla 6. Valores de voltaje y ADC para el encoder. (Fuente propia)

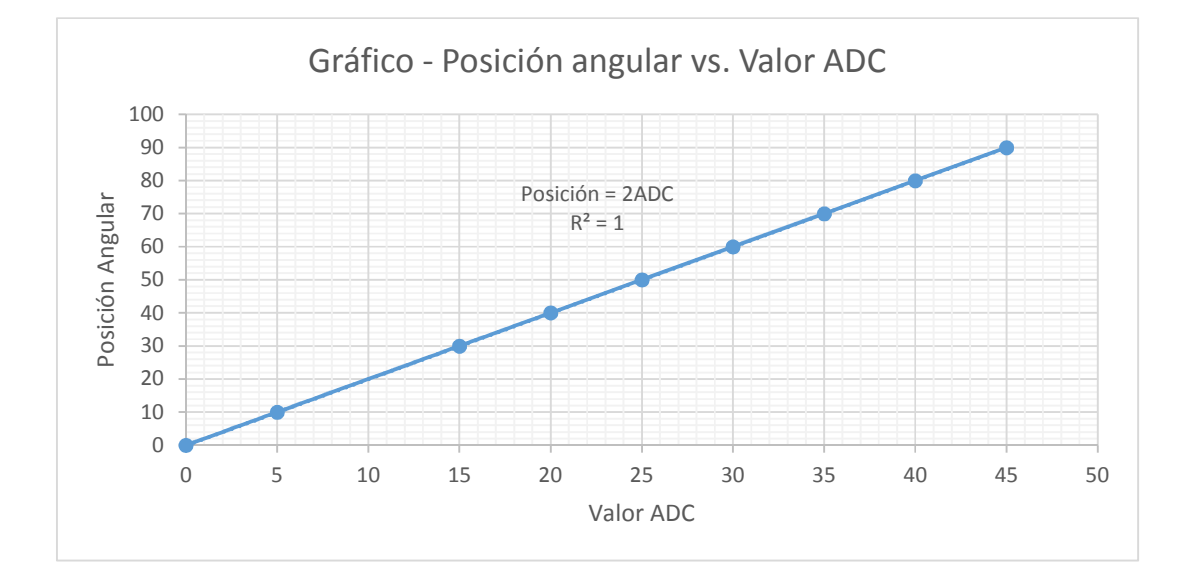

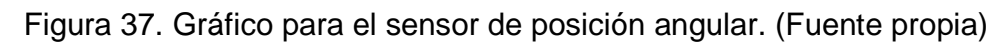

La ecuación para la posición angular es la siguiente:

$$
Position angular = 2 * ADC \qquad (29)
$$

## **2.2.2.3. ETAPA DE CONTROL**

Previo al diseño del controlador, es necesario realizar el diagrama de flujo del funcionamiento del dinamómetro, como se muestra en la Figura 38.

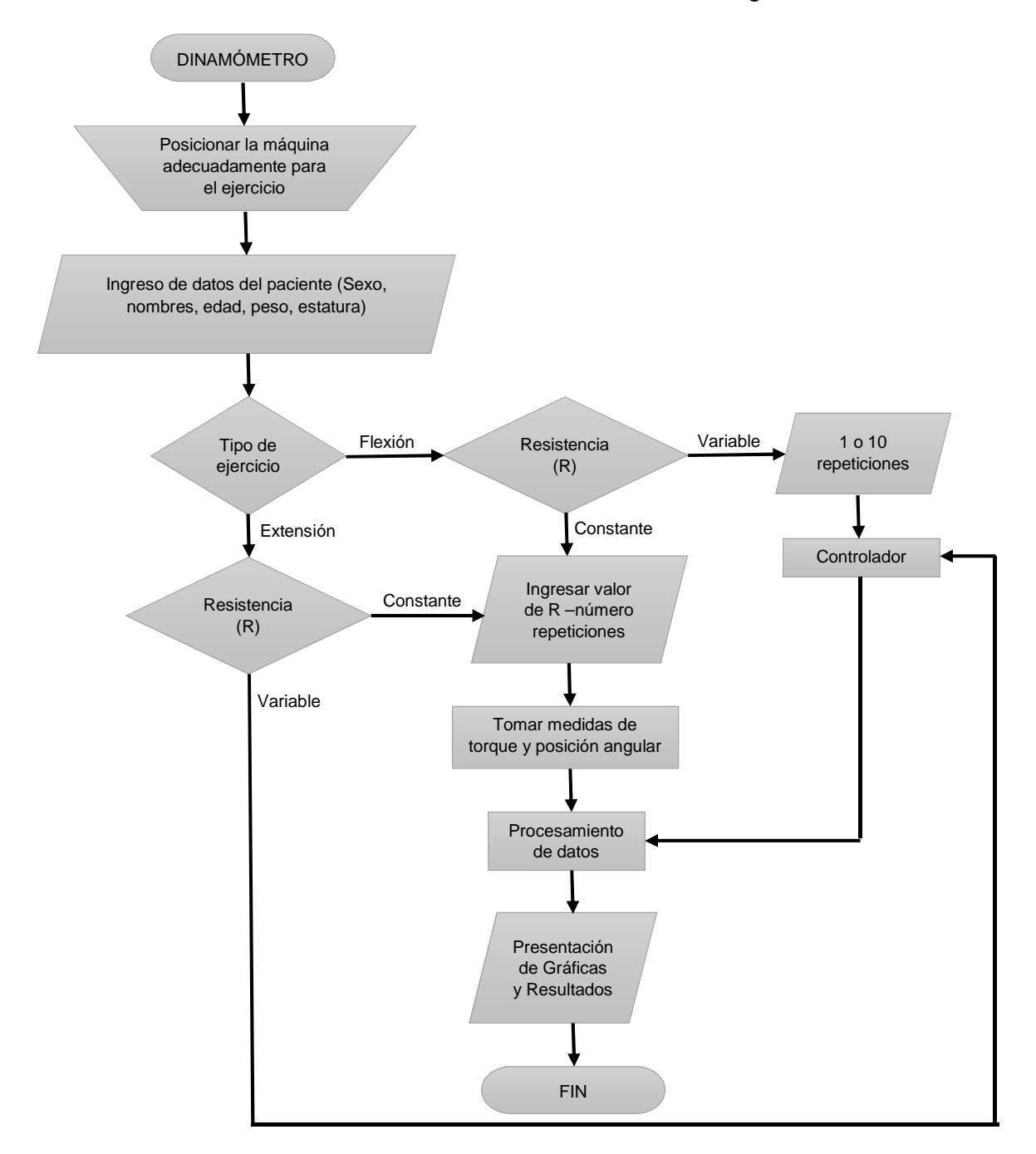

FIGURA 38. Funcionamiento del dinamómetro.

El diagrama de la figura 38 indica el funcionamiento del dinamómetro.

El profesional antes de proceder a la evaluación deberá posicionar la máquina adecuadamente para el ejercicio que se desea realizar.

Luego ingresará los datos del paciente, tales como sexo, nombres, edad, peso y estatura.

Los ejercicios que pueden evaluarse son de flexión o de extensión, y para cada uno de ellos también se pone en consideración si la resistencia es constante o es variable en función de la fuerza que aplica el paciente.

Si la resistencia es constante deberá ser ingresado el dato en unidades de libras. Luego de determinar el tipo de resistencia, se procede a elegir entre las opciones de repetición única o varias repeticiones y de igual manera se ingresa el número de repeticiones en caso de que sea mayor a uno.

A continuación el sistema tomará las mediciones de torque y posición angular, para luego realizar el procesamiento de datos y presentar como resultados las gráficas que podrá evaluar el profesional.

También es necesario considerar el diagrama de flujo del controlador, Figura 39, para determinar todos los aspectos que deben tomarse en cuenta en la realización del mismo.

La figura 39 ilustra el funcionamiento del controlador, el mismo que al seleccionarse el tipo de resistencia automática, pondrá el freno del sistema a su máximo valor, para que el paciente aplique la mayor fuerza posible y sea detectada esta medición, de acuerdo a este valor se gradúa la resistencia que aplicará el freno en ángulos específicos. Si el ángulo es mayor a 90° quiere decir que se terminó con el ejercicio y el freno se pondrá en el mínimo valor para que el brazo de palanca del sistema pueda retornar a su posición inicial.

Si se elige la opción de realizar más de una repetición, se incorpora también un contador para indicar en pantalla el número de repeticiones que logra el
paciente. Una vez finalizado el controlador se presentan los resultados de la evaluación.

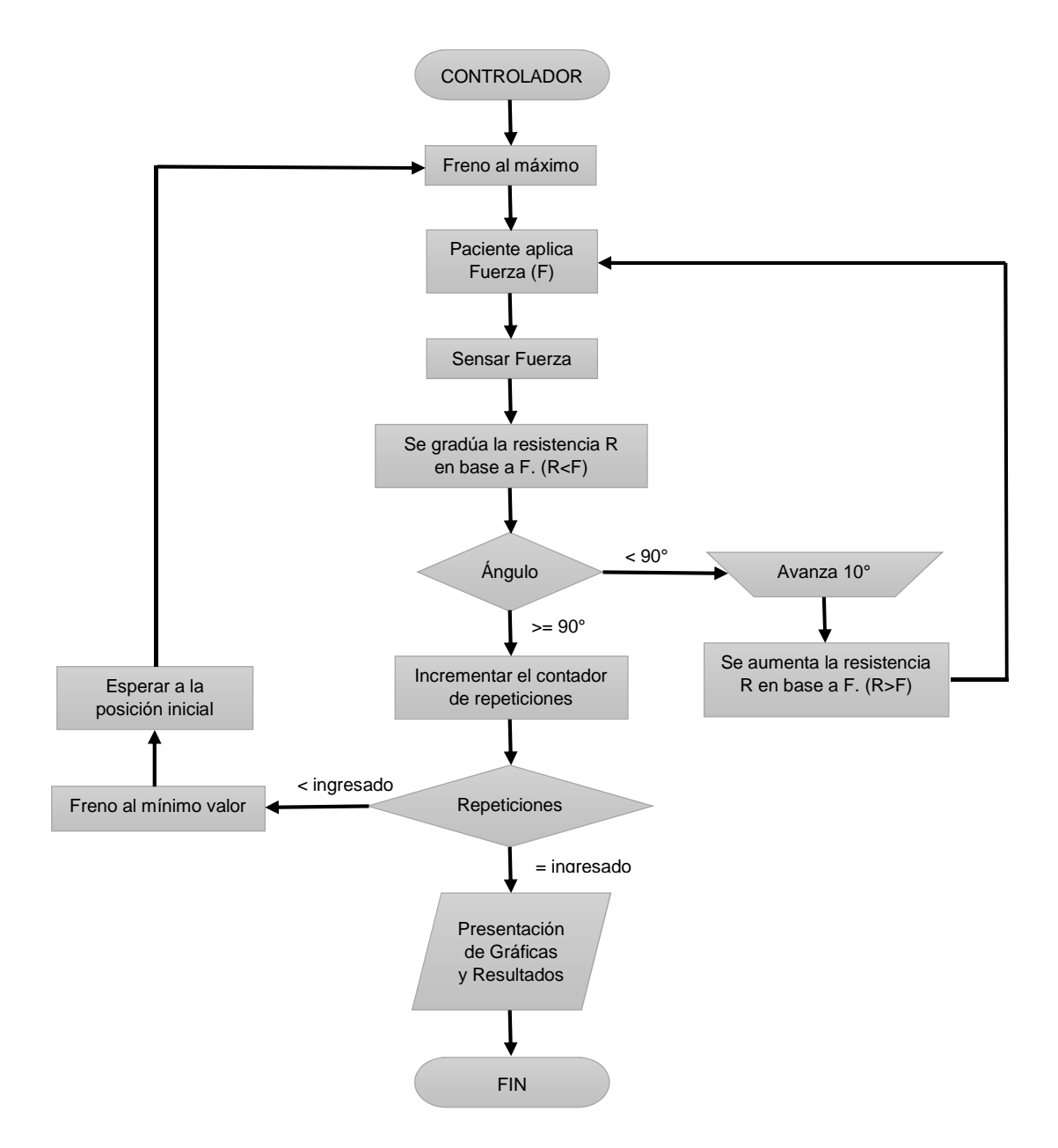

FIGURA 39. Funcionamiento del controlador.

Las señales analógicas de los sensores luego de ser acondicionadas para ingresar al microcontrolador, son procesadas en el módulo ADC (Analógico - Digital), con una resolución de 8 bits (1byte).

Posteriormente se toman en cuenta las ecuaciones 6 y 9 para obtener el valor real de la medición.

Se utiliza también el módulo PWM (Modulación por ancho de pulsos) del microcontrolador, para activar y desactivar la etapa de potencia.

La transmisión de datos entre el microcontrolador y la PC se realiza utilizando los puertos RX y TX del PIC (16F876A).

El programa del PIC se diseña de tal manera que espere las instrucciones que se enviarán desde el computador, utilizando el puerto serial, estas instrucciones pueden ser para realizar la medición de las variables mediante los sensores, y enviar estos datos desde el microprocesador hacia el computador.

En el microcontrolador se recibe la estatura del paciente para realizar cálculos posteriores y también se leerán el tipo de ejercicio que se llevará a cabo y valor de la resistencia para realizar las acciones necesarias según las condiciones que se presenten.

Las condiciones que se pueden presentar son las siguientes:

- Resistencia constante, una repetición.
- Resistencia constante, varias repeticiones.
- Resistencia variable en función de la fuerza aplicada, una repetición.
- Resistencia variable en función de la fuerza aplicada, varias repeticiones.

Tal como se indicó en el diagrama de flujo, dependiendo de las condiciones que se determinen en la interfaz, el microprocesador tomará las acciones de control necesarias para llevar a cabo el funcionamiento del actuador y la adquisición de datos correspondiente.

Se implementará un controlador proporcional, y se pondrá en funcionamiento únicamente si la resistencia debe variar automáticamente en función de la fuerza aplicada por el paciente.

Al iniciar la rutina del microcontrolador se hace referencia a una subrutina para recibir el dato de estatura de la persona, el mismo que es ingresado a través del computador, al recibir este dato se da inicio a un bucle infinito, el mismo que consta de la lectura continua de una subrutina para recibir el valor de una variable mediante el puerto serial, estos datos determinan el tipo de ejercicio que se llevará a cabo por la persona, así por ejemplo, si la variable toma el valor de 3 se realizan las acciones correspondientes al ejercicio de resistencia constante y medición única; en donde se pone en funcionamiento una nueva subrutina para la recepción del valor de la resistencia en libras y se ejecuta el cálculo del torque que debe ejercer el freno de polvo magnético en función de la resistencia y la estatura de la persona.

Si la variable toma el valor de 1, se configura el módulo ADC del microcontrolador para determinar el valor del torque aplicado por la persona a través el sensor de torque y se envía este valor hacia el computador por comunicación serial. Lo mismo se realiza con el sensor de posición angular cuando la variable toma el valor de 2.

Cuando la variable toma el valor de 5 se trata del ejercicio con resistencia constante y varias repeticiones; al ingresar en esta instrucción también se hace referencia a la subrutina para recibir el dato de resistencia y calcular el torque que deberá aplicar el freno en función de la resistencia y la estatura de la persona.

Si la variable toma el valor de 9, la persona ha cumplido con el número de repeticiones ingresada en la interfaz gráfica y se da por terminado el ejercicio, en este punto el microcontrolador está listo para recibir la siguiente instrucción que puede ser un cambio de ejercicio o realizar nuevamente la medición.

La variable toma el valor de 6 cuando la resistencia es automática y en este caso se realiza un control proporcional al torque aplicado por la persona, y en ángulos específicos se aumenta el torque del freno para registrar la mayor fuerza que pueda aplicar la persona, para luego modificarse a un torque menor al aplicado y que pueda continuar con el recorrido.

Cuando la variable toma el valor de 7 en cualquiera de los ejercicios, el microcontrolador vuelve a ejecutar la subrutina que recibe mediante la comunicación serial la instrucción para cambiar de ejercicio o realizar nuevamente la medición.

Si la variable toma el valor de 8 se realiza un reset por software al microcontrolador y el programa vuelve a ejecutarse desde el principio.

En la rutina del microcontrolador también se incorporan salidas digitales para la activación de luces piloto, utilizadas para indicar recepción de datos, energización del circuito y cuando debe empezar a realizar el ejercicio la persona.

#### **2.2.2.4. ETAPA DE POTENCIA**

La señal PWM generada por el microcontrolador tiene el objetivo de variar la diferencia de potencial en los bornes del freno de polvo magnético, de esta manera se puede controlar el valor del torque que entrega el freno.

La señal PWM ingresa a la base de un transistor de potencia (2N3055), se utiliza este transistor debido al voltaje y la corriente que debe soportar para energizar el freno de polvo magnético, se debe tomar en cuenta también que las cargas inductivas someten a los transistores a las condiciones de trabajo más desfavorables dentro de la zona activa, en el sentido de que se oponen a las variaciones de corriente que imponen los transistores al conmutar de saturación a corte y viceversa (IUMA).

En la Figura 40 se representa los diferentes puntos idealizados de funcionamiento del transistor en corte y saturación. Para una carga resistiva, el transistor pasará de corte a saturación por la recta que va desde A hasta C, y de saturación a corte desde C a A. Sin embargo, con una carga inductiva como el de la Figura 40 el transistor pasa a saturación recorriendo la curva ABC, mientras que el paso a corte lo hace por el tramo CDA.

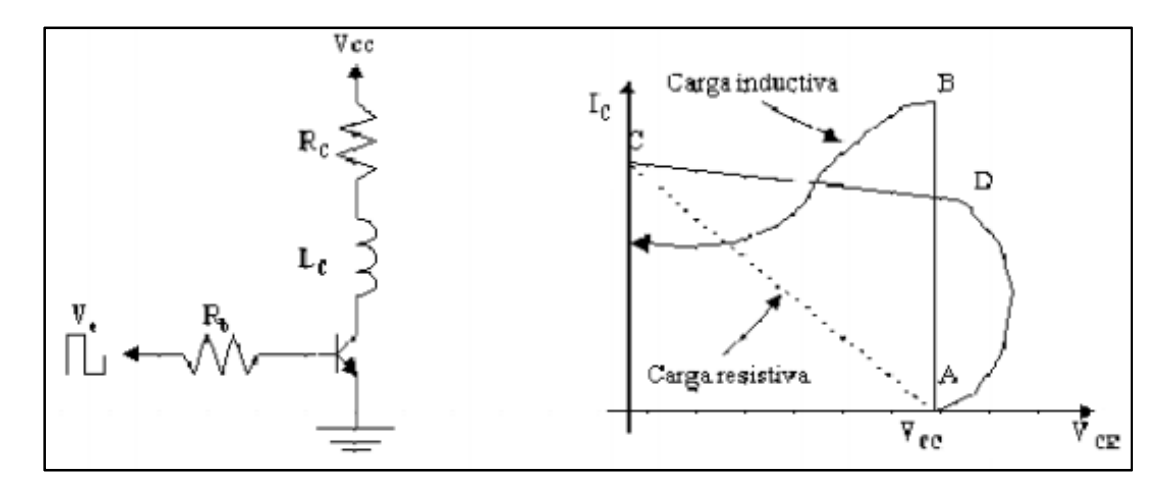

FIGURA 40. Conmutación del transistor en un circuito con carga inductiva (IUMA).

Para proteger al transistor y evitar su degradación se utiliza un diodo en antiparalelo con la carga, para limitar la tensión en el transistor durante el paso de saturación a corte, proporcionando a través de los diodos un camino para la circulación de la intensidad inductiva de la carga.

En la Figura 41 se presenta el diagrama de conexión de la etapa de potencia.

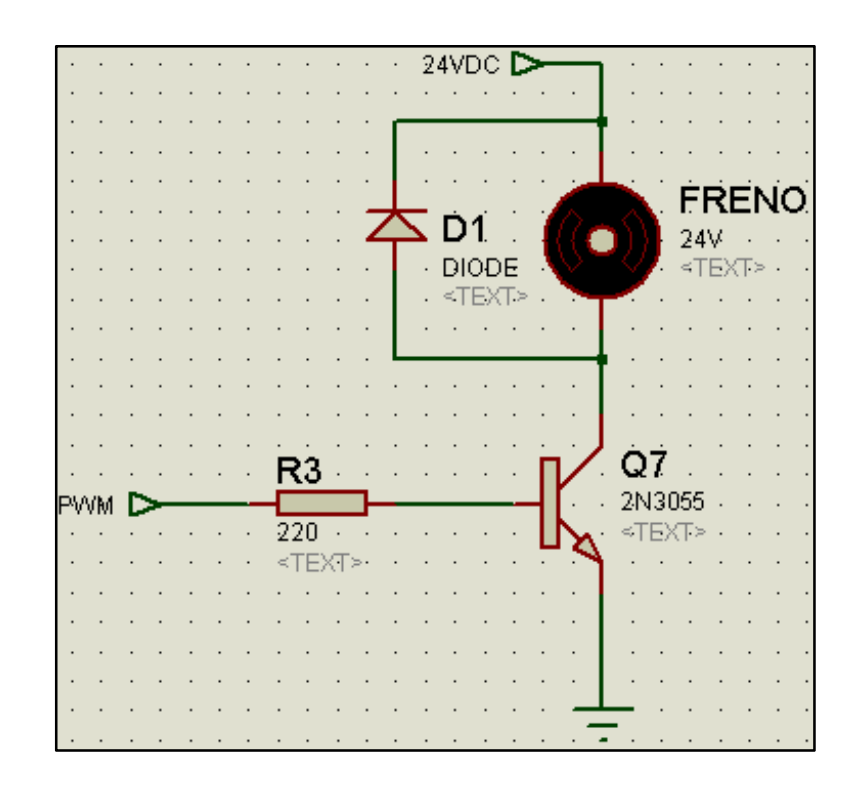

FIGURA 41. Etapa de potencia. (Fuente propia)

# **2.2.2.5. INTERFAZ GRÁFICA**

La interacción del médico con el funcionamiento de la máquina se realiza utilizando guide de Matlab, aquí se programan varias ventanas que se detallan a continuación.

Se inicia mediante una ventana para dar la bienvenida al usuario y reconocer la autoría del proyecto.

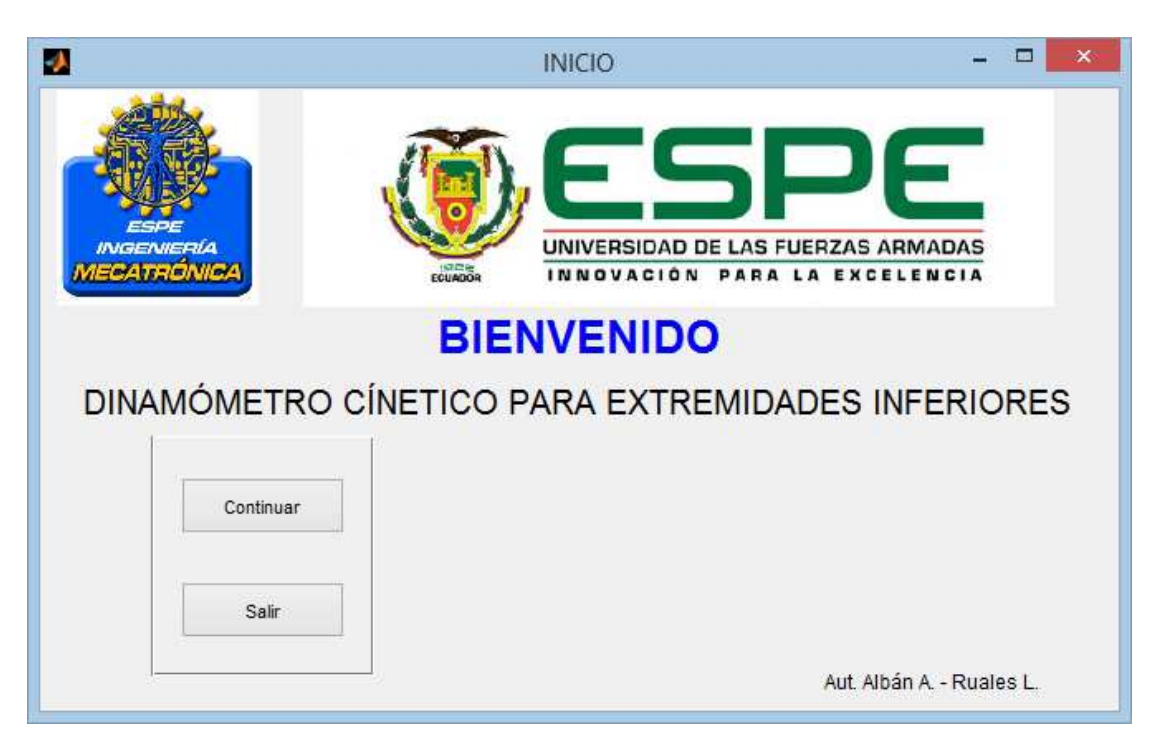

FIGURA 42. Pantalla de Inicio.

Se dispone de dos botones con los comandos Continuar y Salir. Si la elección del usuario es la de Salir, se presenta un cuadro de diálogo que realiza la pregunta de seguridad para el cierre del programa.

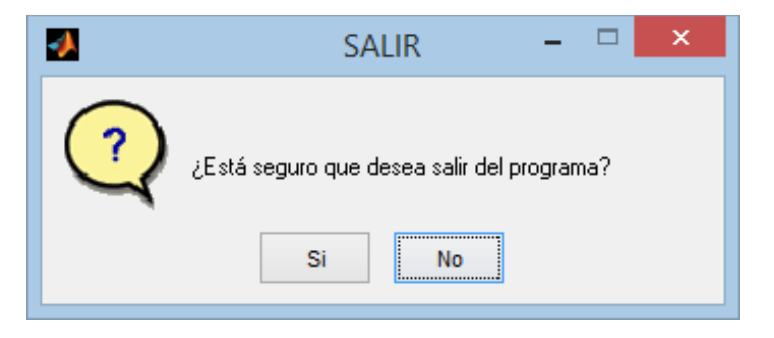

FIGURA 43. Pregunta de seguridad.

Previo al inicio del ejercicio se dispone de ventanas de configuración que servirán para establecer parámetros mínimos de funcionamiento de la máquina.

Al continuar con la aplicación se despliega una nueva ventana que servirá para el ingreso de datos principales del paciente, para la base de datos del sistema.

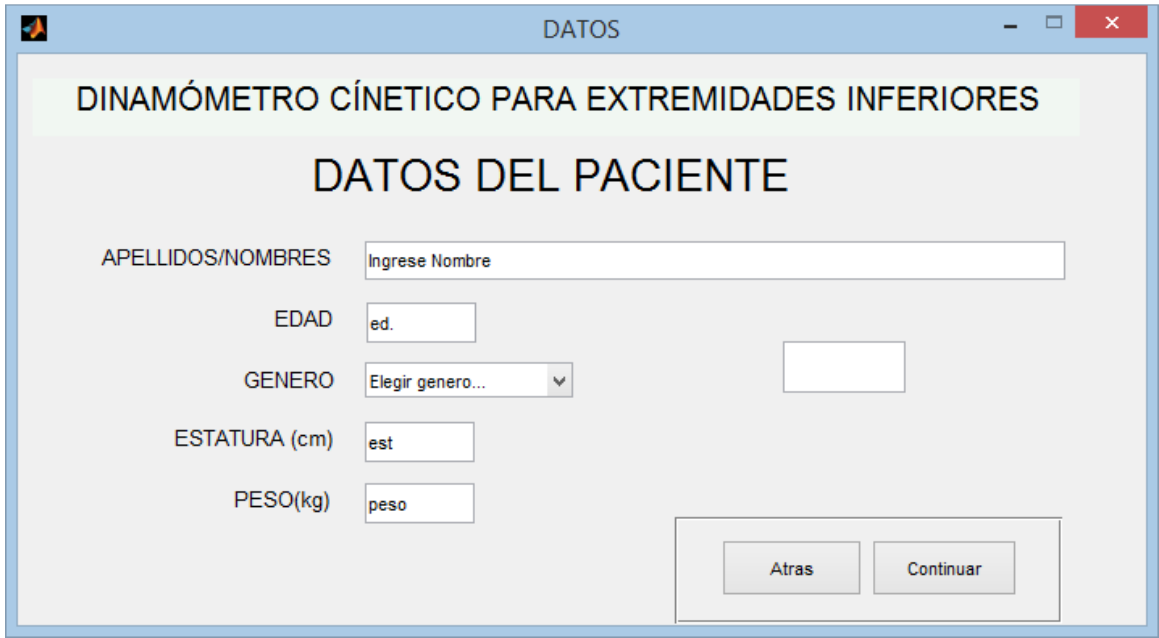

FIGURA 44. Ingreso de datos del paciente.

De igual manera se dispone de dos botones con los comandos básicos, la opción de atrás llevara a la ventana de 'INICIO' del programa.

Es obligatorio llenar los campos con la información del paciente, si algún campo no está lleno debidamente presentará un mensaje de alerta, y no permitirá que se continúe con el proceso.

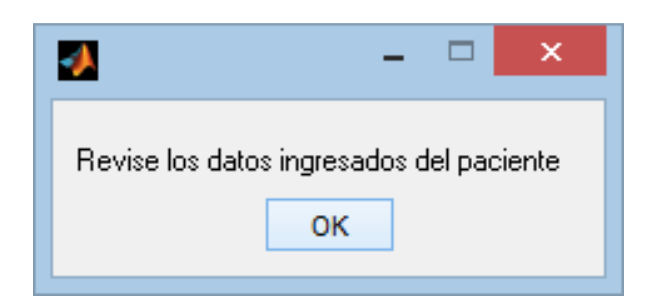

FIGURA 45. Pregunta de seguridad para datos.

Una vez ingresados todos los datos del paciente se procede a desplegar una nueva ventana donde ingresamos el tipo de ejercicio a ser realizado.

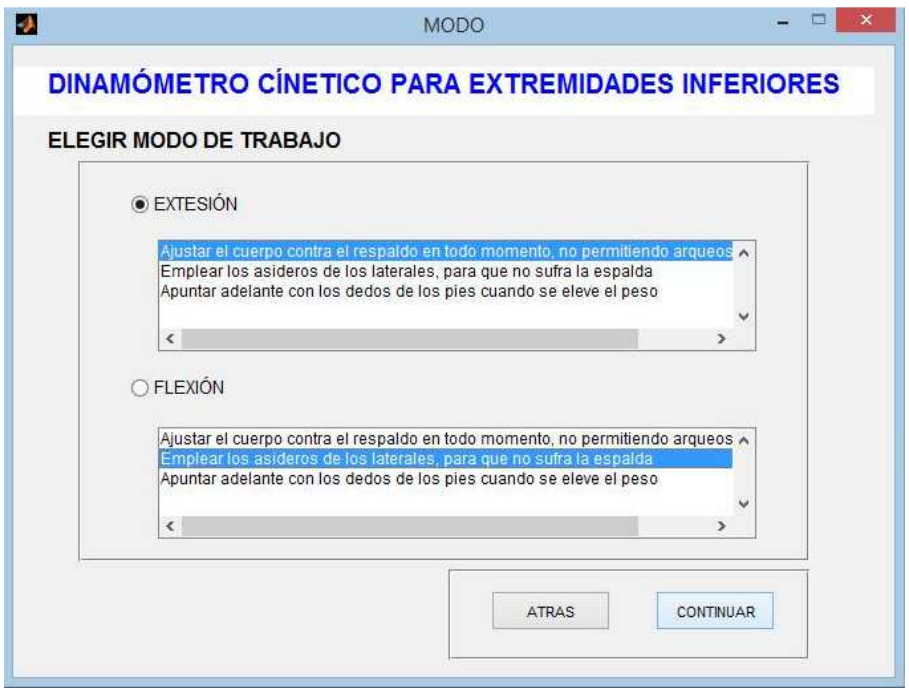

FIGURA 46. Selección del tipo de ejercicio.

Una vez elegido el modo de trabajo se muestra la pantalla principal del sistema donde se pueden visualizar las gráficas y la adquisición de datos en tiempo real.

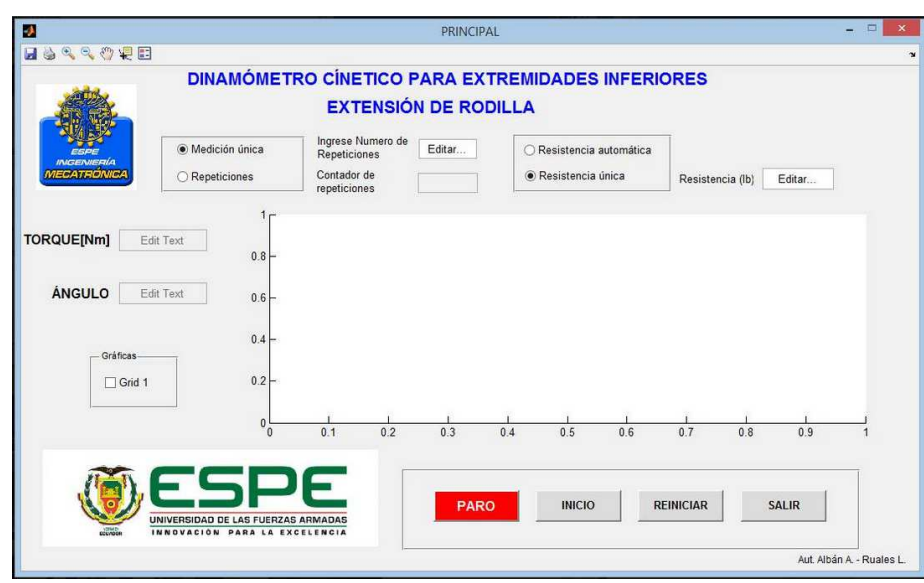

### FIGURA 47. Adquisición de datos para extensión.

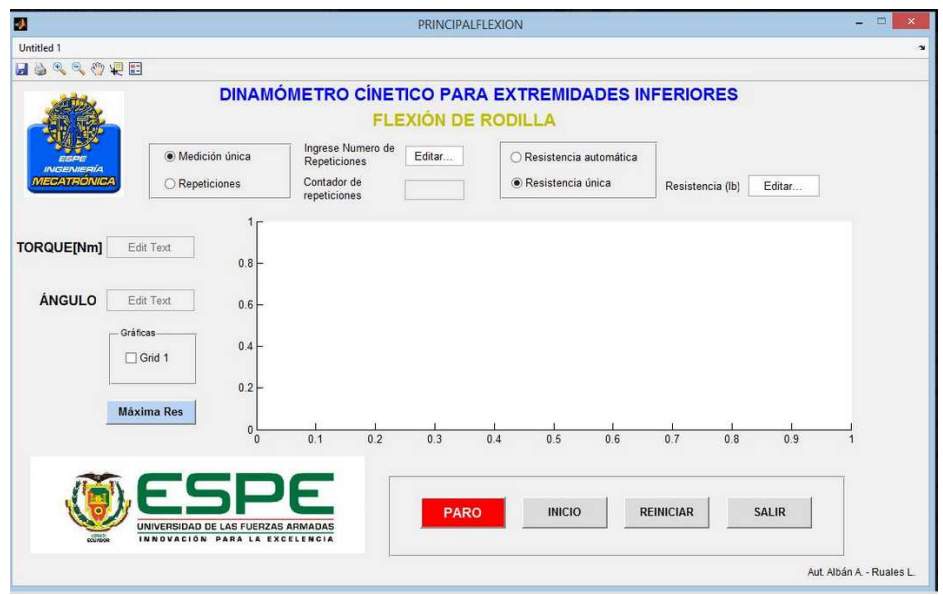

FIGURA 48. Adquisición de datos para flexión.

Previo al inicio se elegirá si se desea realizar una medición única de fuerza, o varias repeticiones como ejercicio de fortalecimiento, y si se trabajará mediante una resistencia variable o una resistencia constante que se ajuste a la fuerza empleada por el paciente.

Se dispone de un paro de emergencia por cualquier tipo de eventualidad sobre la marcha del ejercicio, además de un botón de reiniciar para realizar nuevas mediciones.

### **3. CONSTRUCCIÓN DEL DINAMÓMETRO**

Una vez realizado el diseño mecánico y electrónico, y haberlo validado mediante cálculos y simulaciones, se determina que el dinamómetro cumple con las especificaciones requeridas, por lo tanto se procede con la construcción del mismo.

La estructura del dinamómetro, que consiste en el asiento para el paciente, espaldar, y perfiles estructurales que dan sustento a todos los elementos del sistema, se construye utilizando perfiles estructurales de acero al carbono ASTM A500 cuyas propiedades fueron detalladas en el capítulo 2.

Tomando en cuenta que los perfiles tienen un espesor de dos milímetros, todas las uniones entre los perfiles se realizan utilizando soldadura blanda, con el electrodo 6013 cuyas características son (Indura, s.f.):

• Electrodo caracterizado por una escoria fácil de remover y un arco suave y estable.

• Es apropiado para trabajo sobre planchas delgadas de metal.

Se cortan los perfiles de acuerdo a las dimensiones especificadas en los planos anexos, y se procede al ensamblaje de los mismos.

En las Figuras 49 y 50 se puede apreciar la construcción de la estructura.

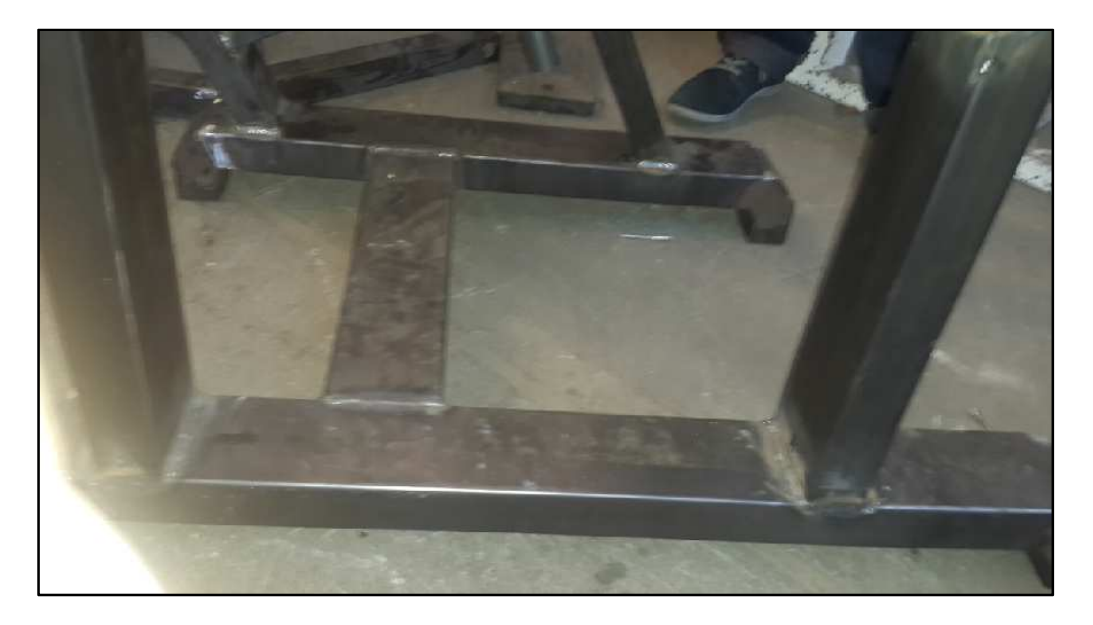

FIGURA 49. Base de soporte.

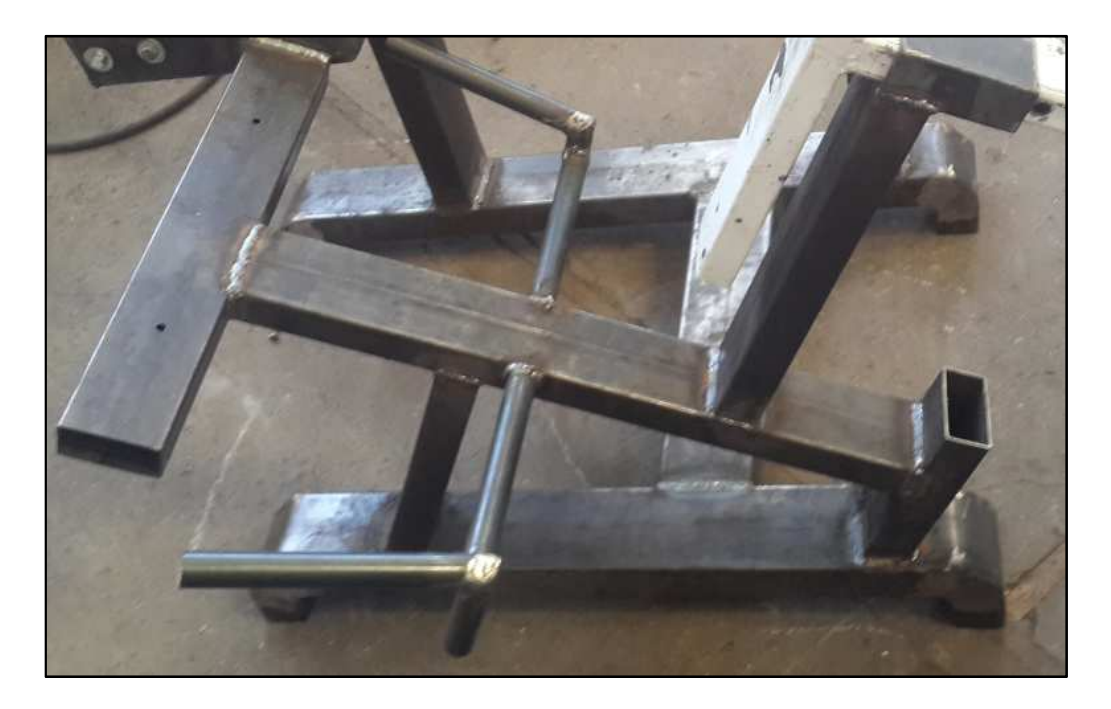

FIGURA 50. Asiento y espaldar.

A continuación se ensambla la estructura lateral, Figura 51, que servirá de sustento al contrapeso, cuya función es estabilizar el brazo de palanca con ayuda del goniómetro, para regular la posición angular inicial en la que el paciente empezará a realizar el ejercicio.

También soportará el eje que transmitirá la fuerza aplicada por el paciente hacia el acople para los sensores y el freno de polvo magnético.

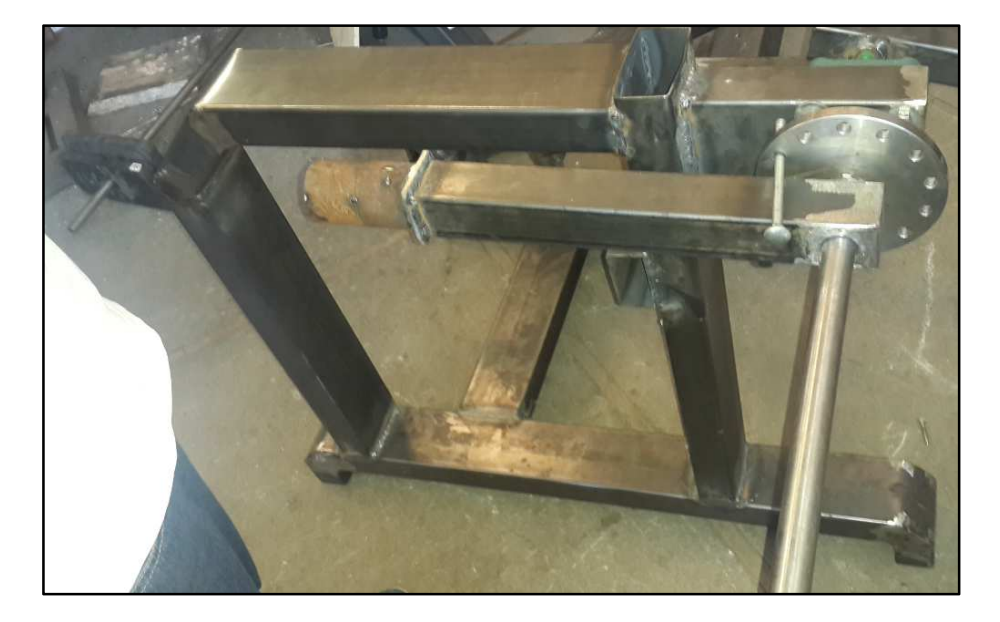

FIGURA 51. Estructura lateral.

Las dimensiones para cada parte de la estructura lateral, goniómetro y contrapeso se especifican en los planos anexos.

En la Figura 52 se puede visualizar que el eje está sustentado mediante chumaceras de 1 pulgada, seleccionadas debido a que requieren escaso mantenimiento y están conformadas por rodamientos de bolas, los cuales son requeridos en aplicaciones con carga radial, como es el caso de esta aplicación.

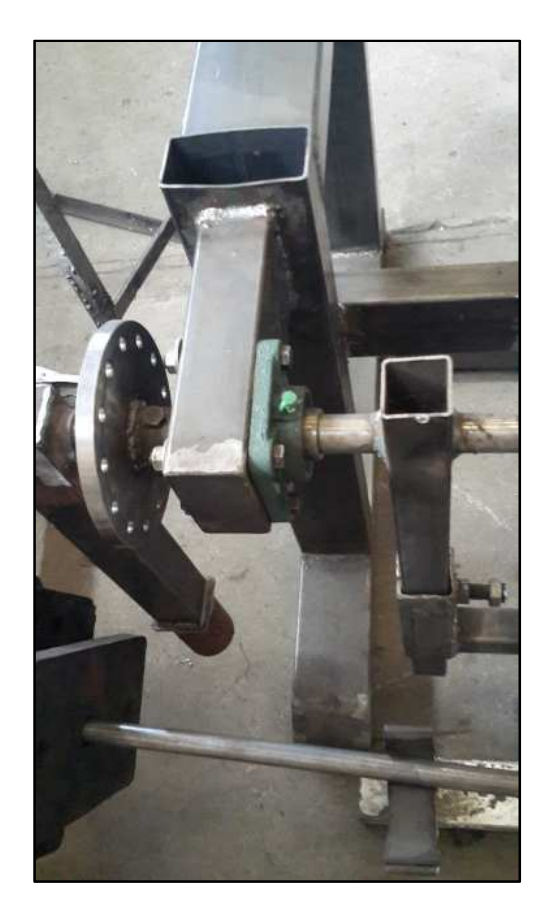

FIGURA 52. Chumacera.

Debido a que la selección del actuador detallada en la sección 2.2.2.1, establece que el peso del mismo es de 96 kg aproximadamente, se procede a dar parámetros que ayuden al soporte y evitar flexiones sobre el eje que transmite el movimiento así como también evitar volcamientos de la estructura dado el peso distribuido por fuera de un centro del masa del sistema.

Para ello se incorpora una base adicional con soportes paralelos y un soporte principal que ayudará a la distribución del peso del actuador sobre los perfiles rectangulares, estos soportes son unidos mediante una placa de acero de 10mm de espesor por el método de soldadura, esta placa será sujeta al actuador mediante 6 pernos M10 establecidos por el fabricante del actuador, como se muestra en la Figura 53.

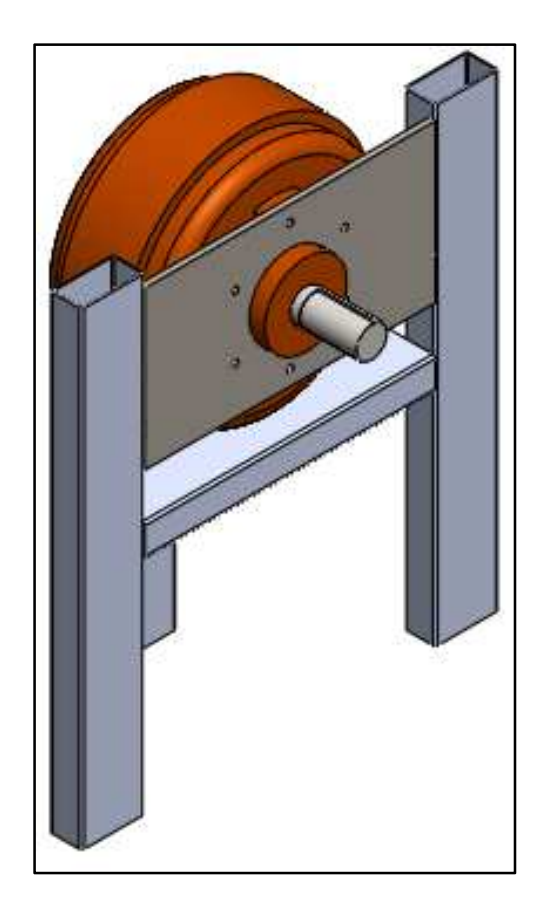

FIGURA 53. Vista frontal de la base para el actuador.

Para una mejor distribución de la carga del actuador se realiza un tercer soporte, Figura 54, de tal manera que el actuador tenga tres puntos de apoyo, así se evitan los fallos sobre los perfiles que soportan al actuador.

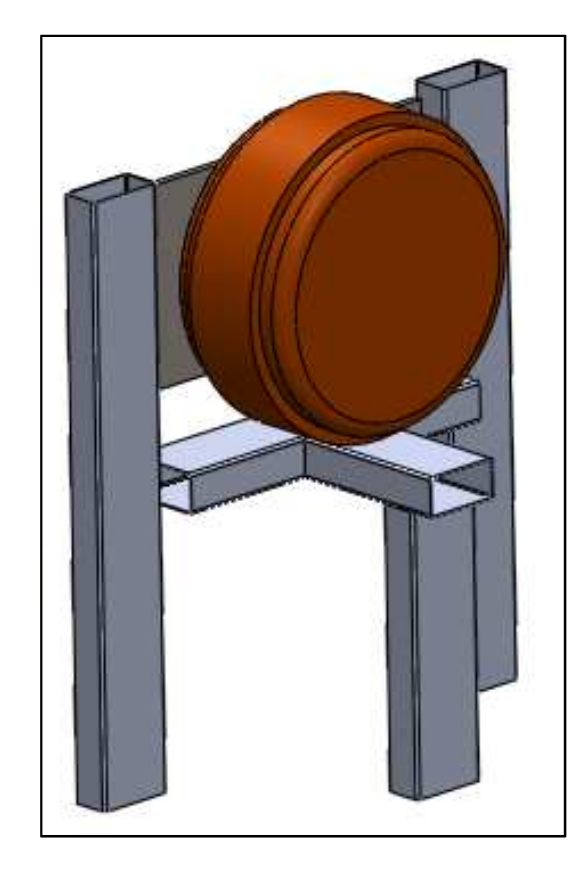

FIGURA 54. Vista posterior dela base para el actuador

Esta estructura será sujeta al banco principal mediante perfiles que ayuden a la estabilización del sistema mecánico.

Una vez realizado el soporte para el freno de polvo magnético, se nivela el eje de la máquina para que coincida exactamente con el eje del freno, Figura 55, colocando también los sensores para realizar el montaje.

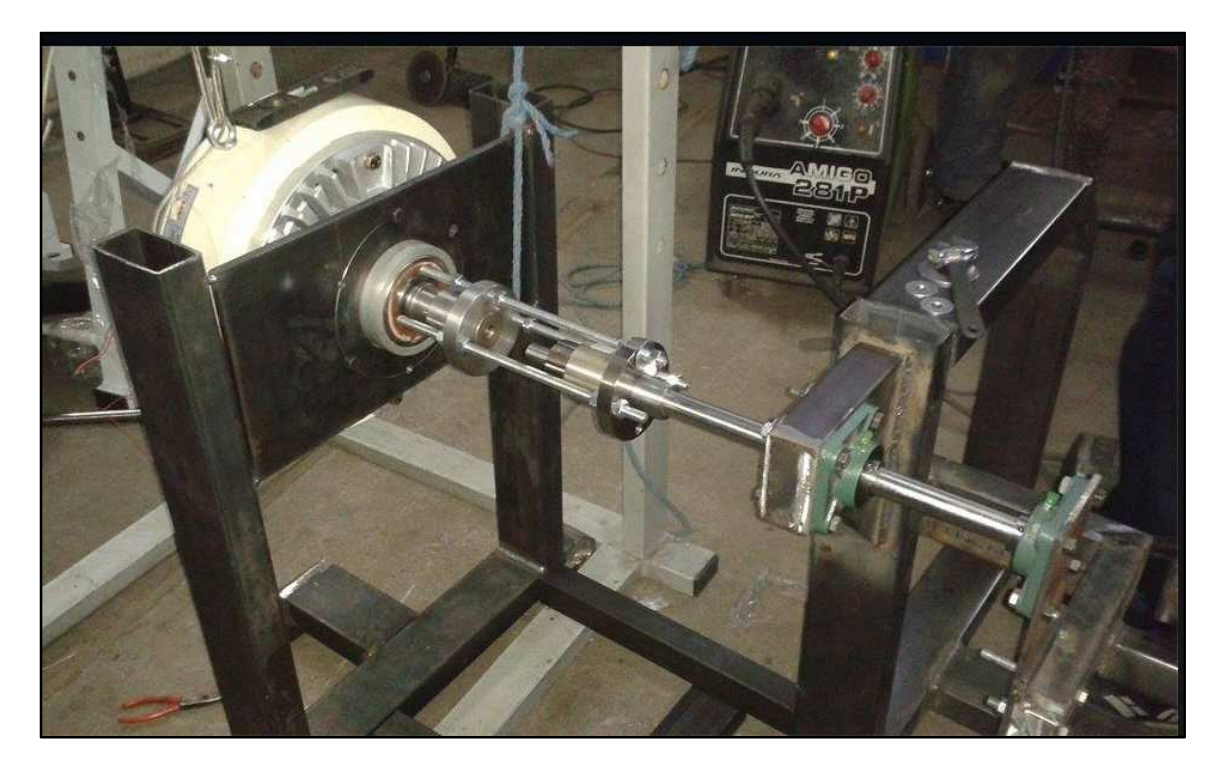

FIGURA 55. Nivelación del eje.

### **4. PRUEBAS DE FUNCIONAMIENTO**

#### **PROTOCOLO DE PRUEBAS**

Con el objetivo de comprobar el correcto funcionamiento de todas las partes mecánicas y de sistemas electrónicos, y para poder realizar una comparación objetiva sobre los resultados obtenidos, se ha realizado el protocolo de pruebas en base a las cuatro condiciones de funcionamiento del dinamómetro mencionadas anteriormente.

Para la evaluación se cuenta con una persona A de 170 cm de estatura y 71.5 Kg de masa, y una persona B de 170 cm de estatura y 59 Kg de masa.

Se deben seguir los siguientes pasos para obtener los mejores parámetros.

### **PRUEBA EN EXTENSIÓN**

- 1. Tabulación de Datos del paciente.
- 2. Revisión de la correcta posición sobre la silla, del paciente.
- 3. Regulación del goniómetro para el ejercicio en extensión.
- 4. Revisión de componentes mecánicos del sistema.
- 5. Revisión de componentes electrónicos del sistema.
- 6. Realización del ejercicio de extensión de rodilla con los siguientes parámetros para la persona A.
	- a. Elegir opciones Medición única Resistencia única = 40 lb.
	- b. Elegir opciones Repeticiones = 2 Resistencia única = 40 lb.
	- c. Elegir opciones Medición única Resistencia automática.
	- d. Elegir opciones Repeticiones = 2 Resistencia automática.

**NOTA:** Por cada evaluación realizada se toma dos muestras con un intervalo de espera de 1min.

- 7. Comparación de resultados con aquellos obtenidos del estudio de la biomecánica de la extremidad inferior.
- 8. Realización de pruebas de paro del ejercicio a mitad del recorrido.
- 9. Repetición de la prueba (pasos 1-7) para la persona B modificando la resistencia a 30 lb.

### **PRUEBA EN FLEXIÓN**

- 1. Tabulación de Datos del paciente.
- 2. Revisión de la correcta posición sobre la silla, del paciente.
- 3. Regulación del goniómetro para el ejercicio en flexión.
- 4. Revisión de componentes mecánicos del sistema.
- 5. Revisión de componentes electrónicos del sistema.
- 6. Realización del ejercicio de flexión de rodilla con los siguientes parámetros para la persona A.
	- a. Elegir opciones Medición única Resistencia única = 40 lb.
	- b. Elegir opciones Repeticiones = 2 Resistencia única = 40 lb.
	- c. Elegir opciones Medición única Resistencia automática.
	- d. Elegir opciones Repeticiones = 2 Resistencia automática.

**NOTA:** Por cada evaluación realizada se toma dos muestras con un intervalo de espera de 1min.

- 7. Comparación de resultados con aquellos obtenidos del estudio de la biomecánica de la extremidad inferior.
- 8. Realización de pruebas de paro del ejercicio a mitad del recorrido.
- 9. Repetición de la prueba (pasos 1-7) para la persona B, modificando la resistencia a 30 lb.

A continucaión se presentan las capturas de pantalla de cada paso realizado en el protocolo.

**EJERCICIO DE EXTENSIÓN DE LA RODILLA – MUESTRA 1** 

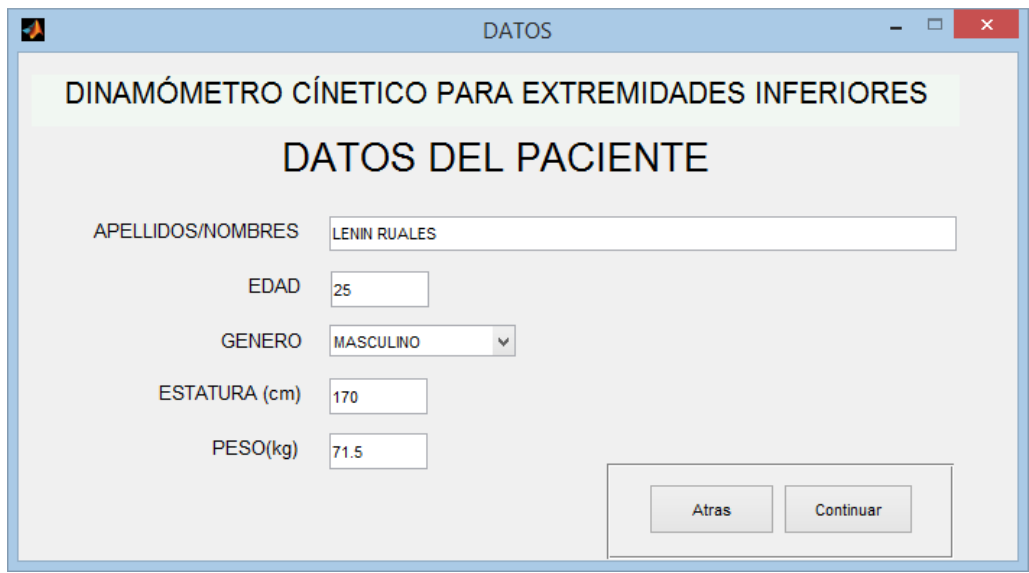

FIGURA 56. Ingreso de datos para la persona A.

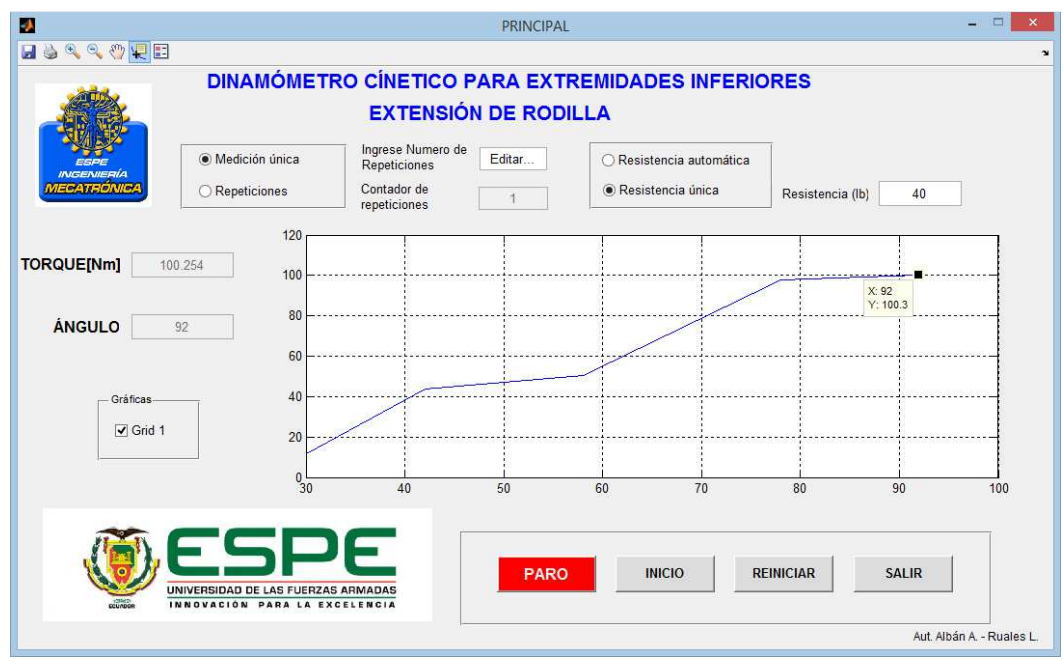

FIGURA 57. Resultado de la medición en extensión, medición única 40 lb (persona A).

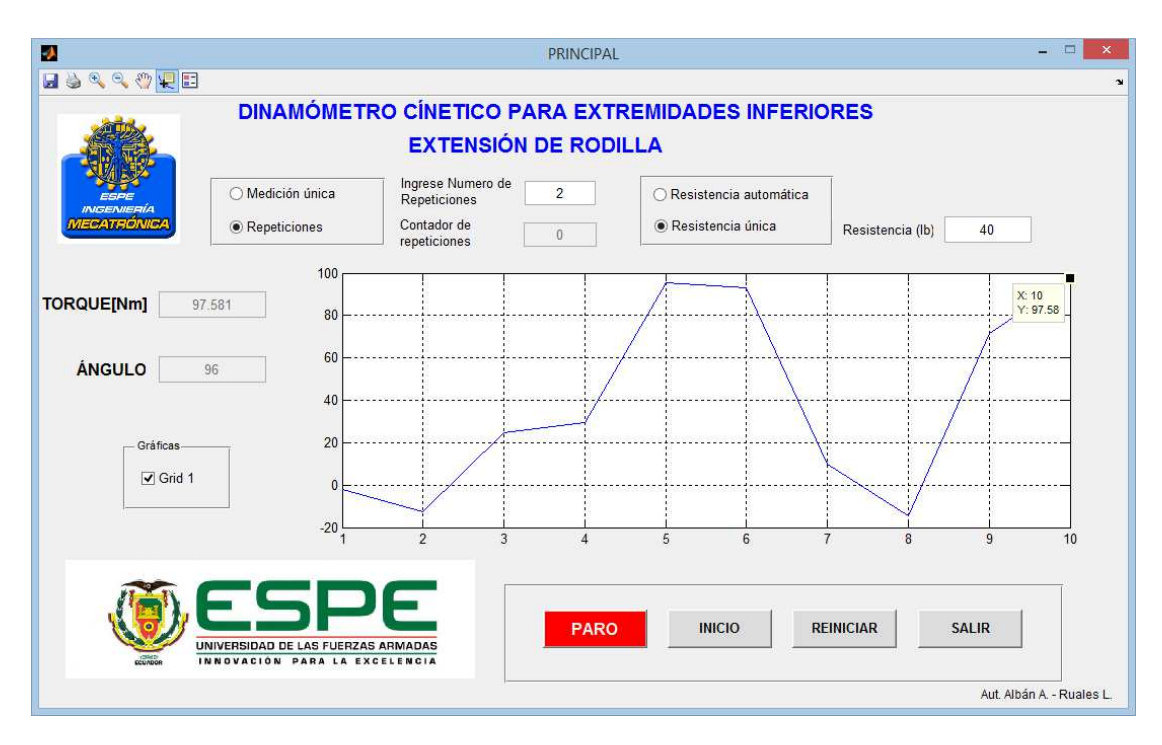

FIGURA 58. Resultados de la medición en extensión, 2 repeticiones 40 lb (Persona A).

Se puede apreciar en las figuras 57 y 58 que el torque medido es de 100.3 Nm en el primer caso y 97.58 Nm en el segundo, estos resultados son superiores al valor que debería alcanzar según el estudio de biomecánica 91.05 Nm; en la Figura 59 se puede apreciar la curva ideal según la biomecánica del cuerpo humano.

Considerando los resultados obtenidos se puede determinar que la persona A es capaz de ejercer una fuerza mayor a la ideal, lo que quiere decir que es capaz de desenvolver sus actividades cotidianas normalmente.

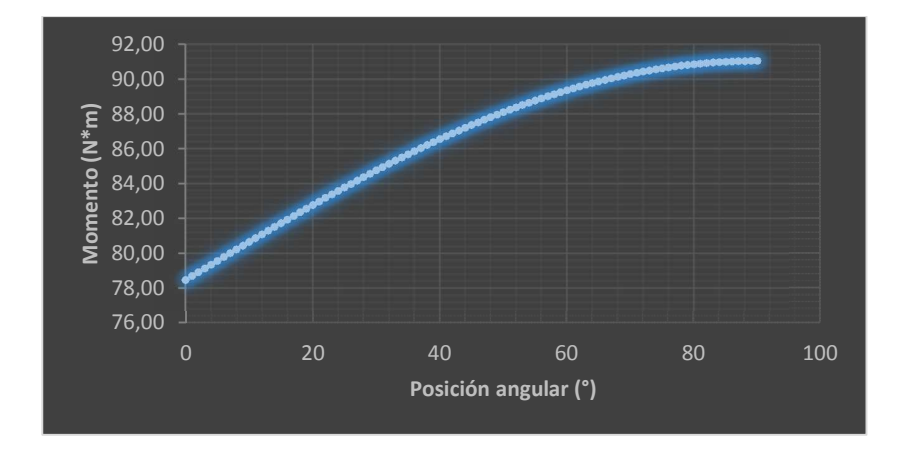

FIGURA 59. Curva ideal para la extensión de la rodilla, según los datos de masa y estatura (Persona A).

En la condición de resistencia automática, esta es regulada en función de la fuerza que es capaz de aplicar la persona A, en la Figura 60 se presenta el resultado y se determina que el torque máximo es de 225 Nm.

Al realizar este ejercicio con dos repeticiones como el de la Figura 61, se registran valores parecidos a los anteriores, y el torque máximo aplicado es de 250 Nm.

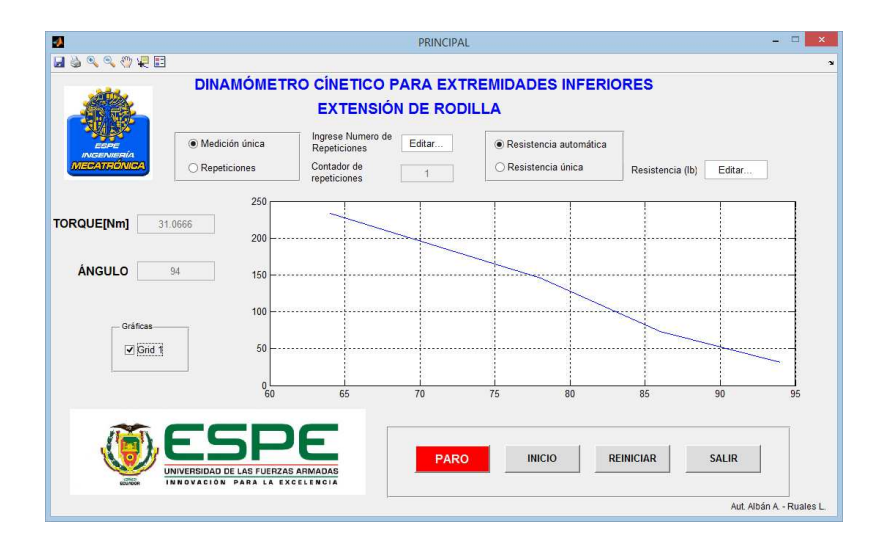

FIGURA 60. Resultado de la medición en extensión, resistencia automática medición única (Persona A).

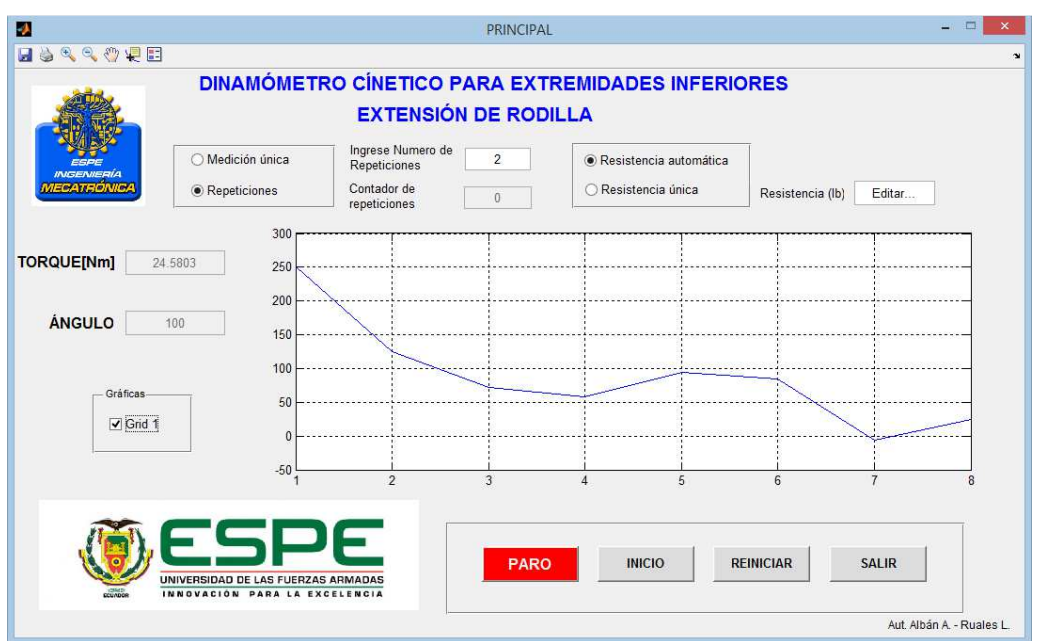

FIGURA 61. Resultado de la medición en extensión, resitencia automática 2 repeticiones (Persona A).

**EJERCICIO DE EXTENSIÓN DE LA RODILLA – MUESTRA 2** 

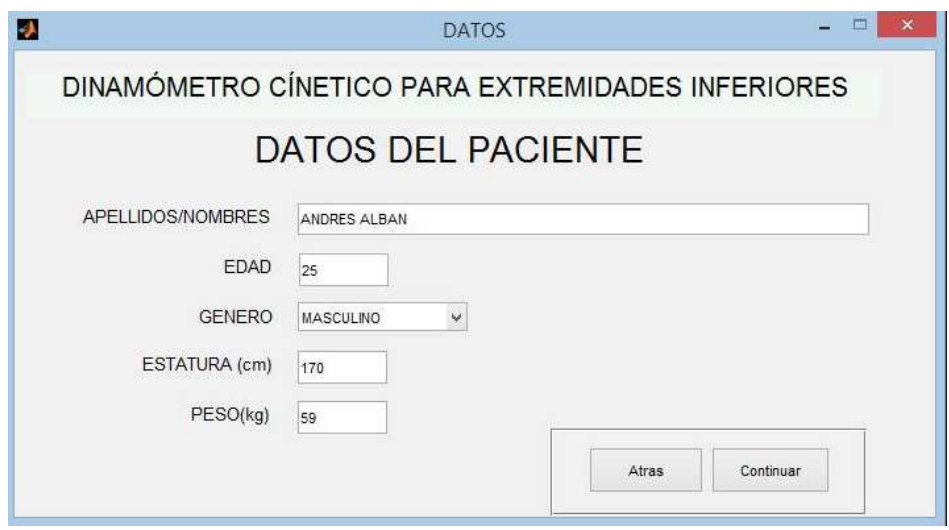

FIGURA 62. Ingreso de datos para la persona B.

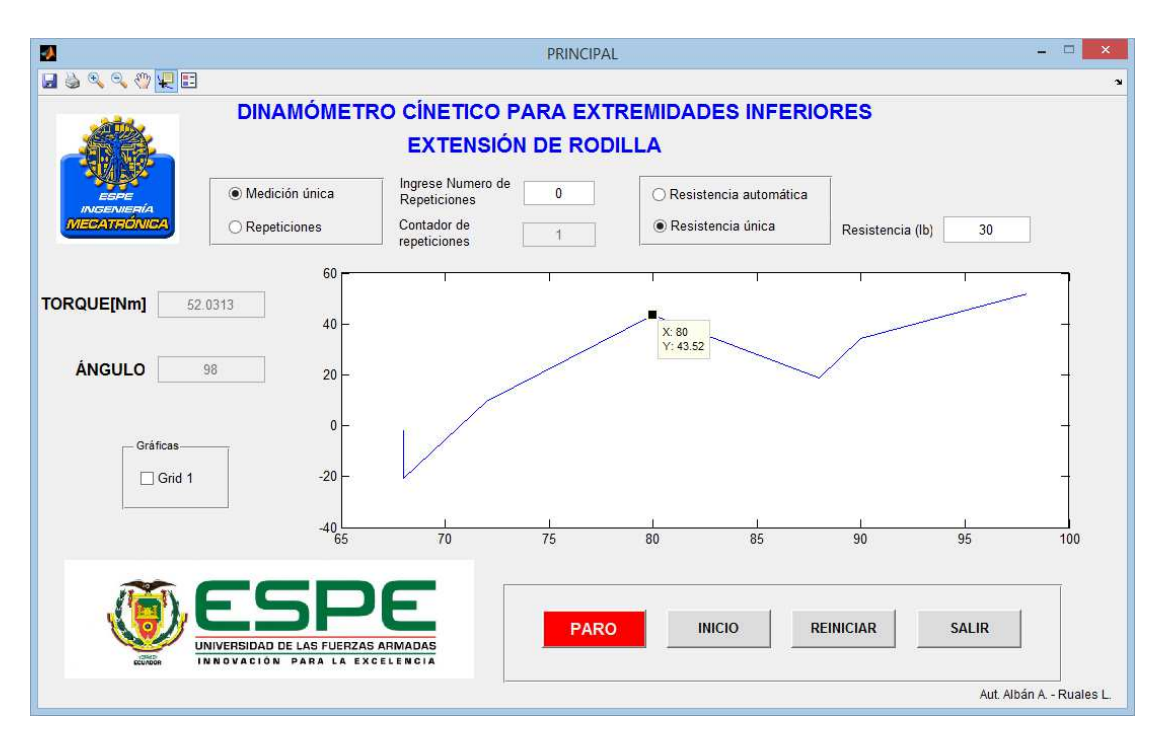

FIGURA 63. Resultado de la medición en extensión, medición única 30 lb (Persona B).

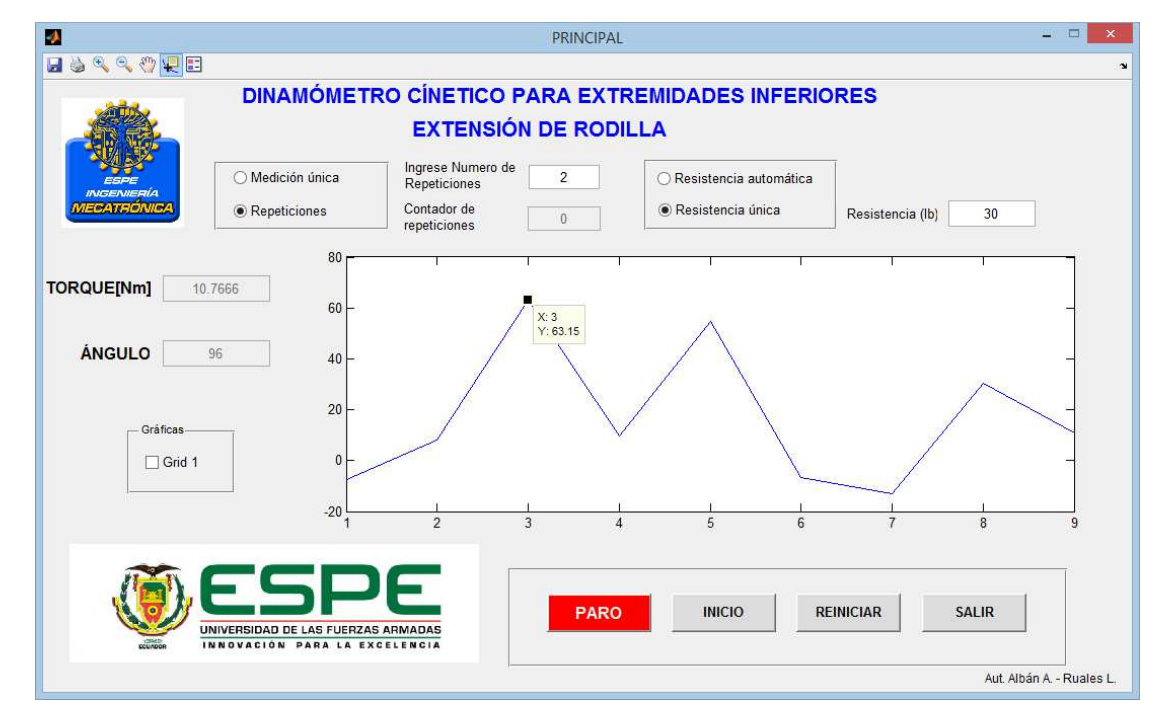

FIGURA 64. Resultado de la medición en extensión, 2 repeticiones 30 lb (Persona B).

Se visualiza que la persona B aplicó un torque de 43.52 Nm, Figura 63; según la curva ideal de la biomecánica de la Figura 65 se determina que el torque máximo es de 69.13Nm.

Para el mismo ejercicio pero realizando dos repeticiones. Figura 64, el torque se puede apreciar que es de 63.15 Nm.

Se puede concluir que los valores son menores al ideal, pero no excesivamente, por lo que se puede recomendar un programa de fortalecimiento muscular.

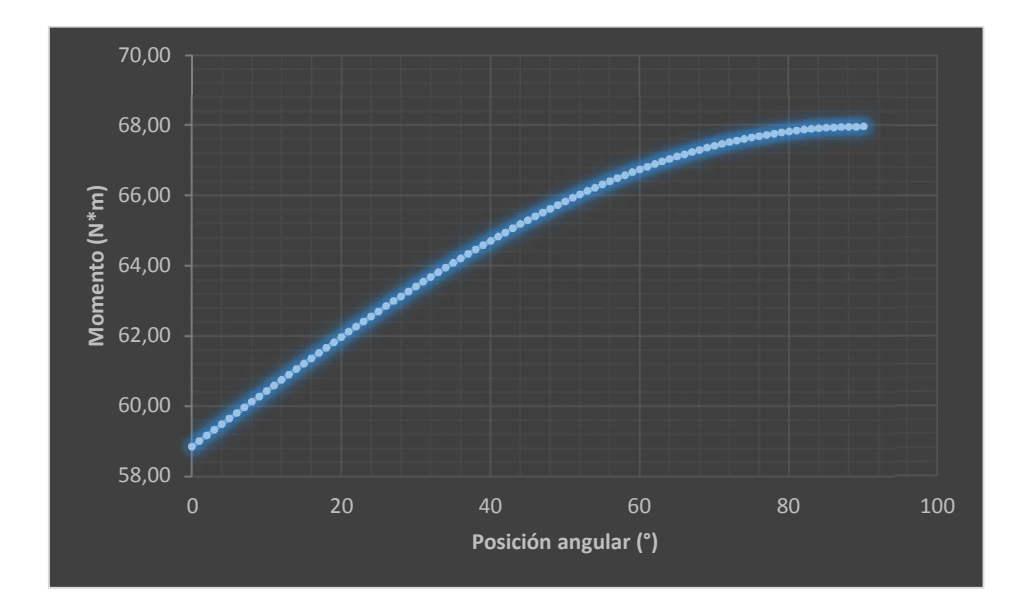

FIGURA 65. Curva ideal para la extensión de la rodilla, según los datos de masa y estatura (Persona B).

Para la resistencia automática y la evaluación del paciente B se tienen los siguientes resultados.

Para la Figura 66, resistencia automática medición única la persona B obtuvo un valor de torque máximo de 95 Nm, y al realizar dos repeticiones el torque obtenido es de 80Nm como se puede visualizar en la Figura 67.

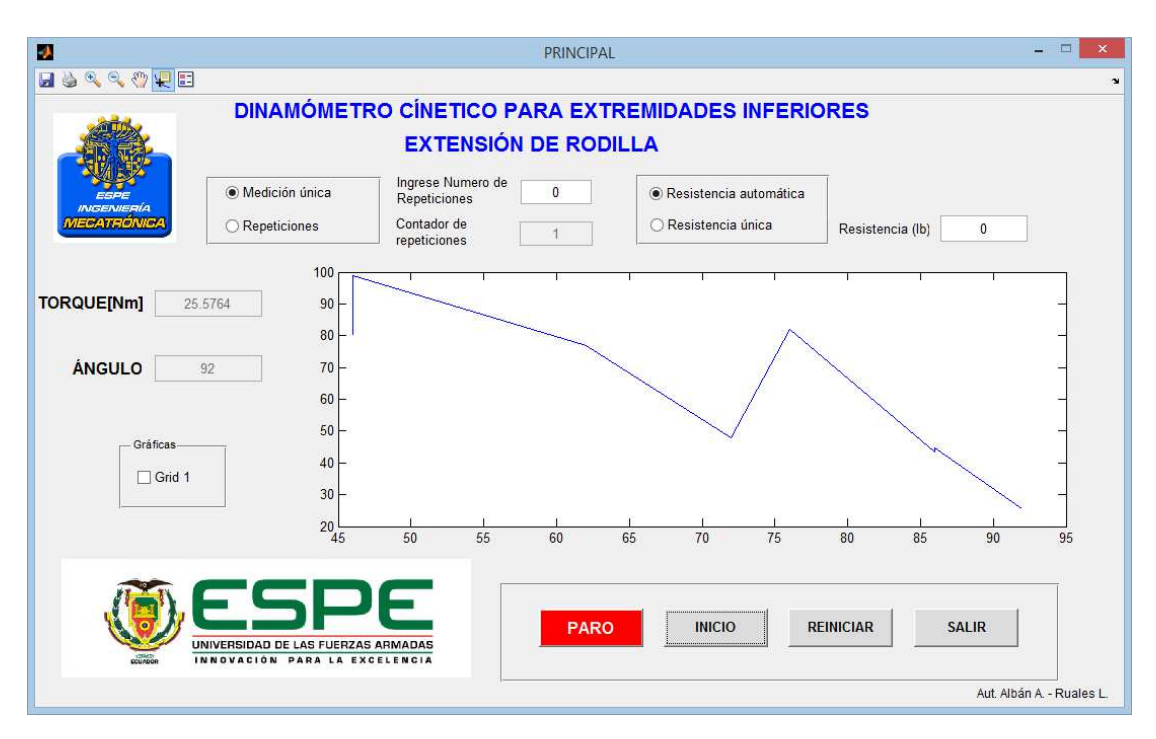

FIGURA 66.Resultado de la medición en extensión, resistencia automática medición única (Persona B).

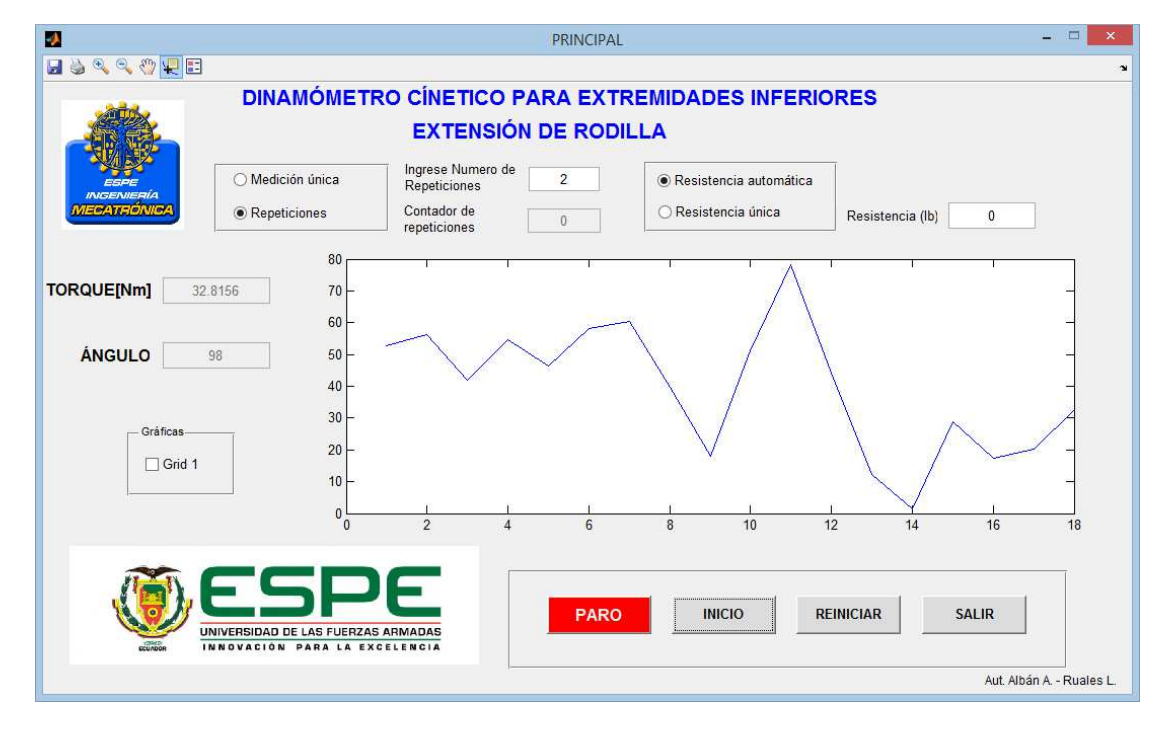

FIGURA 67. Resultado de la medición en extensión, 2 repeticiones resistencia automática (Persona B).

# **EJERCICIO DE FLEXIÓN DE LA RODILLA – MUESTRA 1**

Para los ejercicios de flexión en el paciente A se obtienen los siguientes resultados.

En la Figura 68 se muestra que el torque ejercido es de 65 Nm cuando la persona A levanta 30 lb en medición única.

Y en la Figura 69 se aprecia que el torque ejercido es de 65.07 Nm levantando 30 lb en dos repeticiones.

Valores por encima del ideal según el estudio de biomecánica que se puede visualizar en la Figura 70 es de 58.86 Nm.

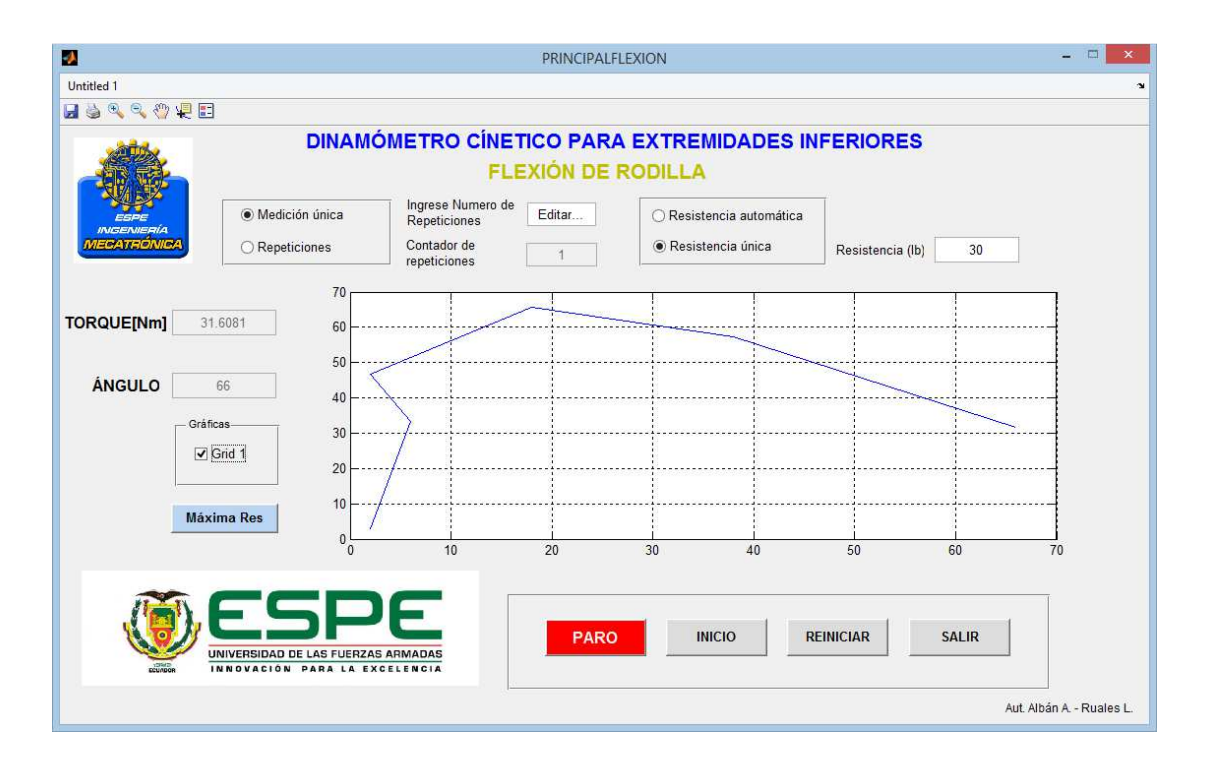

FIGURA 68. Resultado de la medición en flexión, medición única 30 lb (Persona A).

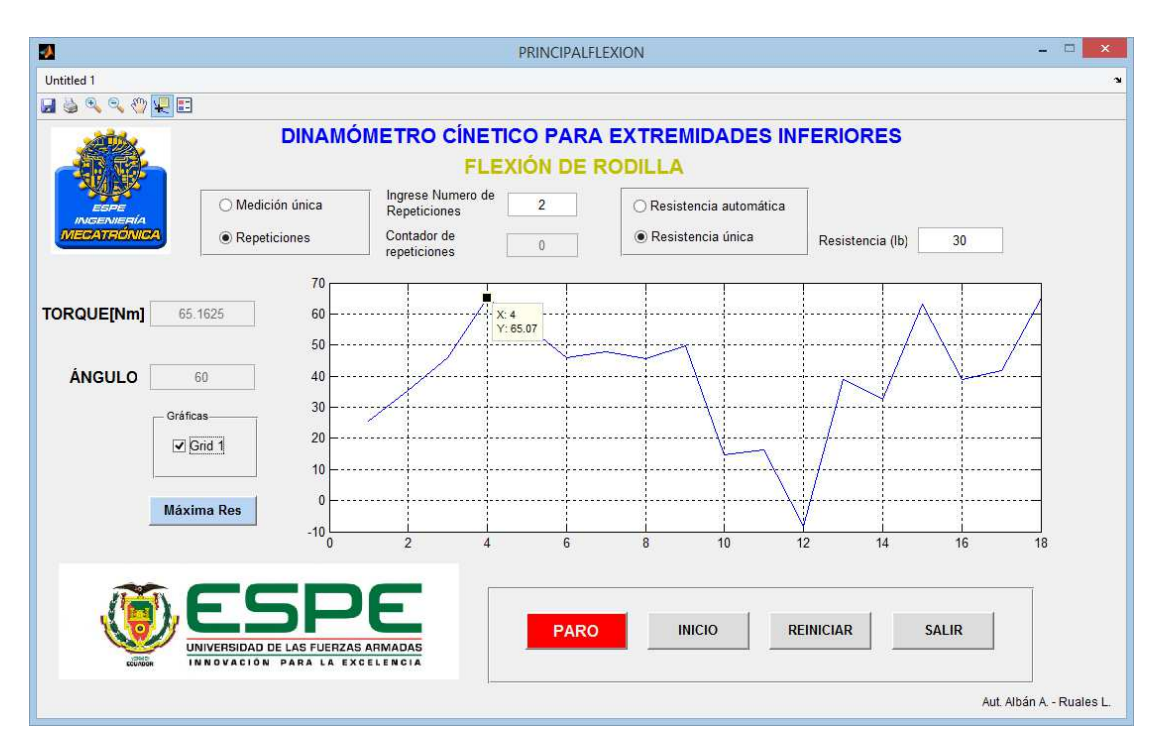

FIGURA 69. Resultado de la medición en flexión, 2 repeticiones 30 lb (Persona A)

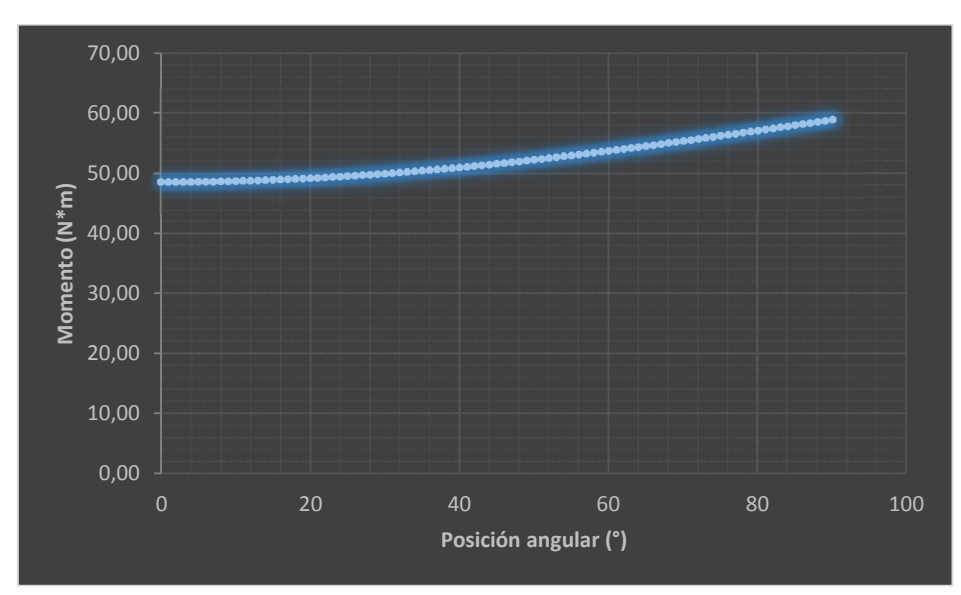

FIGURA 70. Curva ideal para la flexión de la rodilla, según los datos de masa y estatura (Persona A).

En la evaluación de medición única resistencia automática, Figura 71, se obtiene un valor máximo de torque de 78 Nm.

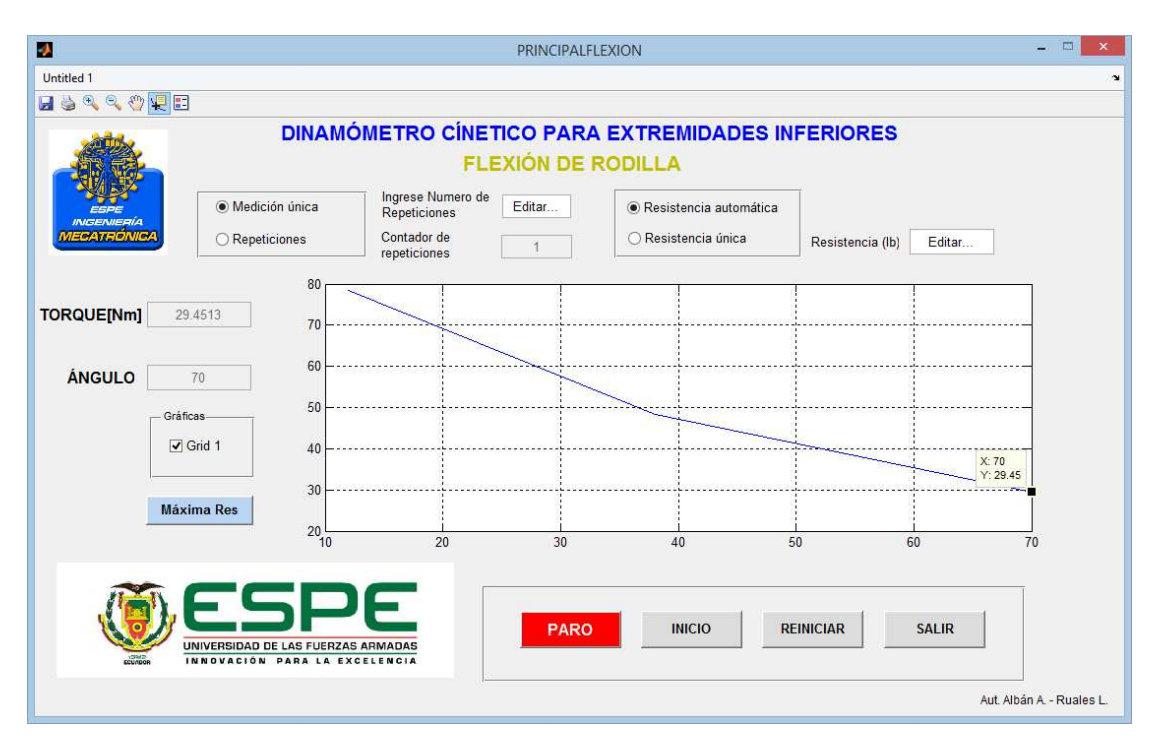

FIGURA 71. Resultado de la medición en flexión, medición única resistencia automática (Persona A)

# **EJERCICIO DE FLEXIÓN DE LA RODILLA – MUESTRA 2**

En medición única y una resistencia de 30 libras, Figura 72, el torque máximo registrado es de 60.95 Nm, y realizando dos repeticiones el torque máximo es de 65.07 Nm, Figura 73; valores superiores al indicado por la curva ideal para la flexión, el cual es de 58.86 Nm, Figura 74.

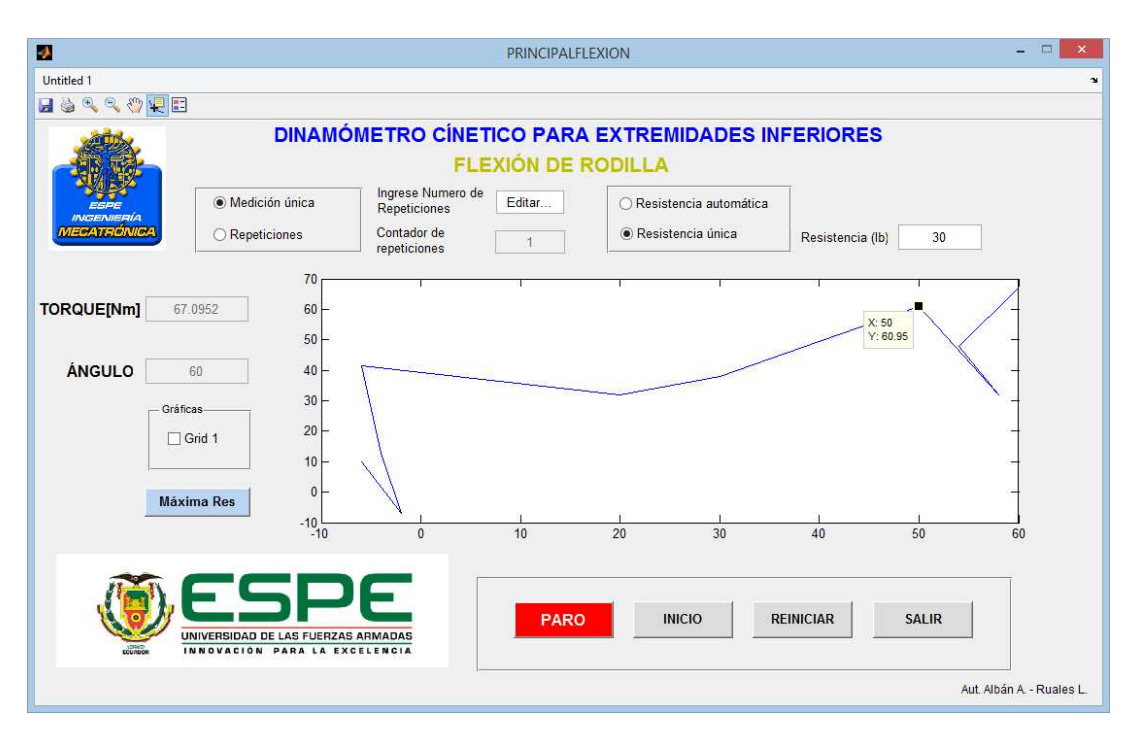

FIGURA 72. Resultado de la medición en flexión, medición única 30 lb (Persona B).

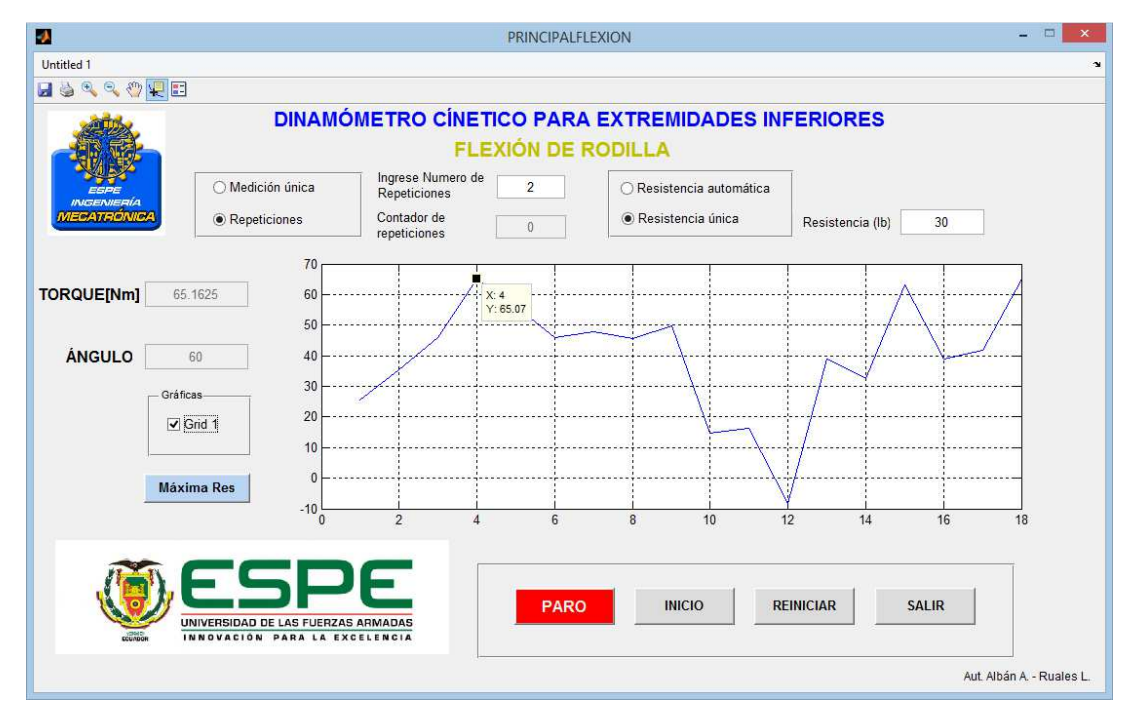

FIGURA 73. Resultado de la medición en flexión, 2 repeticiones 30 lb (Persona B).

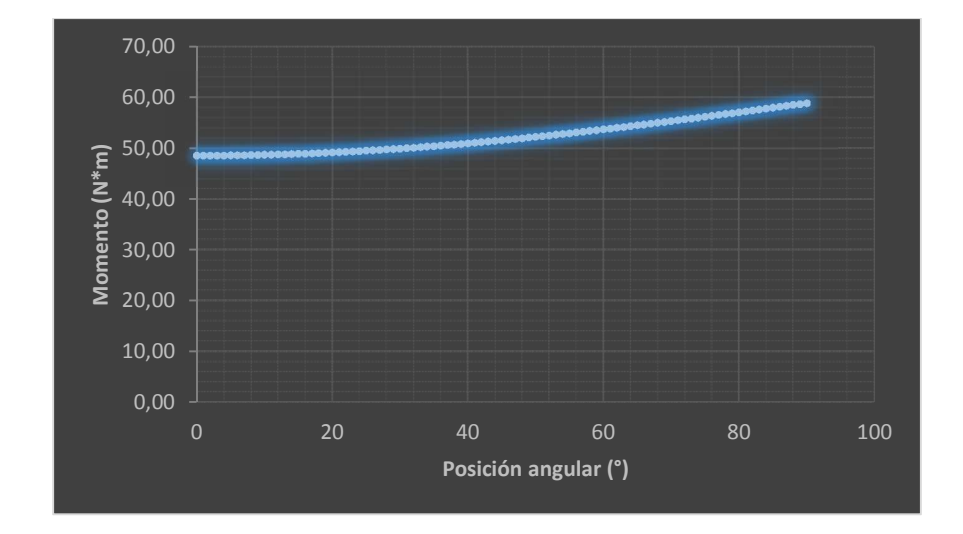

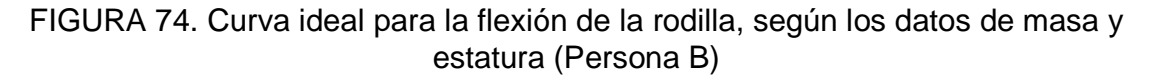

En el ejercicio con medición única y resistencia automática, Figura 75, se registra un valor máximo de torque de 107 Nm; y realizando dos repeticiones con resistencia automática el valor es de 83.11 Nm, Figura 76.

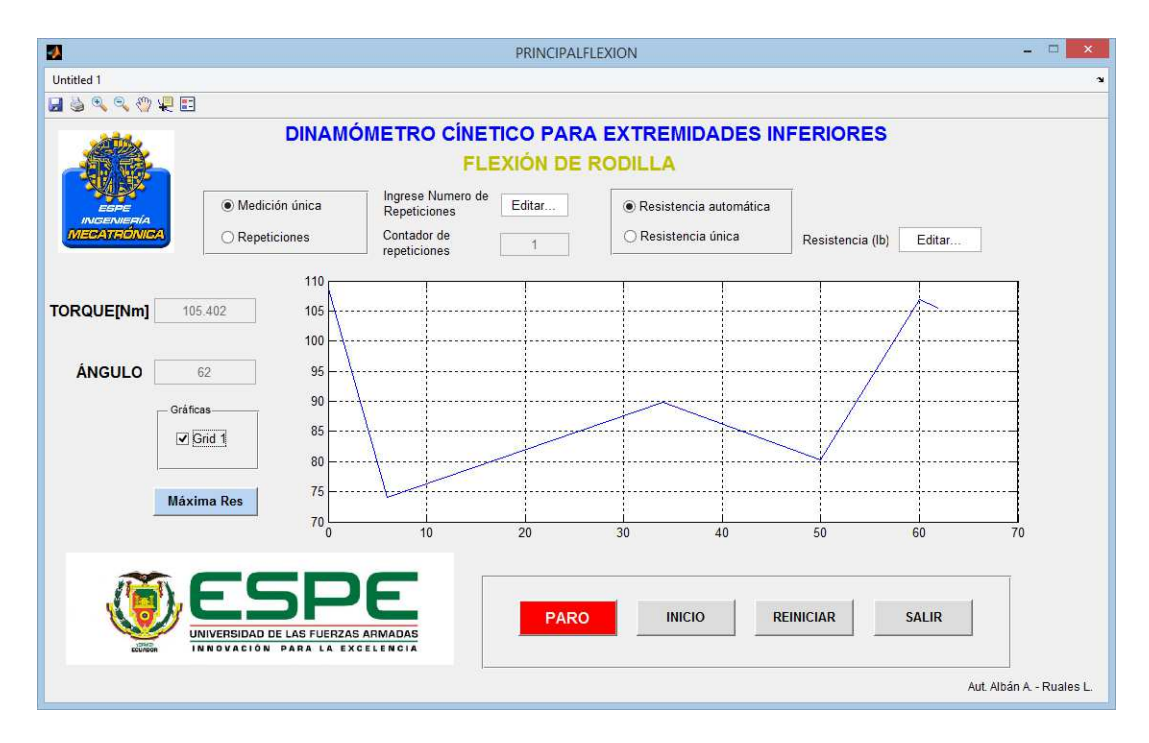

FIGURA 75. Resultado de la medición en flexión, medición única resistencia automática (Persona B).

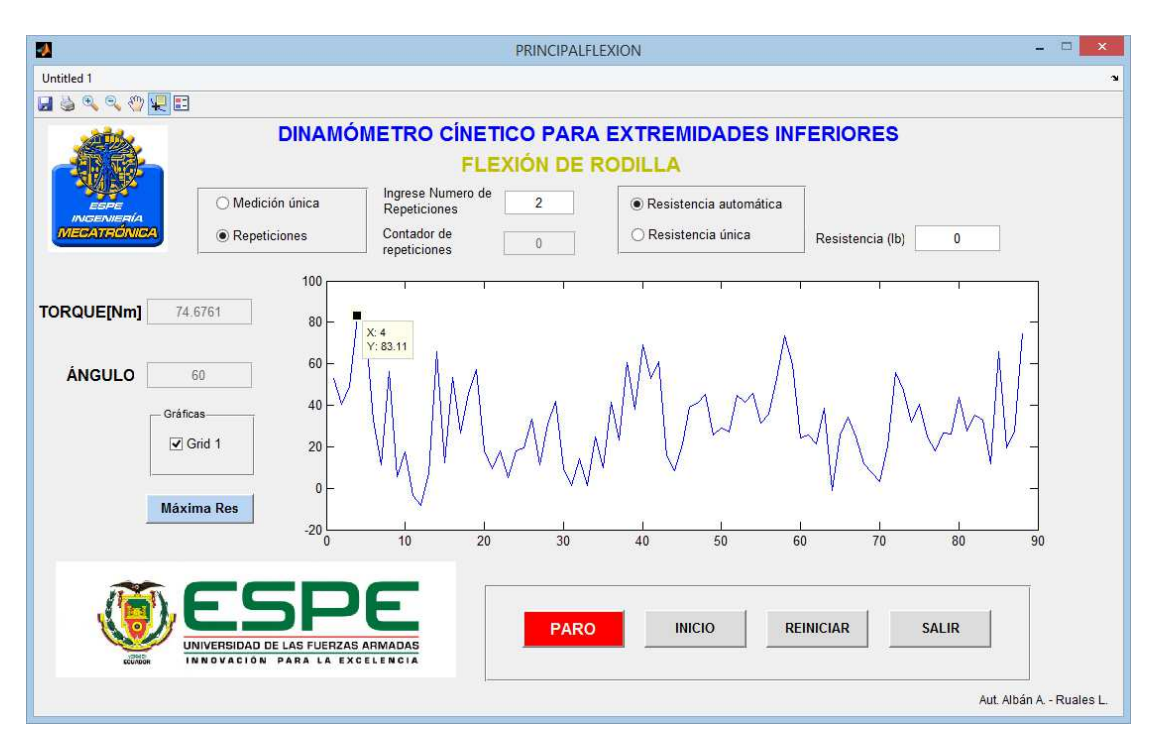

FIGURA 76. Resultado de la medición en flexión, 2 repeticiones resistencia automática.

### **5. ANÁLISIS FINANCIERO**

## **5.1. COSTOS EN LA IMPLEMENTACIÓN DEL PROYECTO**

La Tabla 7 muestra un resumen de toda la inversión realizada en el proyecto, los costos trataron de ser reducidos al máximo, comparando varias cotizaciones para cada elemento que se ha seleccionado. La instrumentación ha sido adquirida en China, debido a que representa una reducción de costos significativa en comparación a la ofertada en el país.

Tabla 7. Costos del proyecto.

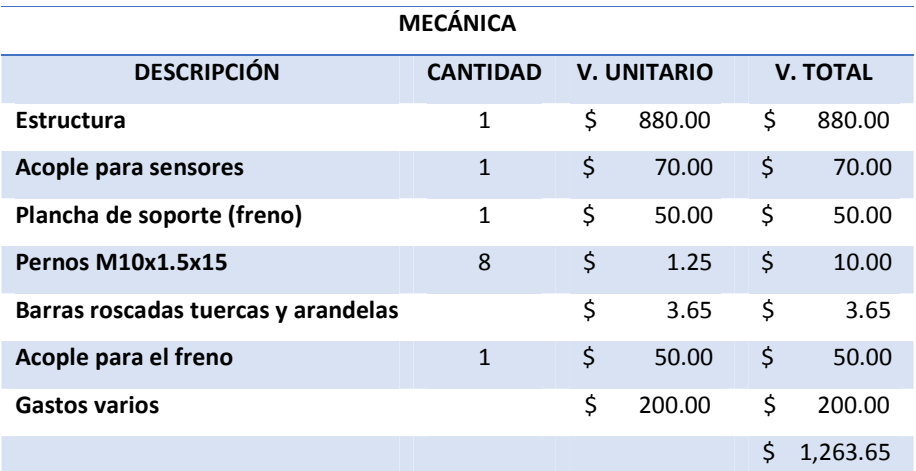

**ELECTRÓNICA Y CONTROL**

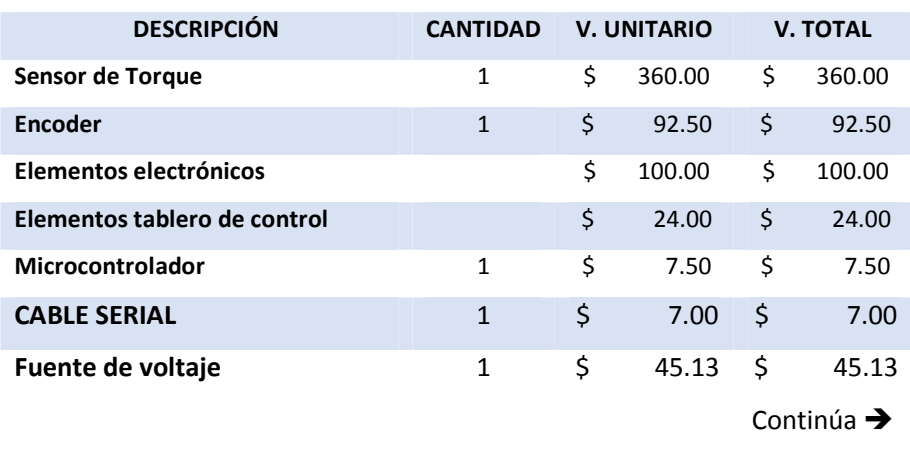

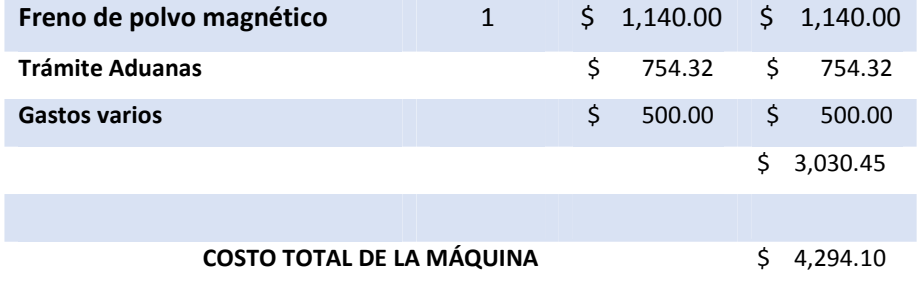

Para realizar el análisis financiero se plantea el siguiente escenario:

La máquina será vendida a un departamento de fisioterapia a un valor de \$10.000, y se estima que a penas se ponga en funcionamiento la máquina, será usada por cuatro pacientes al día.

El costo por el uso de la máquina se recomienda en \$5 por sesión, cada sesión tendrá una duración de una hora, y se considera también una tasa de crecimiento en el número de pacientes del 3% anual.

La vida util de la máquina se considera de 10 años, y en cálculos posteriores se determinará si la inversión que debe hacer el departamento de fisioterapia producirá ganancias significantivas durante este tiempo, y en cuántos años se podrá recuperar dicha inverción.

#### **5.2. GASTOS FIJOS Y VARIABLES**

Los gastos fijos son los que se deben cubrir para poner en funcionamiento la máquina, en este caso para que se pueda operar con normalidad únicamente necesitamos conectar el sistema a la red de distribución eléctrica, todos los cálculos se realizarán anualmente, por lo tanto a continuación se presenta el cálculo del consumo eléctrico de la máquina al año.

La potencia eléctrica de la máquina es de 100 Watt, si se considera que funcionará durante 4 horas diarias, la potencia consumida al día es:

$$
P = 100W * 4h
$$
  

$$
P = \frac{400W}{h}
$$
  

$$
P = 0.4 \frac{KW}{h}
$$
 (30)

Si consideramos que la atención en el departamento de fisioterapia únicamente es de lunes a viernes, el consumo mensual sería de:

$$
P = 0.4 \frac{KW}{h} * 20
$$
  

$$
P = 8 \, KW/h \tag{31}
$$

La tarifa comercial por Kilovatio hora en el país es de \$0.0756 (CONELEC, 2015), por lo tanto al año el costo por consumo eléctrico es:

$$
Consumo = 8\frac{KW}{h} * 12 * 0.0756 \frac{\$}{KW/h}
$$
  
 
$$
Consumo = \$ 7.26
$$
 (32)

Para los gastos fijos se estima un incremento del 1% anual.

En los gastos variables se considera el mantenimiento preventivo y correctivo que debe darse a la máquina, prácticamente todos los elementos requieren escaso mantenimiento, lo que significa que se debe realizar la calibración de los sensores y lubricación de los rodamientos dos veces al año, a un costo de \$200 por cada mantenimiento.

Es decir los costos fijos serían de \$400 al año y se estima un incremento del 10% anualmente.
En la Tabla 8 se presentan las proyecciones de los gastos durante la vida útil de la máquina.

Tabla 8. Gastos Fijos y Variables.

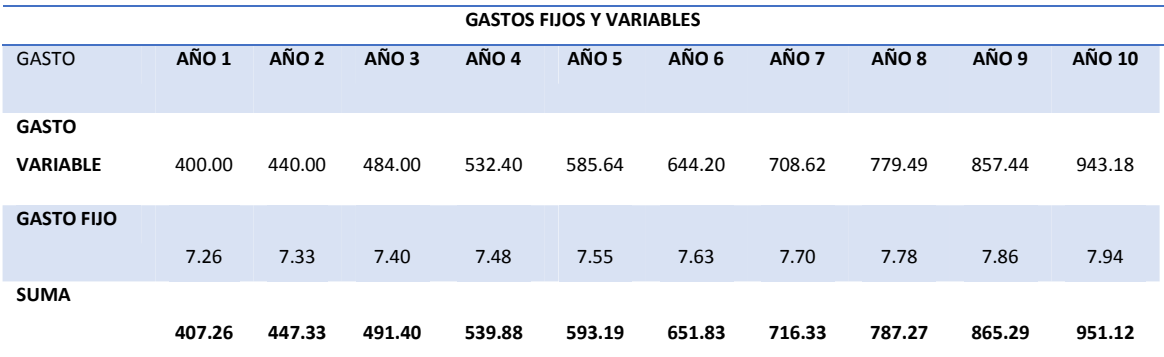

### **5.3. VALOR ACTUAL NETO**

El VAN es un indicador financiero que mide los flujos de los futuros ingresos y egresos que tendrá un proyecto, para determinar, si luego de descontar la inversión inicial, nos quedaría alguna ganancia. Si el resultado es positivo, el proyecto es viable. (Arturo, s.f.)

Para el cálculo del valor actual neto se determinan los ingresos que genera anualmente la máquina, según se planteó el escenario, cuatro personas usarán la máquina diariamente, cada una de ellas deberá cancelar \$5 por acceder a la evaluación.

Si el departamento de fisioterapia funciona cinco días a la semana quiere decir que a la semana tendrá un ingreso diario de:

$$
Ingreso diario = 4 * $5
$$
  
\n
$$
Ingreso diario = $20
$$
 (33)

Se calcula el ingreso anual y para realizar la proyección se estima la tasa de crecimiento en el número de pacientes al año, que es del 3%.

$$
Ingreso \, anual = \$20 * 5 * 4 * 12
$$

$$
Ingreso \, anual = \$\,4800 \tag{34}
$$

La máquina con el paso del tiempo sufrirá una depreciación, al igual que el computador que se debe adquirir para realizar las evaluaciones.

El cálculo para la depreciación de la máquina se realiza de la siguiente manera:

$$
Depreciación máquina = \frac{Valor inicial - Valor residual}{Vida \text{ útil}}
$$
(35)

Donde el valor inicial es el precio de venta de la máquina, el valor residual es el costo que tendría luego de cumplir la vida útil que se estima que sería del 50% del valor inicial, y la vida útil de la máquina se plantea de 10 años.

En la Tabla 9 se presenta la depreciación de la máquina durante los 10 años de vida útil.

Tabla 9. Depreciación de la máquina.

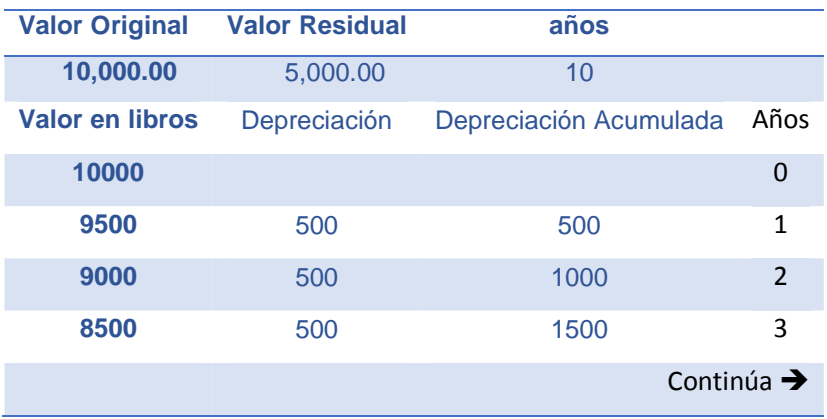

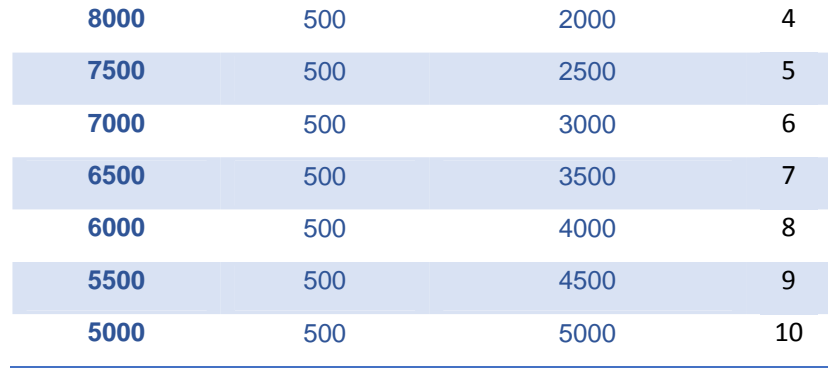

Para el computador que se debe adquirir también se realiza el cálculo de la depreciación, cada tres años debería ser renovado, pero se estima que se puede trabajar con el mismo computador durante los diez años. Se calcula la depreciación cada tres años, pero para los siguientes tres se revaloriza el computador hasta encontrar la depreciación al final de los diez años como se muestra en las Tablas 10 a 13. El valor residual cada tres años será el 50% del valor inicial.

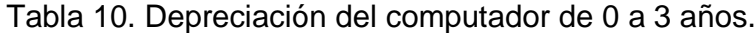

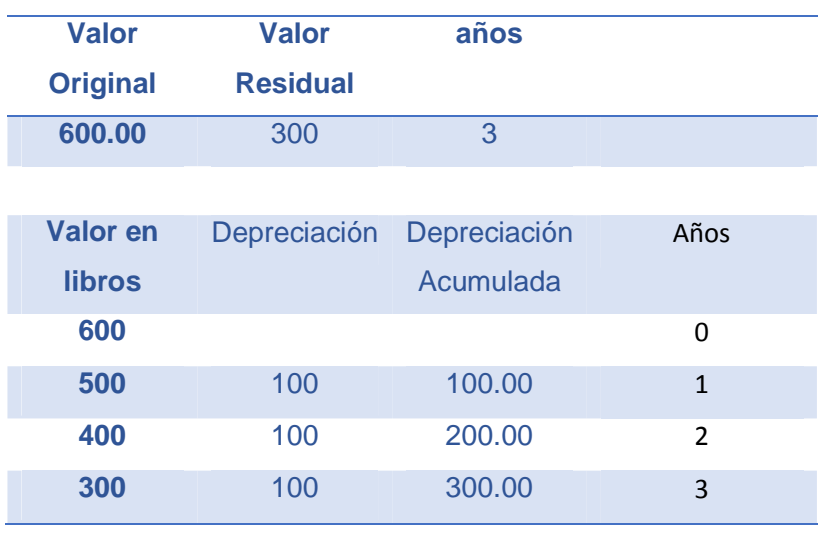

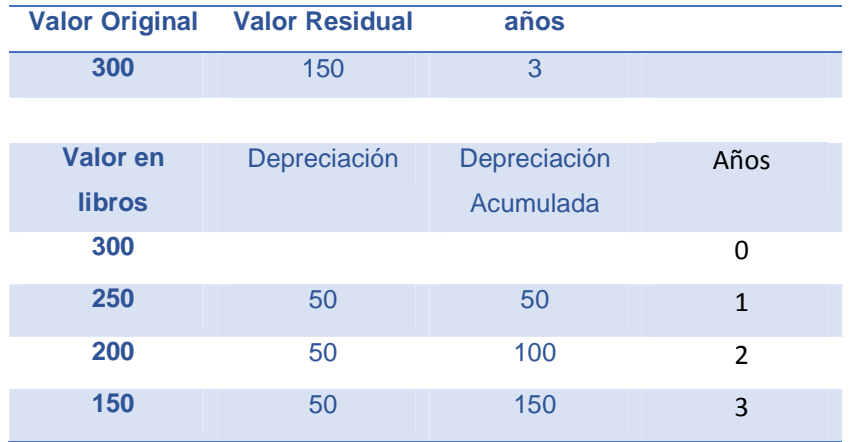

Tabla 11. Depreciación del computador de 4 a 6 años.

# Tabla 12. Depreciación del computador de 7 a 9 años.

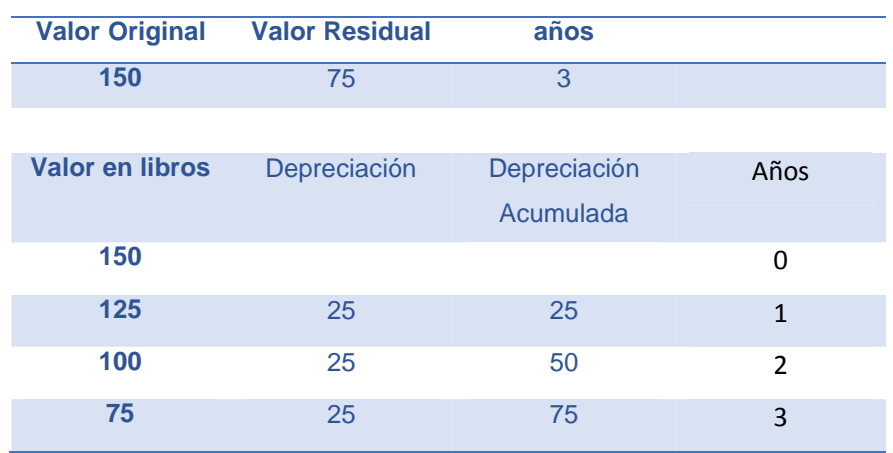

## Tabla 13. Depreciación del computador a los 10 años.

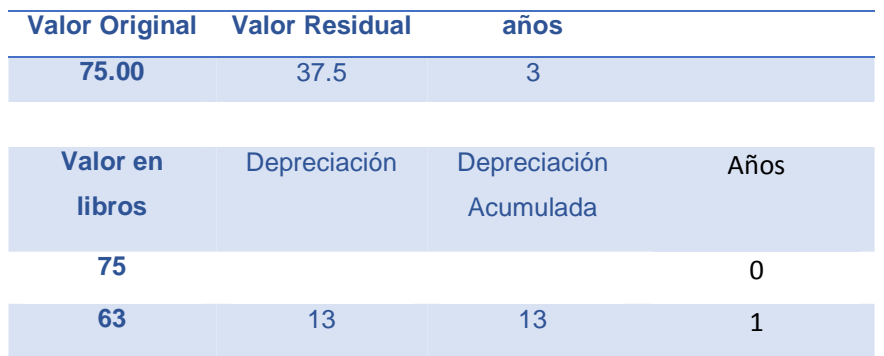

Al final de los 10 años el computador estaría valorado en \$63.

La depreciación total es el resultado de la suma de la depreciaciónde la máquina, más la depreciación del computador en cada uno de los diez años.

La utilidad se calcula mediante la siguiente ecuación:

Utilidad = Ingresos – gastos fijos – gastos variables + depreciación ( 36 )

El flujo operativo debe encontrarse aplicando lo siguiente:

$$
Flujo operativo = Utilidad + Depreciación
$$
 (37)

Para el flujo neto se utiliza esta relación:

$$
Flujo neto = flujo operativo + valor de rescate
$$
 (38)

El valor de rescate es el valor que se le asigna a la máquina y al computador luego de haber cumplido su vida útil.

Los valores actuales de cada año se calculan en base a esta ecuación:

$$
Valor actual = \frac{Flujo Neto}{(1 + Tasa de descuento)^{ingresos}}
$$
 (39)

La tasa de descuento es una tasa de rendimiento mínima aceptable (TREMA), a menudo también conocida como tasa de actualización o tasa de evaluación. (Agroproyectos, 2013) en este proyecto se considera una tasa del 12% según el Banco Internacional de Desarrollo (BID).

Por último el valor actual neto es la sumatoria de los valores actuales año tras año hasta cumplir la vida útil de la máquina. El cuadro de resumen con los cálculos correspondientes se puede visualizar en la Tabla 14.

 $(37)$ 

### Tabla 14. Valor Actual Neto (VAN)

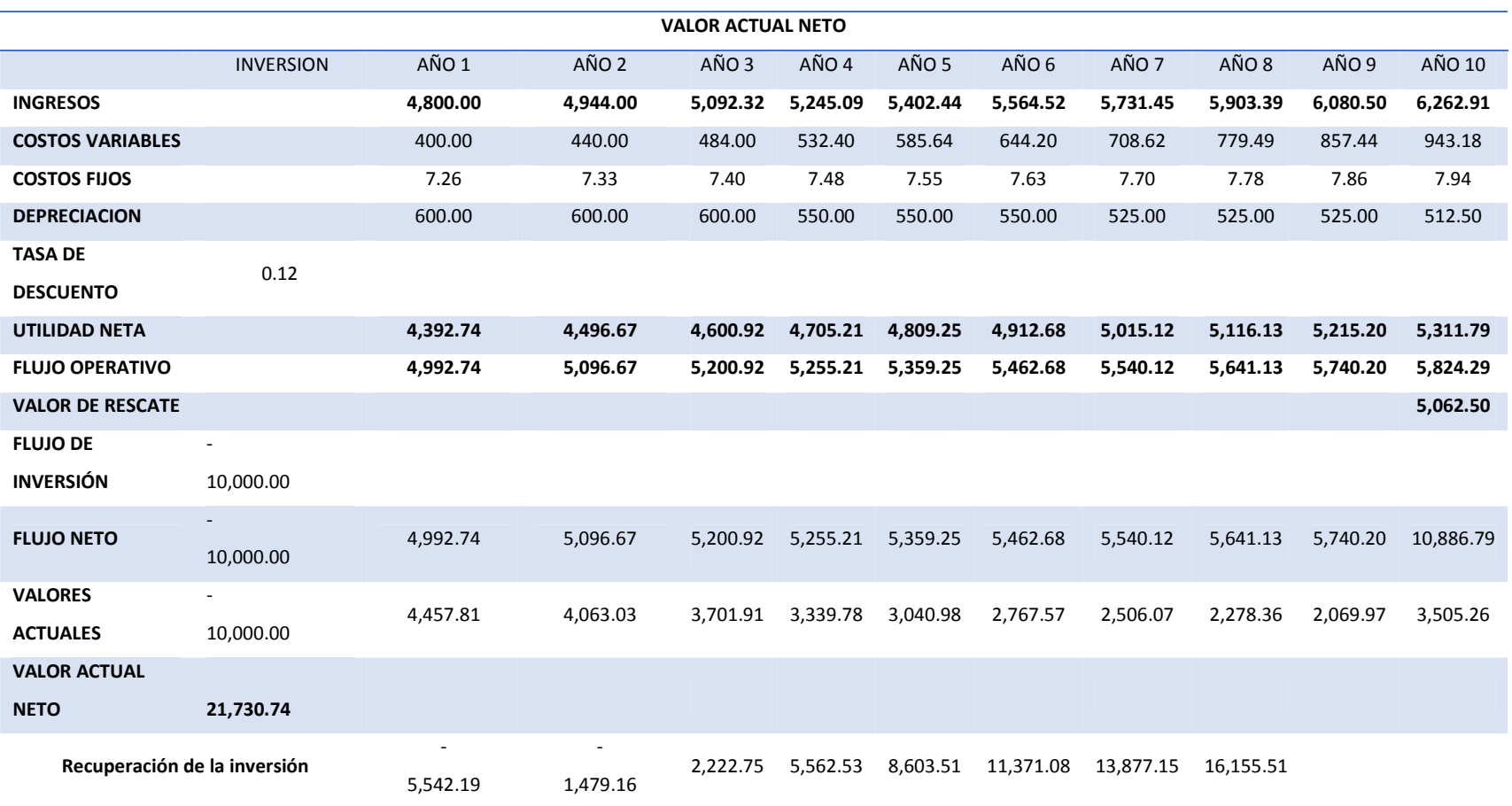

La recuperación de la inversión según este cálculo se produce en el tercer año. Al analizar el VAN se puede observar que si el proyecto llegase al final de su vida útil se cuenta con 21.730,74 dólares.

#### **5.4. TASA INTERNA DE RETORNO**

La tasa interna de retorno se utiliza habitualmente para evaluar la conveniencia de las inversiones o proyectos. Cuanto mayor sea la tasa interna de retorno de un proyecto, más deseable será llevar a cabo el proyecto. (Financiera, s.f.)

Para el cálculo de la tasa interna de retorno se utilizan los valores del Flujo neto y se utiliza la herramienta de Excel para el cálculo de la TIR. En la Tabla 15 se presenta el resultado.

Tabla 15. Cálculo de la TIR.

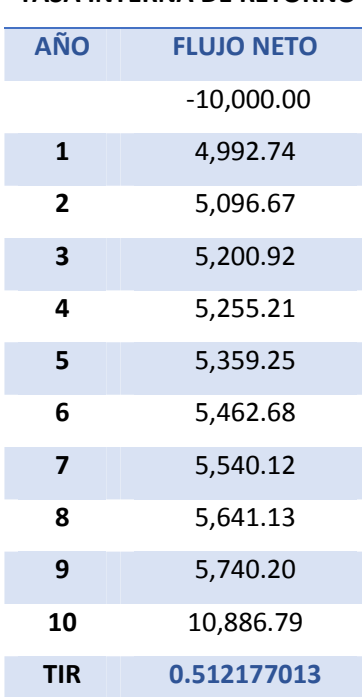

## **TASA INTERNA DE RETORNO**

Como se puede evidenciar, la tasa máxima que se le puede exigir al proyecto es de 51,21%

### **5.5. RELACIÓN BENEFICIO / COSTO**

La relación Beneficio/Costo es el cociente de dividir el valor actualizado de los beneficios del proyecto (ingresos) entre el valor actualizado de los costos (egresos).

La inversión en un proyecto productivo es aceptable si el valor de la Relación Beneficio/Costo es mayor o igual que 1.0. Al obtener un valor igual a 1.0 significa que la inversión inicial se recuperó satisfactoriamente después de haber sido evaluado a una tasa determinada, y quiere decir que el proyecto es viable, si es menor a 1 no presenta rentabilidad, ya que la inversión del proyecto jamás se pudo recuperar en el periodo establecido evaluado a una tasa determinada; en cambio si el proyecto es mayor a 1.0 significa que además de recuperar la inversión y haber cubierto la tasa de rendimiento se obtuvo una ganancia extra, un excedente en dinero después de cierto tiempo del proyecto. (Agroproyectos, 2013)

El flujo de ingresos es la suma de los ingresos y la depreciación, el valor actual de los ingresos se calcula utilizando la siguiente relación:

$$
Valng = \frac{Flujo de ingressos}{(1 + Tasa de descuento)^{a\|o}}
$$
 (40)

El flujo de los egresos es la suma de la depreciación, los costos fijos y variables, el valor actual de los egresos se calcula utilizando la siguiente expresión:

$$
VaEgr = \frac{Flujo de egress}{(1 + Tasa de descuento)^{a\tilde{n}o}}
$$
 (41)

Los beneficios están dados por la suma de todos los valores actuales de ingresos, así como los costos están dados por la suma de todos los valores actuales de los egresos.

La relación costo beneficio se calcula relacionando estos dos últimos valores, es decir:

$$
R_{B/C} = \frac{Beneficios}{Costos} \tag{42}
$$

En la Tabla 16 se presenta el resumen de estos cálculos.

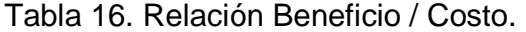

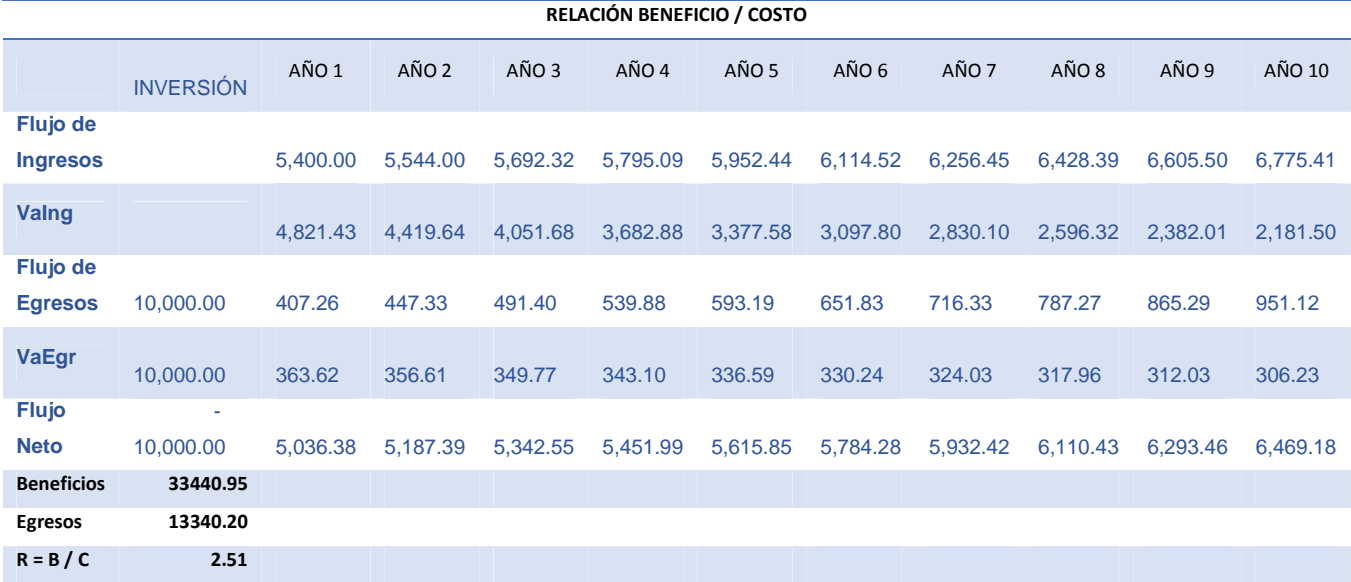

Esto quiere decir que por cada dólar que se invierta, se recuperará dicho dólar, y además se obtiene una ganancia de 1.51 dólares.

104

Luego de haber realizado el análisis financiero se determina que el proyecto es viable y que en el tiempo establecido de diez años de vida útil de la máquina, se recuperará la inversión al tercer año y en adelante se generarán ganancias.

### **6. CONCLUSIONES Y RECOMENDACIONES**

#### **6.1. CONCLUSIONES**

- Mediante el estudio de la biomecánica del cuerpo humano, se pudieron obtener las ecuaciones que permiten determinar la fuerza aplicada por los grupos musculares cuádriceps e isquiotibiales al realizar ejercicios de flexión y extensión de la rodilla.
- Los estudios de esfuerzos y deformaciones realizados en este proyecto permitieron llevar a cabo una selección adecuada para todos los elementos estructurales, de acoplamiento y sujeción; dando la garantía de que estos elementos no fallarán en condiciones extremas.
- La máquina ha sido diseñada para que sea capaz de realizar la medición de fuerza muscular en ángulos específicos de la flexión y extensión de la rodilla, utilizando un actuador y sensores que cumplan con este propósito, para menorar costos se realizaron cotizaciones dentro y fuera del país, y se consideró realizar importaciones desde China debido a la gran diferencia de precios.
- Esta máquina es una herramienta de trabajo para el profesional en el área de fisioterapia, ya que será él quien emita un diagnóstico dependiendo de la evaluación realizada al paciente, este proyecto es una muestra de que la Mecatrónica tiene varias aplicaciones en las que puede mejorar las condiciones actuales bajo las que se realizan ciertos procedimientos.
- El análisis financiero arroja un valor actual neto positivo, y una tasa interna de retorno con un porcentaje suficiente para asegurar la viabilidad del proyecto, y que en un futuro generará un buen porcentaje de ganancias.

### **6.2. RECOMENDACIONES**

- Se recomienda que el ejercicio de flexión de la rodilla el paciente lo realice sentado, ya que reduce los esfuerzos en la zona lumbar.
- Esta máquina debe ser utilizada únicamente para la valoración de fuerza muscular y para el fortalecimiento de los grupos musculares, más no para rehabilitación en pacientes que no puedan realizar la flexión y extensión de la rodilla en el recorrido de 0 a 90°.
- La máquina posee indicadores para cuando el paciente debe empezar y terminar de realizar el ejercicio, se debe poner atención a estas luces piloto para garantizar la evaluación realizada por la máquina.
- Si la máquina no funciona de una manera adecuada es mejor que una persona con conocimientos necesarios se encargue de repararla, no permita que se lleven a cabo procedimientos que puedan afectar aún más el funcionamiento.
- Asegúrese de que el paro de emergencia esté desactivado para empezar con la evaluación, y úselo únicamente cuando sea necesario, en caso de que el paciente no pueda completar el ejercicio.
- Para evitar daños en el circuito electrónico, utilice el dinamómetro para el fin especificado, no lo use para realizar mediciones que puedan sobrepasar los rangos establecidos.
- En el proyecto puede incorporarse un control de velocidad, para que la persona realice los ejercicios con una velocidad constante, de esta manera se genera una muestra de datos si se tiene una resistencia variable y una velocidad constante permite obtener la máxima fuerza para cada posición angular.
- Se puede realizar un diseño más compacto de la estructura, actualmente sus dimensiones son de 1.7m de largo, 1.2m de ancho y 0.9m de alto.
- Debido al peso, para facilitar el traslado de la estructura se pueden incorporar garruchas al diseño.

### **BIBLIOGRAFÍA**

- Acesco. (2012). Von http://www.acesco.com/downloads/manual/manualPerfiles.pdf abgerufen
- Agroproyectos. (08 2013). Von http://www.agroproyectos.org/2013/08/relacionbeneficio-costo.html abgerufen
- AMETEK, I. (2001). AMETEK, Inc. Von http://www.wagnerinstruments.com/manuals/dfmmanual.pdf abgerufen
- Arequipa., A. (2015). Von http://eeea.ca/wpcontent/uploads/2013/09/RECYCLED-STEEL-ACEROS-AREQUIPA-CATALOGO-DE-PRODUCTOS-SET10.pdf abgerufen
- Ariango, F. (Abril 2009). EFdeportes. Von http://www.efdeportes.com/efd131/capacidad-de-salto-en-futbolistas-deelite.htm abgerufen
- Arroyo. (26. Junio 2011). Slideshare. Von http://www.slideshare.net/normaserm/dinamometros abgerufen
- Arturo. (kein Datum). Crece Negocios. Von http://www.crecenegocios.com/elvan-y-el-tir/ abgerufen
- Azpitarte, A. (kein Datum). DAQ. Von http://daqcircuitos.net/index.php/circuitostipicos-con-amplificadores-operacionales/circuito-amplificador-deinstrumentacion/70-circuito-amplificador-de- abgerufen
- CALT. (2014). Catálogo. China.
- CONELEC. (08. 02 2015). Von http://www.conelec.gob.ec/enlaces\_externos.php?l=1&cd\_menu=4233 abgerufen
- Departamento de Matemáticas. (04. Mayo 2014). LSU. Von https://www.math.lsu.edu/node/824 abgerufen
- Desconocido. (26. Abril 2014). UDLAP. Von http://catarina.udlap.mx/u\_dl\_a/tales/documentos/lmt/perez\_m\_f/capitulo 3.pdf abgerufen
- Financiera, E. (kein Datum). Von http://www.enciclopediafinanciera.com/finanzas-corporativas/tasainterna-de-retorno.htm abgerufen
- Gilo, F. (7. Mayo 2010). blogspot. Von blogspot: http://elblogdepacogilo.blogspot.com/2010/05/fortalecimiento-delcuadriceps.html abgerufen
- Hellín. (4. Mayo 2014). Traumatología Hellín. Von http://traumatologiahellin.wordpress.com/ejercicios/ejercicios-de-rodillas/ abgerufen
- Indura. (kein Datum). Indura. Von http://www.indura.com.ec/productos\_detalles.asp?idq=1492&a=soldadur as&ai=3389&b=ELECTRODOS&bi=3401&c= abgerufen
- IUMA. (kein Datum). Von http://www.iuma.ulpgc.es/~roberto/asignaturas/EI/transparencias/EI\_Tem a\_3.2.Transistor\_potencia.pdf abgerufen
- Johnston, B. F. (1993). Mecánica de materiales. McGRAW-HILL.
- Kemper. (26. Abril 2014). Kemper. Von http://www.kemper.com.br/wordpress/2012/05/21/primeiro-programaarduino/ abgerufen
- Manufacturing, N. Z. (2014). Catálogo. China.
- Marrero, R. C. (1998). Biomecánica clínica del aparato locomotor. Barcelona: MASSON.
- Oatis, C. A. (kein Datum). Kinesiology. In C. A. Oatis, The mechanics & pathomechanics of human movement (S. 791).
- Prontuario. (kein Datum). upcomillas. Von http://www.iit.upcomillas.es/~carnicero/perfiles\_ea\_95.pdf abgerufen
- Rail, K. (2013). Livestrong. Von http://www.livestrong.com/es/ejerciciosmaquina-nervio-info\_11958/ abgerufen
- Solid Works. (26. Abril 2014). Solid Works. Von http://www.solidworks.es/sw/image\_categories.htm?thecategory=SolidW orks%20Simulation abgerufen
- TaiJi, D. (2014). Catálogo de productos. China.
- Unicrom. (2012). Unicrom. Von http://www.unicrom.com/Tut\_push-pull.asp abgerufen
- UTP. (kein Datum). Diseño de tornillos. http://www.utp.edu.co/~lvanegas/disI/Cap8.pdf.

Zhenghai, N. (2014). Catálogo de sensores. China.

#### **7. ANEXOS**

### PROGRAMACIÓN DEL MICROCONTROLADOR

#include <math.h>

#include <stdlib.h> int16 leerdato(); int16 leerres(); int16 leerestatura(); void main() { setup\_adc\_ports(RA0\_RA1\_RA3\_ANALOG); //setup\_adc\_ports(AN0\_AN1\_AN3); setup\_adc(ADC\_CLOCK\_INTERNAL); setup\_spi(SPI\_SS\_DISABLED); //setup\_timer\_0(RTCC\_INTERNAL|RTCC\_DIV\_1); //setup\_timer\_1(T1\_INTERNAL|T1\_DIV\_BY\_1); setup\_timer\_2(T2\_DIV\_BY\_16,255,1); setup\_ccp1(CCP\_PWM); set\_pwm1\_duty(0); //setup\_comparator(NC\_NC\_NC\_NC); //setup\_vref(FALSE); //torque pin 2 //ángulo pin 3 // TODO: USER CODE!! //DECLARACIÓN DE VARIABLES unsigned int torque1=0; // LECTURA ADC SENSOR DE TORQUE float torquepwm=0; unsigned int torquepwmr=0; float resistenciapwm=0; float resistenciapwm1=0; unsigned int resistenciapwmr=0; int16 resistencia=0; //NO unsigned int angulo1=0; // LECTURA ADC SENSOR DE POSICIÓN ANGULAR int16 estatura=0; //NO float torque=0; // VALOR REAL DE TORQUE unsigned int torquer=0;<br>float angulo=0: // VA // VALOR REAL DE POSICIÓN ANGULAR int16 dato=0; //NO int16 res=0; //NO<br>float res3=0: //NO float  $res3=0$ : float bp=0; //NO  $int$  i=0; int  $x=0$ ;<br>//int espera=5000; //tiempo que espera para bajar a la posición inicial //int tinicial=2000; //tiempo que espera para realizar la 1ra medición de torque en automático int tmas=10; //porcentaje de torque mayor al aplicado int tmenos=30; //porcentaje de torque menos al aplicado int tmin=0; //torque mínimo para que baje el brazo de palanca depacio.<br>int tmax=230; //torque máximo que ejerce el freno. //torque máximo que ejerce el freno. int16 vector[5]={0,0,0,0,0}; //pos0=estatura pos1=dato(3,4,5 o 6) pos2= dato(1 o 2) pos3=resistencia

```
 float masa=1.7; 
// TODO: USER CODE!! 
      output_high(pin_b1); 
     delay_ms(500);
      output_low(pin_b1); 
      delay_ms(500); 
     output_high(pin_b1);
     delay_ms(500);
     output_low(pin_b1);
     delay_ms(500);<br>estatura=leerestatura();
                                    //se espera por leer la estatura del paciente
     vector[0]=estatura; //se almacena la estatura en la posición 0
      output_high(pin_b1); 
      delay_ms(500); 
      output_low(pin_b1); 
    while(true){ 
         dato=leerdato(); //se espera por el dato (3 o 4) 3=Resistencia constante 4=Resistencia 
variable. 
        vector[1]=dato; //se almacena la instrucción en la posición 1
      //LEO ANGULO 
        //angulo1=0;
        /*set_adc_channel(1); //CANAL 1 MÓDULO ADC<br>delay us(1): //TIEMPO PARA QUE SE ESTA
                         delay_us(1); //TIEMPO PARA QUE SE ESTABILICE EL MÓDULO ADC 
        angulo1=read_adc(); //SE LEE EL VALOR DE POSICIÓN ANGULAR 0 - 255<br>angulo=angulo1*2; //VALOR REAL DE POSICIÓN ANGULAR (°)
                               //VALOR REAL DE POSICIÓN ANGULAR (°)
         //angulo=(angulo1*10/255)/0.0278; //VALOR REAL DE POSICIÓN ANGULAR (°) 
     */ 
     if(vector[1]==8){ 
     output_high(pin_b1); 
     delay_ms(500); 
    output_low(pin_b1);
     delay_ms(500); 
     RESET_CPU(); 
     } 
      if(vector[1]==10){ 
    set_pwm1_duty(200);
     } 
//================================================================================
============================================== 
     if(vector[1]==3){ //SI LA RESISTENCIA ES CONSTANTE REPETICIÓN ÚNICA 
        i=0;
        res=leerres(); //SE OBTIENE DESDE LA PC EL VALOR DE LA RESISTENCIA<br>vector[3]=res; //se almacena el valor de la resistencia en la posición 3
                                //se almacena el valor de la resistencia en la posición 3
         output_high(pin_b1); 
         delay_ms(500); 
         output_low(pin_b1); 
        delay_ms(500);<br>res3=vector[3]*4.459*masa:
                                        //RESISTENCIA SE TRANSFORMA A NEWTONS
         bp=0.00261*vector[0]; //BRAZO DE PALANCA 0.29*0.9/100 
         //torque= CEIL(res3*bp*255/500);//TORQUE 
         //torque=res3*bp*0.51;//TORQUE *255/500
         torque=res3*bp*0.64;//TORQUE *255/400 
         torquer=CEIL(torque); 
         //printf("%u\n",torquer); 
        set_pwm1_duty(torquer);
         delay_us(100); 
         output_high(pin_b0); 
        do{ 
          dato=leerdato(); //siempre espera dato (1 o 2)
```
111

```
 vector[2]=dato; //se almacena en la posición 2 
         if(vector[2]==1){ //ME PIDE DATO DE TORQUE 
          //torque1=0; 
          //delay_us(100); 
          set_adc_channel(0); //CANAL 0 MÓDULO ADC 
          delay_us(100); //TIEMPO PARA QUE SE ESTABILICE EL MÓDULO ADC 
          torque1=read_adc(); //SE LEE EL VALOR DE TORQUE 0 - 255 
          //torque=(torque1*5/255)/0.01; //VALOR REAL DE TORQUE (Nm) 
        // torque=torque1;
          printf("%u\n",torque1); //ENVÍO DE PRUEBA A LA PC EL VALOR DEL TORQUE 
          //delay_us(100); 
 } 
         if(vector[2]==2){ //ME PIDE DATO DE ÁNGULO 
         \lambdaangulo1=0;
          //delay_us(100); 
         set_adc_channel(1); //CANAL 3 MÓDULO ADC
          delay_us(100); //TIEMPO PARA QUE SE ESTABILICE EL MÓDULO ADC 
          angulo1=read_adc(); //SE LEE EL VALOR DE POSICIÓN ANGULAR 0 - 255 
          //angulo=angulo1; 
          angulo=angulo1*2; //VALOR REAL DE POSICIÓN ANGULAR (°) 
         //angulo=(angulo1*100/255)/0.1; //VALOR REAL DE POSICIÓN ANGULAR (°)
          printf("%u\n",angulo1); //ENVÍO DE PRUEBA A LA PC EL VALOR DE POSICIÓN ANGULAR 
          //delay_us(100); 
        } 
          if(vector[2]==7) //SALIR 
          { 
          output_low(pin_b0); 
          //set_pwm1_duty(tmin); 
         set_pwm1_duty(0);
          delay_ms(5000); 
          //set_pwm1_duty(0); 
          //vector[3]=0; 
          //vector[2]=0; 
         vector<sup>[1]</sup>=0;
          }else; 
       }while (vector[2]!=9 && i==0 && vector[2]!=7); 
       if (vector[2]==9 && i==0){ 
       i=i+1;
       output_low(pin_b0);
 } 
      if (i>0){
          //set_pwm1_duty(tmin); 
          angulo=0; //agregado 21/02/15 
          set_pwm1_duty(0); 
         delay ms(5000); //espera a que el ángulo sea 0°;
          //set_pwm1_duty(0); 
         vector[1]=0;
          vector[2]=0; 
          vector[3]=0; 
         i=0;
 } 
       output_low(pin_b0); 
                                            //==================================================================== RESISTENCIA 
CONSTANTE VARIAS REPETICIONES
```
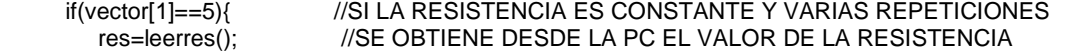

}

```
 vector[3]=res; //se almacena el valor de la resistencia en la posición 3
         output_high(pin_b1); 
        delay_ms(500); 
       output_low(pin_b1); 
       delay_ms(500);
          set_pwm1_duty(0); 
         delay_us(100);<br>res3=vector[3]*9.81*masa/2.2;
                                         //RESISTENCIA SE TRANSFORMA A NEWTONS*9.81/2.2
          bp=0.29*0.90*vector[0]/100; //BRAZO DE PALANCA 
          //torquepwm=(res3*bp*255)/500;//TORQUE 
          torquepwm=(res3*bp*255)/400;//TORQUE
          torquepwmr=CEIL(torquepwm); 
          set_pwm1_duty(torquepwmr); 
         delay_us(100); 
        x=0;
         output_high(pin_b0); 
       do{<br>dato=leerdato():
                              \frac{1}{s} isiempre espera dato (1 o 2)
         vector[2]=dato; //se almacena en la posición 2 
        if(vector[2]==1){ //ME PIDE DATO DE TORQUE 
         //torque1=0; 
        //delay us(100);
         set_adc_channel(0); //CANAL 0 MÓDULO ADC<br>delay_us(100); //TIEMPO PARA QUE SE ES
                           \hat{a}/\hat{a}TIEMPO PARA QUE SE ESTABILICE EL MÓDULO ADC
          torque1=read_adc(); //SE LEE EL VALOR DE TORQUE 0 - 255 
        //torque=torque1;<br>//torque=(torque1*5/255)/0.01;
                                       //VALOR REAL DE TORQUE (Nm)
          printf("%u\n",torque1); //ENVÍO DE PRUEBA A LA PC EL VALOR DEL TORQUE 
          //delay_us(100); 
 } 
        if(vector[2]==2){ //ME PIDE DATO DE ÁNGULO 
        \frac{1}{2}angulo1=0;
         //delay_us(100); 
          set_adc_channel(1); //CANAL 3 MÓDULO ADC 
         delay_us(100); \frac{1}{1}//TIEMPO PARA QUE SE ESTABILICE EL MÓDULO ADC
          angulo1=read_adc(); //SE LEE EL VALOR DE POSICIÓN ANGULAR 0 - 255 
          angulo=angulo1*2; 
          //angulo=(angulo1*100/255)/0.1; //VALOR REAL DE POSICIÓN ANGULAR (°) 
          //angulo=(angulo1*10/255)/0.0278; //VALOR REAL DE POSICIÓN ANGULAR (°) 
          printf("%u\n",angulo1); //ENVÍO DE PRUEBA A LA PC EL VALOR DE POSICIÓN ANGULAR 
         //delay_us(100); 
 } 
          if (vector[2]==9){ 
          x = x + 1;
          set_pwm1_duty(0);
           delay_ms(500); 
          output_low(pin_b0);
 } 
          if (x>0 && vector[2]!=7){ 
           //angulo=0; 
           //set_pwm1_duty(0); 
           //set_pwm1_duty(tmin); 
           delay_ms(5000); //espera a que el ángulo sea 0°; 
          //set_pwm1_duty(0);
           //delay_ms(1000); 
           set_pwm1_duty(torquepwmr); 
          x=0:
           output_high(pin_b0);
```

```
 } 
         //set_pwm1_duty(torquepwmr); 
         //output_high(pin_b0); 
       }while(vector[2]!=7); 
         //set_pwm1_duty(tmin); 
        output_low(pin_b0); 
        set_pwm1_duty(0); 
         //delay_ms(5000); 
         //set_pwm1_duty(0); 
        vector[1]=0; vector[2]=0; 
         vector[3]=0; 
         x=0; 
     } 
 //==================================================================== FIN 
RESISTENCIA CONSTANTE VARIAS REPETICIONES 
 //==================================================================== 
RESISTENCIA VARIABLE VARIAS REPETICIONES 
  if(vector[1]==6){ 
      i=0;
       vector[2]=0; 
       //do{ 
        //FRENO AL MÁXIMO 
        set_pwm1_duty(tmax); //Asignación duty cycle PWM1 
        output_high(pin_b0); 
        delay_ms(3000); //tiempo para la 1ra medición de torque 
           do{ //HACER ESTO SIEMPRE<br>dato=leerdato(); //siemp
                                \frac{1}{\sqrt{2}} is empre espera dato (1 o 2)
            vector[2]=dato; //se almacena en la posición 2 
               //SENSAMOS TORQUE 
               //torque1=0;
               set_adc_channel(0); //CANAL 0 MÓDULO ADC
               delay_us(100); \sqrt{\frac{1}{10}} /TIEMPO PARA QUE SE ESTABILICE EL MÓDULO ADC
                torque1=read_adc(); //SE LEE EL VALOR DE TORQUE 0 - 255 
                //torque=(torque1*5/255)/0.01; //VALOR REAL DE TORQUE (Nm) 
              //LEO ANGULO 
               //angulo1=0;
                set_adc_channel(1); //CANAL 3 MÓDULO ADC 
               delay_us(100); //TIEMPO PARA QUE SE ESTABILICE EL MÓDULO ADC
                angulo1=read_adc(); //SE LEE EL VALOR DE POSICIÓN ANGULAR 0 - 255 
 angulo=angulo1*2; 
 //angulo=(angulo1*100/255)/0.1; //VALOR REAL DE POSICIÓN ANGULAR (°) 
                //angulo=(angulo1*10/255)/0.0278; //VALOR REAL DE POSICIÓN ANGULAR (°)
              //REGULAMOS RESISTENCIA<br>resistenciapwm=(torque1-132.6)*0.3;
                                                      //RESISTENCIA DEBE VARIAR ENTRE 0-255
R<Torque -10 
               resistenciapwm1=ABS(resistenciapwm); 
                //resistenciapwm=torque1-tmenos; //RESISTENCIA DEBE VARIAR ENTRE 0-255 
R<Torque -10 
                resistenciapwmr=CEIL(resistenciapwm1); 
                set_pwm1_duty(resistenciapwmr); //Asignación duty cycle PWM1 
               delay_us(100);
```
//if(angulo>60 && angulo<90){

114

//if(angulo>=20&&angulo<=23||angulo>=40&&angulo<=42||angulo==60||angulo==80){

//if(angulo>=20&&angulo<=22||angulo>=40&&angulo<=42||angulo>=50&&angulo<=52||angulo>=60&&ang ulo<=62||angulo>=80&&angulo<=82){

//if(angulo>=10&&angulo<=12||angulo>=20&&angulo<=22||angulo>=30&&angulo<=32||angulo>=40&&ang ulo<=42||angulo>=50&&angulo<=52||angulo>=60&&angulo<=62||angulo>=70&&angulo<=72||angulo>=80& &angulo<=82){ //

if(angulo==10||angulo==20||angulo==30||angulo==40||angulo==50||angulo==60||angulo==70||angulo==80) {

if(angulo>=35&&angulo<=38||angulo>=50&&angulo<=53||angulo>=65&&angulo<=68||angulo>=80&&angul  $0 < = 83$ }{

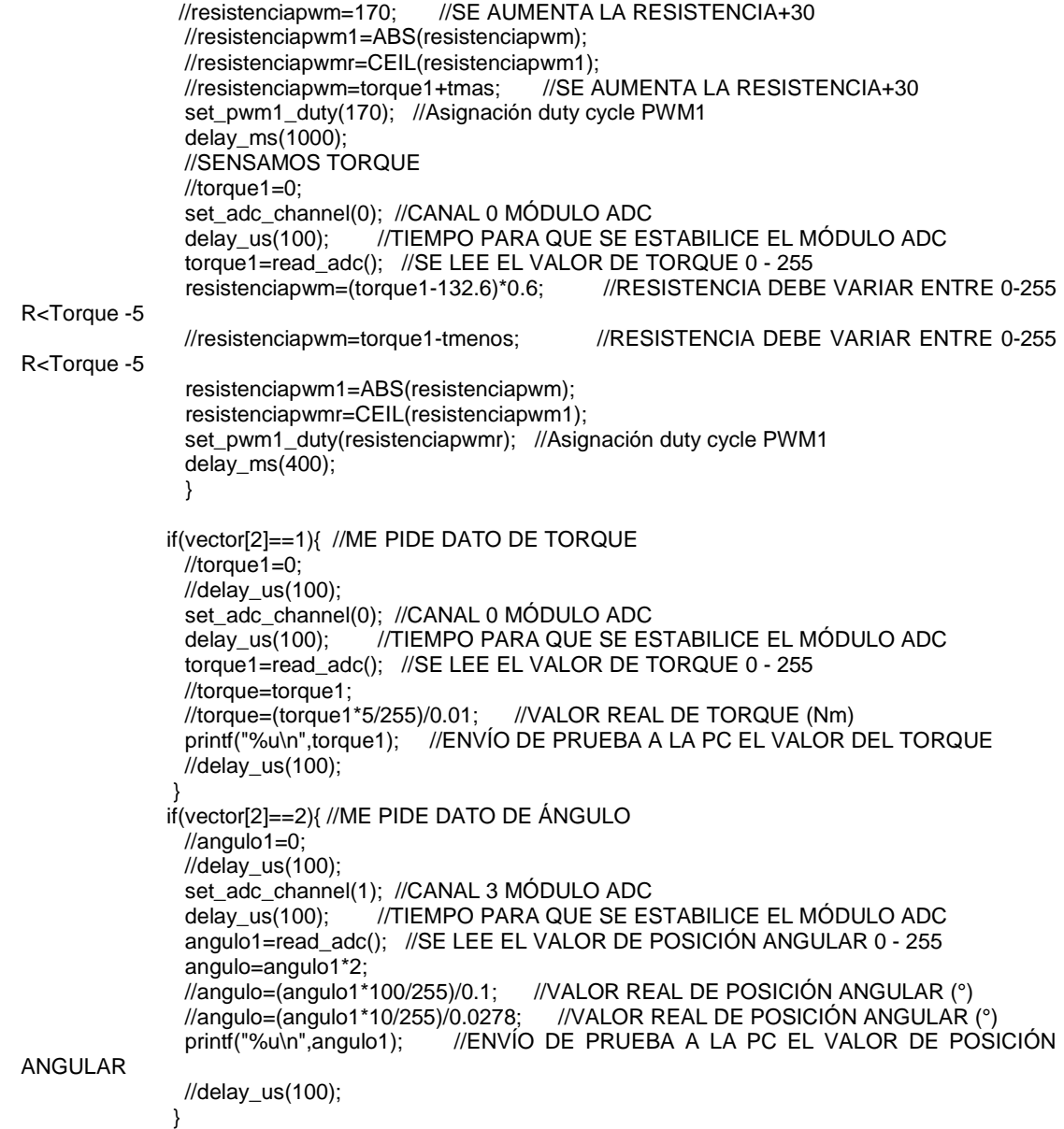

```
 if (vector[2]==9 && i==0){ 
               i=i+1;
 } 
           if (i>0){
 //angulo=0; 
 set_pwm1_duty(0); 
             delay_ms(500); 
             output_low(pin_b0); 
            //set_pwm1_duty(tmin);<br>delay_ms(5000);
                                   \ellespera a que el ángulo sea 0°;
             //set_pwm1_duty(0); 
             //delay_ms(1000); 
              output_high(pin_b0); 
              //delay_us(100); 
             set_pwm1_duty(tmax); //Asignación duty cycle PWM1 
             //output_high(pin_b0); 
            delay_ms(1000); //medición inicial.
            i=0;
             //output_high(pin_b0); 
             //delay_us(100); 
 } 
          \frac{1}{2}while(vector[2]!=7);
        set_pwm1_duty(0); 
        output_low(pin_b0); 
       vector<sup>[1]=0;</sup>
        vector[2]=0; 
        vector[3]=0; 
       i=0:
      }else; 
 //==================================================================== FIN 
RESISTENCIA VARIABLE VARIAS REPETICIONES 
    }//FIN WHILE TRUE 
}//FIN DEL VOID MAIN 
int16 leerdato() //FUNCIÓN PARA LEER SI REQUIERE DATO DE TORQUE O ÁNGULO DESDE LA PC 
  char cadenadato=0; 
   int16 dato1=0; 
    while(cadenadato!='e') 
     { 
      cadenadato=getch(); 
      if(cadenadato!='e'){ 
        dato1=dato1*10+(cadenadato-48); 
      } 
     } 
  return dato1; 
int16 leerres() //FUNCIÓN PARA LEER RESISTENCIA DESDE LA PC EN CASO DE QUE SEA 
CONSTANTE
  char cadenares=0; 
   int16 res1=0;
```

```
 while(cadenares!='e')
```
{

}

{

```
 { 
     cadenares=getch(); 
     if(cadenares!='e'){ 
     res1=res1*10+(cadenares-48); 
    } 
   } 
   return res1; 
} 
int16 leerestatura() //FUNCIÓN PARA LEER EL DATO ESTATURA DESDE LA PC 
{ 
   char cadenaestatura=0; 
   int16 estatura1=0; 
   while(cadenaestatura!='e') 
 { 
     cadenaestatura=getch(); 
     if(cadenaestatura!='e'){ 
     estatura1=estatura1*10+(cadenaestatura-48); 
     } 
   } 
   return estatura1; 
}
```

```
PROGRAMACIÓN PARA LA INTERFAZ
```
#### VENTANA DE INICIO

```
function varargout = INICIO(varargin)
% INICIO MATLAB code for INICIO.fig
% INICIO, by itself, creates a new INICIO or raises the existing
% singleton*.
%
% H = INICIO returns the handle to a new INICIO or the handle to
% the existing singleton*.
%
% INICIO('CALLBACK',hObject,eventData,handles,...) calls the local
% function named CALLBACK in INICIO.M with the given input arguments.
%
% INICIO('Property','Value',...) creates a new INICIO or raises the
% existing singleton*. Starting from the left, property value pairs 
are
% applied to the GUI before INICIO_OpeningFcn gets called. An
% unrecognized property name or invalid value makes property 
application
% stop. All inputs are passed to INICIO_OpeningFcn via varargin.
%
      % *See GUI Options on GUIDE's Tools menu. Choose "GUI allows only 
one
% instance to run (singleton)".
%
% See also: GUIDE, GUIDATA, GUIHANDLES
% Edit the above text to modify the response to help INICIO
% Last Modified by GUIDE v2.5 07-Feb-2015 20:28:45
```

```
% Begin initialization code - DO NOT EDIT
gui_Singleton = 1;
gui_State = struct('gui_Name', mfilename, ...
                     'gui_Singleton', gui_Singleton, ...
                     'gui_OpeningFcn', @INICIO_OpeningFcn, ...
                     'gui_OutputFcn', @INICIO_OutputFcn, ...
                     'gui_LayoutFcn', [] , ...
                    'gui_Callback', []);
if nargin && ischar(varargin{1})
    gui_State.gui_Callback = str2func(varargin{1});
end
if nargout
    \{varargout\{1:nargout\}\} = gui\_mainfon(gui\_State, varargin\{'\});
else
     gui_mainfcn(gui_State, varargin{:});
end
% End initialization code - DO NOT EDIT
% --- Executes just before INICIO is made visible.
function INICIO_OpeningFcn(hObject, eventdata, handles, varargin)
% This function has no output args, see OutputFcn.
% hObject handle to figure
% eventdata reserved - to be defined in a future version of MATLAB<br>% handles structure with handles and user data (see GUIDATA)
            structure with handles and user data (see GUIDATA)
% varargin command line arguments to INICIO (see VARARGIN)
axes(handles.axes2)
i=imread('mecatronica.jpg');
imshow(i);
axis off;
%hold off
axes(handles.axes3)
ie=imread('logoespe.jpg');
imshow(ie);
axis off;
% Choose default command line output for INICIO
handles.output = hObject;
% Update handles structure
guidata(hObject, handles);
% UIWAIT makes INICIO wait for user response (see UIRESUME)
% uiwait(handles.figure1);
% --- Outputs from this function are returned to the command line.
function varargout = INICIO_OutputFcn(hObject, eventdata, handles) 
% varargout cell array for returning output args (see VARARGOUT);
% hObject handle to figure
% eventdata reserved - to be defined in a future version of MATLAB
```

```
% handles structure with handles and user data (see GUIDATA)
% Get default command line output from handles structure
varargout{1} = handle.output;% --- Executes on button press in Continuar.
function Continuar Callback(hObject, eventdata, handles)
% hObject handle to Continuar (see GCBO)
% eventdata reserved - to be defined in a future version of MATLAB
% handles structure with handles and user data (see GUIDATA)
DATOS;
delete(INICIO);
% --- Executes on button press in Salir.
function Salir_Callback(hObject, eventdata, handles)
% hObject handle to Salir (see GCBO)
% eventdata reserved - to be defined in a future version of MATLAB
% handles structure with handles and user data (see GUIDATA)
opc=questdlg('¿Está seguro que desea salir del 
programa?','SALIR','Si','No','No');
if strcmp(opc,'No')
    return;
end
% Hint: delete(hObject) closes the figure
delete(INICIO);
% --------------------------------------------------------------------
function Untitled_1_Callback(hObject, eventdata, handles)
% hObject handle to Untitled_1 (see GCBO)
% eventdata reserved - to be defined in a future version of MATLAB
% handles structure with handles and user data (see GUIDATA)
 % --- Executes when user attempts to close figure1.
function figure1_CloseRequestFcn(hObject, eventdata, handles)
% hObject handle to figure1 (see GCBO)
% eventdata reserved - to be defined in a future version of MATLAB
% handles structure with handles and user data (see GUIDATA)
opc=questdlg('¿Está seguro que desea salir del 
programa?','SALIR','Si','No','No');
if strcmp(opc,'No')
    return;
end
% Hint: delete(hObject) closes the figure
delete(hObject);
```
VENTANA DE INGRESO DE DATOS DEL PACIENTE function varargout = DATOS(varargin)

```
% DATOS MATLAB code for DATOS.fig
% DATOS, by itself, creates a new DATOS or raises the existing
% singleton*.
%
% H = DATOS returns the handle to a new DATOS or the handle to
% the existing singleton*.
%
      DATOS('CALLBACK', hObject, eventData, handles,...) calls the local
% function named CALLBACK in DATOS.M with the given input arguments.
%
% DATOS('Property','Value',...) creates a new DATOS or raises the
% existing singleton*. Starting from the left, property value pairs 
are
% applied to the GUI before DATOS_OpeningFcn gets called. An
% unrecognized property name or invalid value makes property 
application
% stop. All inputs are passed to DATOS_OpeningFcn via varargin.
\approx% *See GUI Options on GUIDE's Tools menu. Choose "GUI allows only 
one
% instance to run (singleton)".
%
% See also: GUIDE, GUIDATA, GUIHANDLES
% Edit the above text to modify the response to help DATOS
% Last Modified by GUIDE v2.5 24-Jan-2015 11:18:27
% Begin initialization code - DO NOT EDIT
gui_Singleton = 1;
gui_State = struct('gui_Name', mfilename, ...
                   'qui_Singleton', qui_Singleton, ...
                    'gui_OpeningFcn', @DATOS_OpeningFcn, ...
                   'gui_OutputFcn', @DATOS_OutputFcn, ...
                    'gui_LayoutFcn', [] , ...
                   'gui_Callback', []);
if nargin && ischar(varargin{1})
    gui_State.gui_Callback = str2func(varargin{1});
end
if nargout
    \{variance[1:narrow]\} = \{eqi, mainfunction(quiState, varariant\};\});
else
     gui_mainfcn(gui_State, varargin{:});
end
% End initialization code - DO NOT EDIT
% --- Executes just before DATOS is made visible.
function DATOS_OpeningFcn(hObject, eventdata, handles, varargin)
% This function has no output args, see OutputFcn.
% hObject handle to figure
% eventdata reserved - to be defined in a future version of MATLAB
```

```
% handles structure with handles and user data (see GUIDATA)
% varargin command line arguments to DATOS (see VARARGIN)
% Choose default command line output for DATOS
handles.output = hObject;
% Update handles structure
guidata(hObject, handles);
% UIWAIT makes DATOS wait for user response (see UIRESUME)
% uiwait(handles.figure1);
% --- Outputs from this function are returned to the command line.
function varargout = DATOS_OutputFcn(hObject, eventdata, handles) 
% varargout cell array for returning output args (see VARARGOUT);
           handle to figure
% eventdata reserved - to be defined in a future version of MATLAB
% handles structure with handles and user data (see GUIDATA)
% Get default command line output from handles structure
varargout{1} = handles.output;
function NOMBRE_PACIENTE_Callback(hObject, eventdata, handles)
% hObject handle to NOMBRE_PACIENTE (see GCBO)
% eventdata reserved - to be defined in a future version of MATLAB
% handles structure with handles and user data (see GUIDATA)
% Hints: get(hObject,'String') returns contents of NOMBRE_PACIENTE as 
text
% str2double(get(hObject,'String')) returns contents of 
NOMBRE_PACIENTE as a double
% --- Executes during object creation, after setting all properties.
function NOMBRE_PACIENTE_CreateFcn(hObject, eventdata, handles)
% hObject handle to NOMBRE_PACIENTE (see GCBO)
% eventdata reserved - to be defined in a future version of MATLAB
% handles empty - handles not created until after all CreateFcns 
called
% Hint: edit controls usually have a white background on Windows.
% See ISPC and COMPUTER.
if ispc && isequal(get(hObject,'BackgroundColor'), 
get(0,'defaultUicontrolBackgroundColor'))
    set(hObject,'BackgroundColor','white');
end
```
121

```
function EDAD_Callback(hObject, eventdata, handles)
% hObject handle to EDAD (see GCBO)
% eventdata reserved - to be defined in a future version of MATLAB
% handles structure with handles and user data (see GUIDATA)
% Hints: get(hObject,'String') returns contents of EDAD as text
% str2double(get(hObject,'String')) returns contents of EDAD as 
a double
% --- Executes during object creation, after setting all properties.
function EDAD_CreateFcn(hObject, eventdata, handles)
% hObject handle to EDAD (see GCBO)
% eventdata reserved - to be defined in a future version of MATLAB
% handles empty - handles not created until after all CreateFcns 
called
% Hint: edit controls usually have a white background on Windows.
% See ISPC and COMPUTER.
if ispc && isequal(get(hObject,'BackgroundColor'), 
get(0,'defaultUicontrolBackgroundColor'))
     set(hObject,'BackgroundColor','white');
end
% --- Executes on selection change in Genero.
function Genero_Callback(hObject, eventdata, handles)
% hObject handle to Genero (see GCBO)
% eventdata reserved - to be defined in a future version of MATLAB
% handles structure with handles and user data (see GUIDATA)
% Hints: contents = cellstr(get(hObject,'String')) returns Genero 
contents as cell array
% contents{get(hObject,'Value')} returns selected item from Genero
% --- Executes during object creation, after setting all properties.
function Genero_CreateFcn(hObject, eventdata, handles)
% hObject handle to Genero (see GCBO)
% eventdata reserved - to be defined in a future version of MATLAB<br>% handles empty - handles not created until after all Create
            empty - handles not created until after all CreateFcns
called
% Hint: popupmenu controls usually have a white background on Windows.
% See ISPC and COMPUTER.
if ispc && isequal(get(hObject,'BackgroundColor'), 
get(0,'defaultUicontrolBackgroundColor'))
     set(hObject,'BackgroundColor','white');
end
```

```
function ESTATURA Callback(hObject, eventdata, handles)
% hObject handle to ESTATURA (see GCBO)
% eventdata reserved - to be defined in a future version of MATLAB
% handles structure with handles and user data (see GUIDATA)
% Hints: get(hObject,'String') returns contents of ESTATURA as text
% str2double(get(hObject,'String')) returns contents of ESTATURA 
as a double
% --- Executes during object creation, after setting all properties.
function ESTATURA_CreateFcn(hObject, eventdata, handles)
% hObject handle to ESTATURA (see GCBO)
% eventdata reserved - to be defined in a future version of MATLAB
% handles empty - handles not created until after all CreateFcns 
called
% Hint: edit controls usually have a white background on Windows.
% See ISPC and COMPUTER.
if ispc && isequal(get(hObject,'BackgroundColor'), 
get(0,'defaultUicontrolBackgroundColor'))
    set(hObject,'BackgroundColor','white');
end
function PESO_Callback(hObject, eventdata, handles)
% hObject handle to PESO (see GCBO)
% eventdata reserved - to be defined in a future version of MATLAB
% handles structure with handles and user data (see GUIDATA)
% Hints: get(hObject,'String') returns contents of PESO as text
% str2double(get(hObject,'String')) returns contents of PESO as 
a double
% --- Executes during object creation, after setting all properties.
function PESO_CreateFcn(hObject, eventdata, handles)
% hObject handle to PESO (see GCBO)
% eventdata reserved - to be defined in a future version of MATLAB
% handles empty - handles not created until after all CreateFcns 
called
% Hint: edit controls usually have a white background on Windows.
% See ISPC and COMPUTER.
if ispc && isequal(get(hObject,'BackgroundColor'), 
get(0,'defaultUicontrolBackgroundColor'))
    set(hObject,'BackgroundColor','white');
end
```

```
% --- Executes on button press in Continuar.
function Continuar_Callback(hObject, eventdata, handles)
% hObject handle to Continuar (see GCBO)
% eventdata reserved - to be defined in a future version of MATLAB
% handles structure with handles and user data (see GUIDATA) s=serial('COM8'); % % % % % % % & $ \telecciono el puerto
                             %selecciono el puerto
set(s,'BaudRate',9600);
set(s,'DataBits',8);
set(s,'StopBits',1);
set(s,'Parity','none');
set(s,'FlowControl','none');
set(s,'Terminator','LF') %para q termine la lectura
fopen(s); 
a=get(handles.NOMBRE_PACIENTE,'string');
b='Ingrese Nombre';
p=strcmp(a,b);
c=get(handles.EDAD,'string');
d='ed.';
q=strcmp(c,d);
global e g
e=get(handles.ESTATURA,'string'); %valor de estatura del paciente
f='est';
r = strcmp(e, f);g=get(handles.PESO,'string');
h='peso';
x=strcmp(g,h);
if p==1||q==1||r==1||x==1 msgbox('Revise los datos ingresados del paciente');
else
     fprintf(s,'%se',e);
     %msgbox('ventana');
     MODO;
end
  fclose(s);
  delete(s);
  clear s;
  delete(DATOS);
% --- Executes on button press in Atras.
function Atras_Callback(hObject, eventdata, handles)
% hObject handle to Atras (see GCBO)
% eventdata reserved - to be defined in a future version of MATLAB
% handles structure with handles and user data (see GUIDATA)
```
INICIO; delete(DATOS);

```
% --- Executes when user attempts to close figure1.
function figure1_CloseRequestFcn(hObject, eventdata, handles)
% hObject handle to figure1 (see GCBO)
% eventdata reserved - to be defined in a future version of MATLAB
% handles structure with handles and user data (see GUIDATA)
opc=questdlg('¿Está seguro que desea salir del 
programa?','SALIR','Si','No','No');
```

```
if strcmp(opc,'No')
     return;
end
```

```
% Hint: delete(hObject) closes the figure
delete(hObject);
```
#### VENTANA DE ELECCIÓN DE MODO DE TRABAJO

```
function varargout = MODO(varargin)
% MODO MATLAB code for MODO.fig
% MODO, by itself, creates a new MODO or raises the existing
% singleton*.
%
% H = MODO returns the handle to a new MODO or the handle to
% the existing singleton*.
%
% MODO('CALLBACK',hObject,eventData,handles,...) calls the local
% function named CALLBACK in MODO.M with the given input arguments.
%
% MODO('Property','Value',...) creates a new MODO or raises the
% existing singleton*. Starting from the left, property value pairs 
are
% applied to the GUI before MODO_OpeningFcn gets called. An
         unrecognized property name or invalid value makes property
application
% stop. All inputs are passed to MODO_OpeningFcn via varargin.
\frac{8}{6}% *See GUI Options on GUIDE's Tools menu. Choose "GUI allows only 
one
% instance to run (singleton)".
%
% See also: GUIDE, GUIDATA, GUIHANDLES
% Edit the above text to modify the response to help MODO
% Last Modified by GUIDE v2.5 24-Jan-2015 17:02:00
```

```
% Begin initialization code - DO NOT EDIT
gui_Singleton = 1;
gui_State = struct('gui_Name', mfilename, ...
                    'gui_Singleton', gui_Singleton, ...
                    'gui_OpeningFcn', @MODO_OpeningFcn, ...
                    'gui_OutputFcn', @MODO_OutputFcn, ...
                    'gui_LayoutFcn', [] , ...
                    'gui_Callback', []);
if nargin && ischar(varargin{1})
    gui_State.gui_Callback = str2func(varargin{1});
end
if nargout
    \{varargout\{1:nargout\}\} = gui\_mainfon(gui\_State, varargin\{'\});
else
     gui_mainfcn(gui_State, varargin{:});
end
% End initialization code - DO NOT EDIT
% --- Executes just before MODO is made visible.
function MODO_OpeningFcn(hObject, eventdata, handles, varargin)
% This function has no output args, see OutputFcn.
% hObject handle to figure
% eventdata reserved - to be defined in a future version of MATLAB
% handles structure with handles and user data (see GUIDATA)
% varargin command line arguments to MODO (see VARARGIN)
% Choose default command line output for MODO
handles.output = hObject;
% Update handles structure
guidata(hObject, handles);
% UIWAIT makes MODO wait for user response (see UIRESUME)
% uiwait(handles.figure1);
% --- Outputs from this function are returned to the command line.
function varargout = MODO_OutputFcn(hObject, eventdata, handles) 
% varargout cell array for returning output args (see VARARGOUT);
% hObject handle to figure
% eventdata reserved - to be defined in a future version of MATLAB
% handles structure with handles and user data (see GUIDATA)
% Get default command line output from handles structure
varargout{1} = handles.output;
% --- Executes on button press in extension.
function extension Callback(hObject, eventdata, handles)
% hObject handle to extension (see GCBO)
```

```
% eventdata reserved - to be defined in a future version of MATLAB
% handles structure with handles and user data (see GUIDATA)
% Hint: get(hObject,'Value') returns toggle state of extension
% --- Executes on button press in flexion.
function flexion Callback(hObject, eventdata, handles)
% hObject handle to flexion (see GCBO)
% eventdata reserved - to be defined in a future version of MATLAB
% handles structure with handles and user data (see GUIDATA)
% Hint: get(hObject,'Value') returns toggle state of flexion
% --- Executes on selection change in listbox1.
function listbox1_Callback(hObject, eventdata, handles)
% hObject handle to listbox1 (see GCBO)
% eventdata reserved - to be defined in a future version of MATLAB
% handles structure with handles and user data (see GUIDATA)
% Hints: contents = cellstr(get(hObject,'String')) returns listbox1 
contents as cell array
% contents{get(hObject,'Value')} returns selected item from 
listbox1
% --- Executes during object creation, after setting all properties.
function listbox1_CreateFcn(hObject, eventdata, handles)
% hObject handle to listbox1 (see GCBO)
% eventdata reserved - to be defined in a future version of MATLAB
% handles empty - handles not created until after all CreateFcns 
called
% Hint: listbox controls usually have a white background on Windows.<br>% See ISPC and COMPUTER.
       See ISPC and COMPUTER.
if ispc && isequal(get(hObject,'BackgroundColor'), 
get(0,'defaultUicontrolBackgroundColor'))
     set(hObject,'BackgroundColor','white');
end
% --- Executes on selection change in listbox2.
function listbox2 Callback(hObject, eventdata, handles)
% hObject handle to listbox2 (see GCBO)
% eventdata reserved - to be defined in a future version of MATLAB
% handles structure with handles and user data (see GUIDATA)
% Hints: contents = cellstr(get(hObject,'String')) returns listbox2 
contents as cell array
% contents{get(hObject,'Value')} returns selected item from 
listbox2
```

```
% --- Executes during object creation, after setting all properties.
function listbox2_CreateFcn(hObject, eventdata, handles)
% hObject handle to listbox2 (see GCBO)
% eventdata reserved - to be defined in a future version of MATLAB
% handles empty - handles not created until after all CreateFcns 
called
% Hint: listbox controls usually have a white background on Windows.
% See ISPC and COMPUTER.
if ispc && isequal(get(hObject,'BackgroundColor'), 
get(0,'defaultUicontrolBackgroundColor'))
     set(hObject,'BackgroundColor','white');
end
% --- Executes on button press in ATRAS.
function ATRAS_Callback(hObject, eventdata, handles)
% hObject handle to ATRAS (see GCBO)
% eventdata reserved - to be defined in a future version of MATLAB
% handles structure with handles and user data (see GUIDATA)
DATOS;
delete(MODO);
% --- Executes on button press in CONTINUAR.
function CONTINUAR_Callback(hObject, eventdata, handles)
PRINCIPAL;
delete(MODO);
% --- Executes when selected object is changed in panelbuttons.
function panelbuttons_SelectionChangeFcn(hObject, eventdata, handles)
% hObject handle to the selected object in panelbuttons 
% eventdata structure with the following fields (see UIBUTTONGROUP)
% EventName: string 'SelectionChanged' (read only)
% OldValue: handle of the previously selected object or empty if none 
was selected
% NewValue: handle of the currently selected object
% handles structure with handles and user data (see GUIDATA)
global x
if hObject==handles.extension
  x=1;else
  x=0;end
```
#### VENTANA PRINCIPAL

function varargout = PRINCIPAL(varargin) % PRINCIPAL MATLAB code for PRINCIPAL.fig

% PRINCIPAL, by itself, creates a new PRINCIPAL or raises the existing % singleton\*. % % H = PRINCIPAL returns the handle to a new PRINCIPAL or the handle to % the existing singleton\*.  $\,$ % PRINCIPAL('CALLBACK',hObject,eventData,handles,...) calls the local % function named CALLBACK in PRINCIPAL.M with the given input arguments. % % PRINCIPAL('Property','Value',...) creates a new PRINCIPAL or raises the % existing singleton\*. Starting from the left, property value pairs are % applied to the GUI before PRINCIPAL\_OpeningFcn gets called. An % unrecognized property name or invalid value makes property application % stop. All inputs are passed to PRINCIPAL\_OpeningFcn via varargin. % % \*See GUI Options on GUIDE's Tools menu. Choose "GUI allows only one % instance to run (singleton)". % % See also: GUIDE, GUIDATA, GUIHANDLES % Edit the above text to modify the response to help PRINCIPAL % Last Modified by GUIDE v2.5 03-Feb-2015 19:33:02 % Begin initialization code - DO NOT EDIT gui\_Singleton = 1; gui\_State = struct('gui\_Name', mfilename, ... 'gui\_Singleton', gui\_Singleton, ... 'gui\_OpeningFcn', @PRINCIPAL\_OpeningFcn, ... 'gui\_OutputFcn', @PRINCIPAL\_OutputFcn, ... 'gui\_LayoutFcn', [] , ... 'gui\_Callback', []); if nargin && ischar(varargin{1}) gui\_State.gui\_Callback =  $str2func(varargin{1})$ ; end if nargout  $\{varargout\{1:nargout\}\} = \{equi\_mainfor(qui\_State, varargin\{i\});\}$ else gui\_mainfcn(gui\_State, varargin{:}); end % End initialization code - DO NOT EDIT

```
% --- Executes just before PRINCIPAL is made visible.
function PRINCIPAL_OpeningFcn(hObject, eventdata, handles, varargin)
% This function has no output args, see OutputFcn.
% hObject handle to figure
% eventdata reserved - to be defined in a future version of MATLAB
% handles structure with handles and user data (see GUIDATA)
% varargin command line arguments to PRINCIPAL (see VARARGIN)
axes(handles.axes3)
ie=imread('logoespe.jpg');
imshow(ie);
axis off;
% Choose default command line output for PRINCIPAL
handles.output = hObject;
% Update handles structure
guidata(hObject, handles);
global aux1 aux3
aux1=1;aux3=0;% UIWAIT makes PRINCIPAL wait for user response (see UIRESUME)
% uiwait(handles.figure1);
% --- Outputs from this function are returned to the command line.
function varargout = PRINCIPAL_OutputFcn(hObject, eventdata, handles) 
% varargout cell array for returning output args (see VARARGOUT);
% hObject handle to figure
% eventdata reserved - to be defined in a future version of MATLAB
% handles structure with handles and user data (see GUIDATA)
% Get default command line output from handles structure
varargout{1} = handles.output;
function angulo Callback(hObject, eventdata, handles)
% hObject handle to angulo (see GCBO)
% eventdata reserved - to be defined in a future version of MATLAB
% handles structure with handles and user data (see GUIDATA)
% Hints: get(hObject,'String') returns contents of angulo as text
% str2double(get(hObject,'String')) returns contents of angulo as 
a double
% --- Executes during object creation, after setting all properties.
function angulo_CreateFcn(hObject, eventdata, handles)
% hObject handle to angulo (see GCBO)
```

```
% handles empty - handles not created until after all CreateFcns 
called
% Hint: edit controls usually have a white background on Windows.
% See ISPC and COMPUTER.
if ispc && isequal(get(hObject,'BackgroundColor'), 
get(0,'defaultUicontrolBackgroundColor'))
    set(hObject,'BackgroundColor','white');
end
```

```
function fuerza_Callback(hObject, eventdata, handles)
% hObject handle to fuerza (see GCBO)
% eventdata reserved - to be defined in a future version of MATLAB
% handles structure with handles and user data (see GUIDATA)
str2double(get(hObject,'String'))
% Hints: get(hObject,'String') returns contents of fuerza as text
% str2double(get(hObject,'String')) returns contents of fuerza as 
a double
```

```
% --- Executes during object creation, after setting all properties.
function fuerza_CreateFcn(hObject, eventdata, handles)
% hObject handle to fuerza (see GCBO)
% eventdata reserved - to be defined in a future version of MATLAB
% handles empty - handles not created until after all CreateFcns 
called
% Hint: edit controls usually have a white background on Windows.
% See ISPC and COMPUTER.
if ispc && isequal(get(hObject,'BackgroundColor'), 
get(0,'defaultUicontrolBackgroundColor'))
     set(hObject,'BackgroundColor','white');
end
% --- Executes when selected object is changed in panel2.
function panel2_SelectionChangeFcn(hObject, eventdata, handles)
% hObject handle to the selected object in panel2 
% eventdata structure with the following fields (see UIBUTTONGROUP)
   EventName: string 'SelectionChanged' (read only)
% OldValue: handle of the previously selected object or empty if none 
was selected
   NewValue: handle of the currently selected object
% handles structure with handles and user data (see GUIDATA)
global aux1
     if hObject==handles.MU
        aux1=1; %medicion única envio puerto serial '1'
     else
        aux1=0; %medicion variable
```

```
 end
```
% --- Executes when selected object is changed in panelres.
```
function panelres_SelectionChangeFcn(hObject, eventdata, handles)
% hObject handle to the selected object in panelres 
% eventdata structure with the following fields (see UIBUTTONGROUP)
% EventName: string 'SelectionChanged' (read only)
% OldValue: handle of the previously selected object or empty if none 
was selected
% NewValue: handle of the currently selected object
% handles structure with handles and user data (see GUIDATA)
global aux3
     if hObject==handles.single
         aux3=0; % resistencia única envio a puerto serial '3'
     else
         aux3=1; %resistencia variable envio a puerto serial '4'
     end 
% --- Executes on button press in inicio.
function inicio_Callback(hObject, eventdata, handles)
% hObject handle to inicio (see GCBO)
% eventdata reserved - to be defined in a future version of MATLAB
% handles structure with handles and user data (see GUIDATA)
global i aux aux1 ang tor par rep1 aux3 j ang1 p q
s=serial('COM8'); %selecciono el puerto
set(s,'BaudRate',9600);
set(s,'DataBits',8);
set(s,'StopBits',1);
set(s,'Parity','none');
set(s,'FlowControl','none');
set(s,'Terminator','LF') %para q termine la lectura
fopen(s); 
aux1=1;i=1;ang=0;
par=0;
tor=0;
rep1=0;
x=0;j=1;ang1=0; x=get(handles.resistencia,'string');
   h=aux3
   m=aux1
%ENVIO DATOS DE RESISTENCIA Y REPETICIONES AL MICROCONTROLADOR
   if aux3==0 && aux1==1 %SI SE ESCOGE MEDICIÓN UNICA Y RESISTENCIA 
CONSTANTE SE ENVIA 3
      fprintf(s,'%de',3); %Y EL DATO DE RESISTENCIA
      pause(0.5)
      fprintf(s,'%se',x);
      pause(0.2)
```

```
 end
   if aux3==1 && aux1==1 %SI SE ESCOGE MEDICIÓN UNICA Y RESISTENCIA 
AUTOMÁTICA SE ENVIA 4
      fprintf(s,'%de',6);
       pause(0.2)
   end 
  if aux3 == 0 & aux1 == 0 fprintf(s,'%de',5); %SI SE ESCOGE REPETICIONES Y RESISTENCIA 
CONSTANTE SE ENVIA 5
       pause(0.5) %Y EL DATO DE RESISTENCIA
       fprintf(s,'%se',x);
       pause(0.2) 
   end
   if aux3==1 && aux1==0 %SI SE ESCOGE REPETICIONES Y RESISTENCIA 
AUTOMÁTICA SE ENVIA 6
       fprintf(s,'%de',6);
       pause(0.2)
   end
        par=get(handles.paro,'UserData');<br>if aux1==1
                                                             %CONDICIÓN DE
MEDICIÓN ÚNICA
             while(ang1<=90 && i<2)
                 fprintf(s,'%de',1);
                 tor=fscanf(s,'%u');
                p(j)=tor;
                 set(handles.fuerza,'String',tor)
                 pause(0.5)
                 fprintf(s,'%de',2);
                 ang=fscanf(s,'%u');
                 ang1=2*ang;
                q(j)=ang1;
                 set(handles.angulo,'String',ang1)
                 pause(0.5)
                 par=get(handles.paro,'UserData');
                j=1+1; if ang1>90
                     i=i+1 end
                 if par==1
                       break
                 end
             end
             if aux3==1 
                   fprintf(s,'%de',7);
             end 
             pause(1)
           plot(p,q,'Parent',handles.axes1)
           hold(handles.axes1, 'off')
         end
```

```
 if (aux1==0 && aux3==0) 
%CONDICIÓN DE REPETICIONES
           i=1; rep1=str2double(get(handles.repeticiones,'string'));
          while(i<(rep1+1)) fprintf(s,'%de',1);
                  tor=fscanf(s,'%u');
                 p(j)=tor;
                  set(handles.fuerza,'String',tor)
                  pause(1)
                  fprintf(s,'%de',2);
                  ang=fscanf(s,'%u');
                  ang1=ang*2;
                 q(j)=ang1;
                  set(handles.angulo,'String',ang1)
                  pause(1)
                  par=get(handles.paro,'UserData');
                 j=j+1; if ang1>90
                    i=i+1; set(handles.repact,'String',i-1)
                     pause(6)
                  end 
                  if par==1
                        break
                  end
           end
          if aux3 == 1 \mid \mid aux3 == 0fprintf(s,'%de',7);
           end 
          rep1=0;
          i=1; set(handles.repact,'String',i-1)
          plot(p,q,'Parent',handles.axes1)
          hold(handles.axes1, 'off')
         end
         if (aux1==0 && aux3==1)
             i=1; rep1=str2double(get(handles.repeticiones,'string'));
          while(i<(rep1+1)) fprintf(s,'%de',1);
                  tor=fscanf(s,'%u');
                 p(j)=tor;
                  set(handles.fuerza,'String',tor)
                  pause(2)
```

```
 fprintf(s,'%de',2);
                  ang=fscanf(s,'%u');
                  ang1=ang*2;
                 q(j)=ang1;
                  set(handles.angulo,'String',ang1)
                  pause(2)
                  par=get(handles.paro,'UserData');
                 j=j+1; if ang1>90
                    i=i+1; set(handles.repact,'String',i-1)
                     pause(6)
                  end 
                  if par==1
                        break
                  end
           end
          if aux3 == 1 || aux3 == 0 fprintf(s,'%de',7);
           end 
           rep1=0;
         i=1; set(handles.repact,'String',i-1) 
          plot(p,q,'Parent',handles.axes1)
          hold(handles.axes1, 'off') 
         end
fclose(s);
delete(s);
clear s; 
    % --- Executes on button press in paro.
function paro_Callback(hObject, eventdata, handles)
% hObject handle to paro (see GCBO)
% eventdata reserved - to be defined in a future version of MATLAB
% handles structure with handles and user data (see GUIDATA)
set(handles.paro,'UserData',1)
% --- Executes on button press in reinicio.
function reinicio Callback(hObject, eventdata, handles)
% hObject handle to reinicio (see GCBO)
% eventdata reserved - to be defined in a future version of MATLAB
% handles structure with handles and user data (see GUIDATA)
% --- Executes on button press in salir.
function salir_Callback(hObject, eventdata, handles)
% hObject handle to salir (see GCBO)
% eventdata reserved - to be defined in a future version of MATLAB
% handles structure with handles and user data (see GUIDATA)
s=serial('COM8'); %selecciono el puerto
```

```
set(s,'BaudRate',9600);
set(s,'DataBits',8);
set(s,'StopBits',1);
set(s,'Parity','none');
set(s,'FlowControl','none');
set(s,'Terminator','LF') %para q termine la lectura
fopen(s); 
fprintf(s,'%de',8);
pause(0.5)
DATOS;
delete(PRINCIPAL);
fclose(s);
delete(s);
clear s; 
function repeticiones_Callback(hObject, eventdata, handles)
% hObject handle to repeticiones (see GCBO)
% eventdata reserved - to be defined in a future version of MATLAB
% handles structure with handles and user data (see GUIDATA)
% Hints: get(hObject,'String') returns contents of repeticiones as text
               str2double(get(hObject,'String')) returns contents of
repeticiones as a double
% --- Executes during object creation, after setting all properties.
function repeticiones_CreateFcn(hObject, eventdata, handles)
% hObject handle to repeticiones (see GCBO)
% eventdata reserved - to be defined in a future version of MATLAB
% handles empty - handles not created until after all CreateFcns 
called
% Hint: edit controls usually have a white background on Windows.
% See ISPC and COMPUTER.
if ispc && isequal(get(hObject,'BackgroundColor'), 
get(0,'defaultUicontrolBackgroundColor'))
    set(hObject,'BackgroundColor','white');
end
% --- Executes on button press in checkbox1.
function checkbox1_Callback(hObject, eventdata, handles)
% hObject handle to checkbox1 (see GCBO)
```
% eventdata reserved - to be defined in a future version of MATLAB

% handles structure with handles and user data (see GUIDATA)

```
% Hint: get(hObject,'Value') returns toggle state of checkbox1
% --- Executes on button press in checkbox2.
function checkbox2_Callback(hObject, eventdata, handles)
% hObject handle to checkbox2 (see GCBO)
% eventdata reserved - to be defined in a future version of MATLAB
% handles structure with handles and user data (see GUIDATA)
% Hint: get(hObject,'Value') returns toggle state of checkbox2
function resistencia Callback(hObject, eventdata, handles)
% hObject handle to resistencia (see GCBO)
% eventdata reserved - to be defined in a future version of MATLAB
% handles structure with handles and user data (see GUIDATA)
% Hints: get(hObject,'String') returns contents of resistencia as text
% str2double(get(hObject,'String')) returns contents of resistencia 
as a double
% --- Executes during object creation, after setting all properties.
function resistencia_CreateFcn(hObject, eventdata, handles)
% hObject handle to resistencia (see GCBO)
% eventdata reserved - to be defined in a future version of MATLAB
% handles empty - handles not created until after all CreateFcns 
called
% Hint: edit controls usually have a white background on Windows.
% See ISPC and COMPUTER.
if ispc && isequal(get(hObject,'BackgroundColor'), 
get(0,'defaultUicontrolBackgroundColor'))
     set(hObject,'BackgroundColor','white');
end
% --- Executes on scroll wheel click while the figure is in focus.
function figure1_WindowScrollWheelFcn(hObject, eventdata, handles)
% hObject handle to figure1 (see GCBO)
% eventdata structure with the following fields (see FIGURE)
% VerticalScrollCount: signed integer indicating direction and number 
of clicks
% VerticalScrollAmount: number of lines scrolled for each click
% handles structure with handles and user data (see GUIDATA)
```

```
function repact_Callback(hObject, eventdata, handles)
% hObject handle to repact (see GCBO)
% eventdata reserved - to be defined in a future version of MATLAB
% handles structure with handles and user data (see GUIDATA)
```

```
% Hints: get(hObject,'String') returns contents of repact as text
% str2double(get(hObject,'String')) returns contents of repact as 
a double
% --- Executes during object creation, after setting all properties.
function repact_CreateFcn(hObject, eventdata, handles)
% hObject handle to repact (see GCBO)
% eventdata reserved - to be defined in a future version of MATLAB
% handles empty - handles not created until after all CreateFcns 
called
% Hint: edit controls usually have a white background on Windows.
% See ISPC and COMPUTER.
if ispc && isequal(get(hObject,'BackgroundColor'), 
get(0,'defaultUicontrolBackgroundColor'))
    set(hObject,'BackgroundColor','white');
end
```